# **UNIVERSIDADE TECNOLÓGICA FEDERAL DO PARANÁ DEPARTAMENTO ACADÊMICO DE ELETRÔNICA DEPARTAMENTO ACADÊMICO DE INFORMATICA CURSO DE ENGENHARIA DE COMPUTAÇÃO**

**CAMILA FERREIRA DE LIMA**

# **SISTEMA AUXILIAR A REDES DE TRATAMENTO DE ÁGUA**

**TRABALHO DE CONCLUSÃO DE CURSO**

**CURITIBA**

### **CAMILA FERREIRA DE LIMA**

# **SISTEMA AUXILIAR A DEREDES DE TRATAMENTO DE ÁGUA**

Trabalho de Conclusão de Curso apresentado como requisito parcial à obtenção do título de Engenheira de Computação, do Departamento Acadêmico de Eletrônica e Informática, da Universidade Tecnológica Federal do Paraná.

Orientador: Prof. Dr. Laudelino Cordeiro Bastos

# **CURITIBA**

#### **AGRADECIMENTOS**

Agradeço primeiramente ao professor orientador, Laudelino, pelos conselhos, ideias e paciência disposto ao desenvolvimento deste trabalho. Agradeçotambém aos professores da banca examinadora pela atenção e contribuição dedicadas a este estudo

Gostaria de deixar registrado meu imenso agradecimento a minha família e amigos, pois acredito que sem o apoio deles seria muito difícil vencer este desafio.

#### **RESUMO**

LIMA, Camila. Sistema auxiliar a de redes de tratamento de água. 2013. Monografia (Trabalho de conclusão de curso) – Engenharia de Computação, Universidade Tecnológica Federal do Paraná. Curitiba, 2013.

Os problemas relacionados a saneamento básico e a saúde pública no Brasil são destacados em pesquisas na área de desenvolvimento urbano como fatores fundamentais para inclusão social e a diminuição dos impactos ambientais que projetos deste âmbito podem causar. Ainda assim, dados do IBGE (2008) mostram que apenas aproximadamente 50% dos domicílios brasileiros tiveram acesso à rede geral de saneamento básico. Desta forma, o objetivo do projeto visa desenvolver um sistema informatizado de avaliação econômica, operacional e ambiental para a distribuição pública de água. A metodologia adotada para o projeto se divide em três etapas. A primeira consiste em realizar um estudo sobre regiões e dados que interferem na instalação de redes de tratamento de água. A segunda consistirá na implementação de um *software* elaborado em plataforma Java integrado a um sistema de banco de dados. A última parte se consistirá de teste e aplicação do *software* proposto. O sistema é composto por dois módulos. O primeiro é a coleta dos dados relevantes ao local que receberá o sistema de tratamento de água. O segundo é aplicação dos dados a interface do sistema e ao banco de dados. Ao final, pode se concluir que a iniciativa de se construir um sistema auxiliar a instalação de redes de tratamento de água, influenciará em uma melhora na base de dados e na viabilização de sistemas de tratamento, bem como a melhora na qualidade de vida de diversos indivíduos que depend em dessas redes para sobrevivência.

**Palavras-chave:** Saneamento. Impactos ambientais. Fuzzy. Qualidade da água.

#### **ABSTRACT**

LIMA, Camila. Auxiliary system to water treatment networks. 2013. Monografia (Trabalho de conclusão de curso) – Engenharia de Computação, Universidade Tecnológica Federal do Paraná. Curitiba, 2013.

The problems related to sanitation and public health in Brazil are mentioned in researches about urban development as key factors for social inclusion and environmental reduction impacts that projects of this scope can cause. Even so, IB GE (2008) data show that only 50% approximately Brazilian houses had access to sanitation. Thus, the goal of the project aims to develop a computerized system for evaluation economic, operational and environmental to public water supply. The methodology adopted for this project is divided into three stages. The first stage is performing a study on regions and data that interfere the installation of water treatment networks. The second one is a software development in Java platform integrated with a database system. The last stage will consist of testing and application the proposed software. The system consists in two modules. The first is the collection of relevant data to the location that receives the water treatment system. The second is the application of the data to the system interface and the database. At the end, can be concluded that build an auxiliary system to water treatment networks can help to improve the database and the viability of water treatment systems, well as improving the life quality of many individuals who rely on these networks for survival.

**Key-words:** Sanitation. Environmental Impacts. Fuzzy. Water quality.

### **LISTA DE FIGURAS**

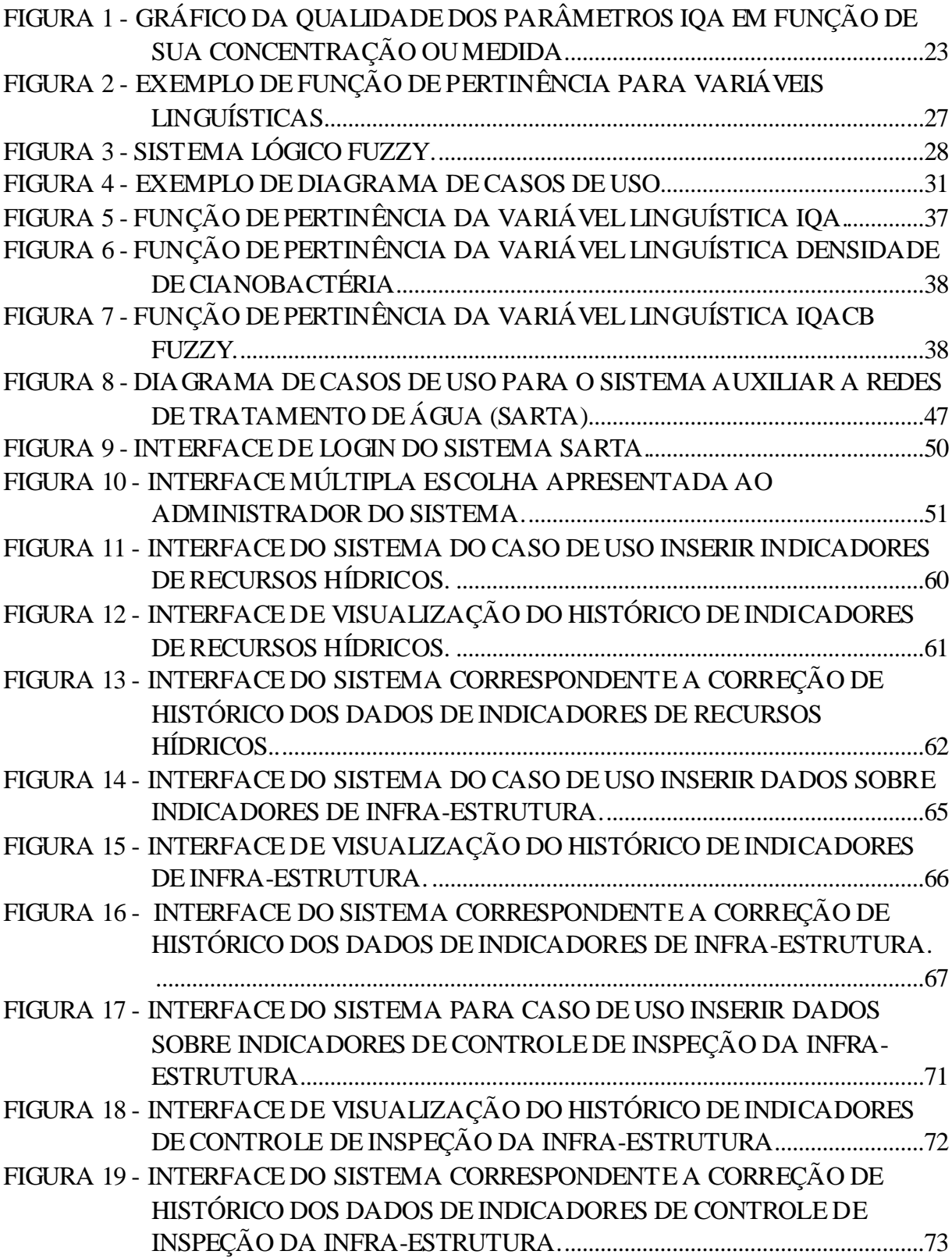

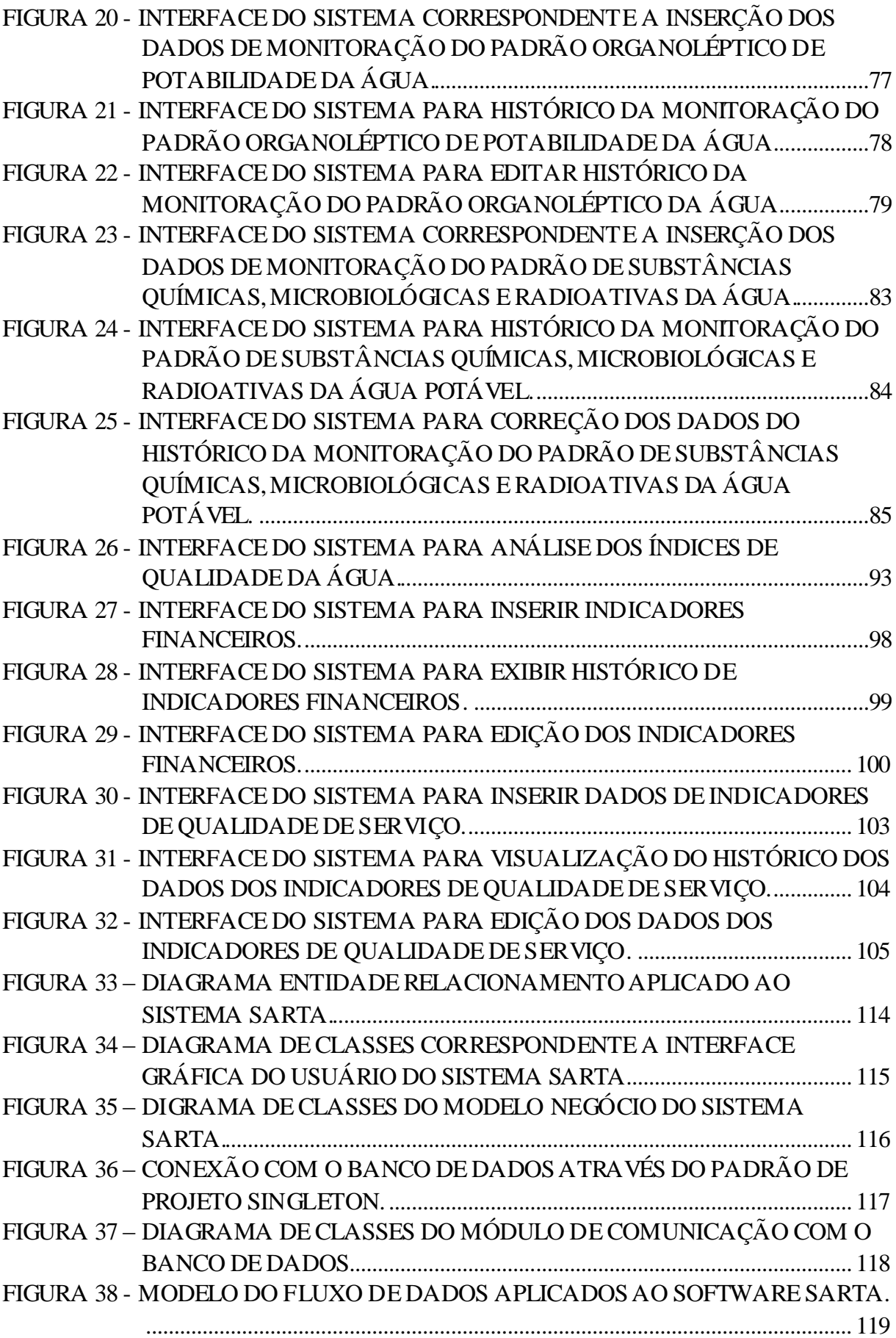

# **LISTA DE QUADROS**

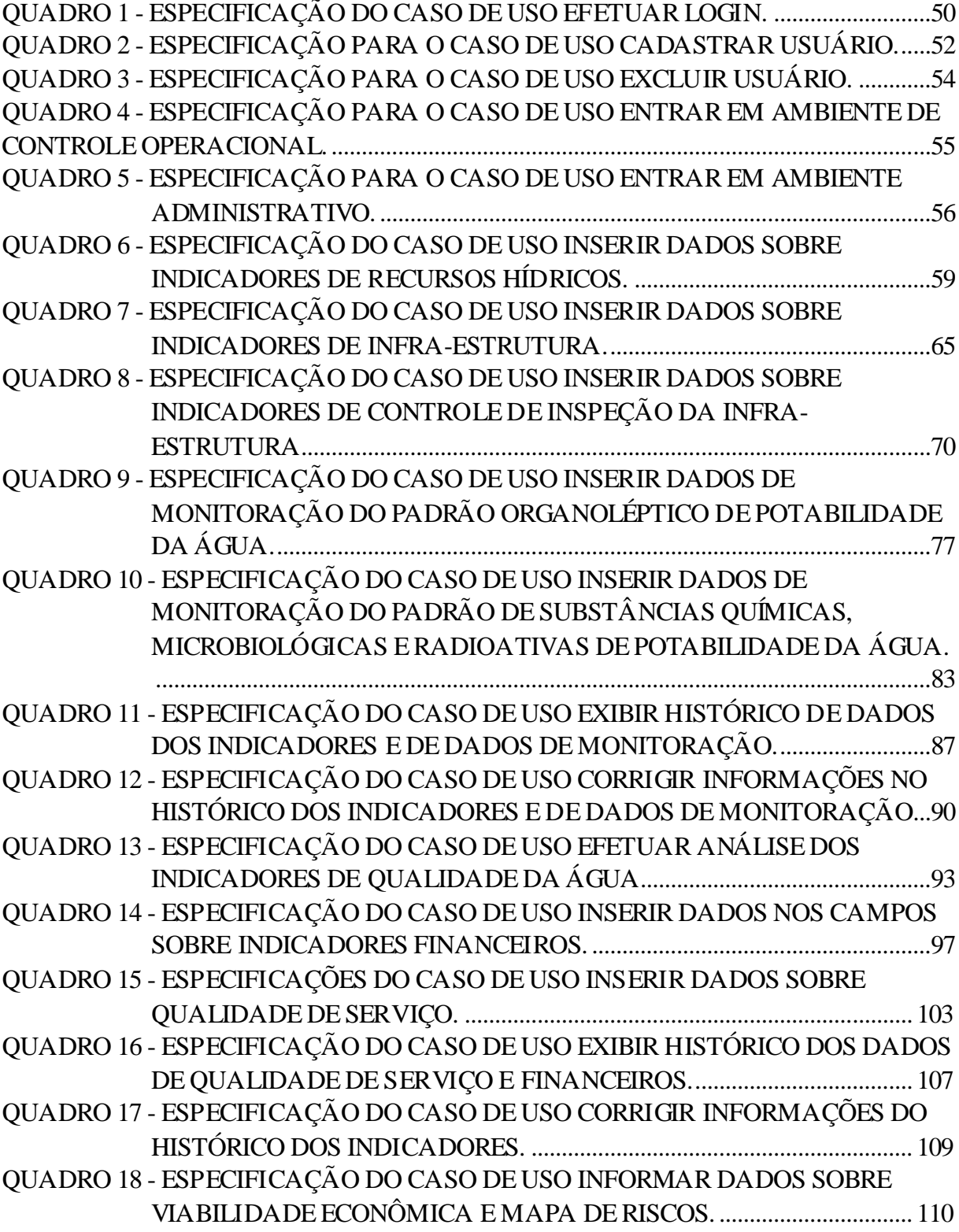

### **LISTA DE TABELAS**

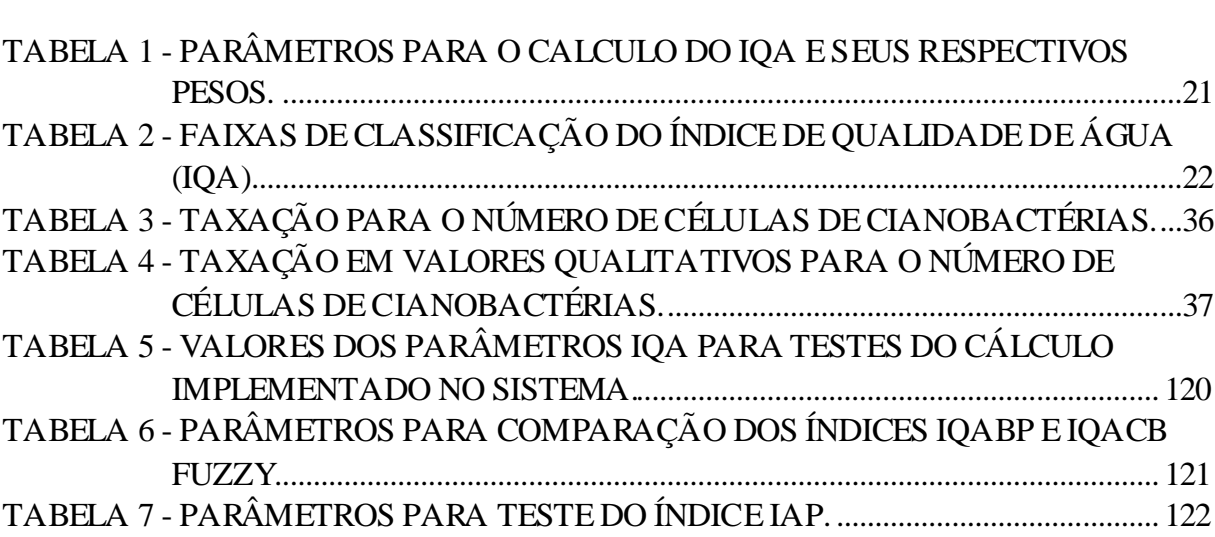

### **LISTA DE SIGLAS**

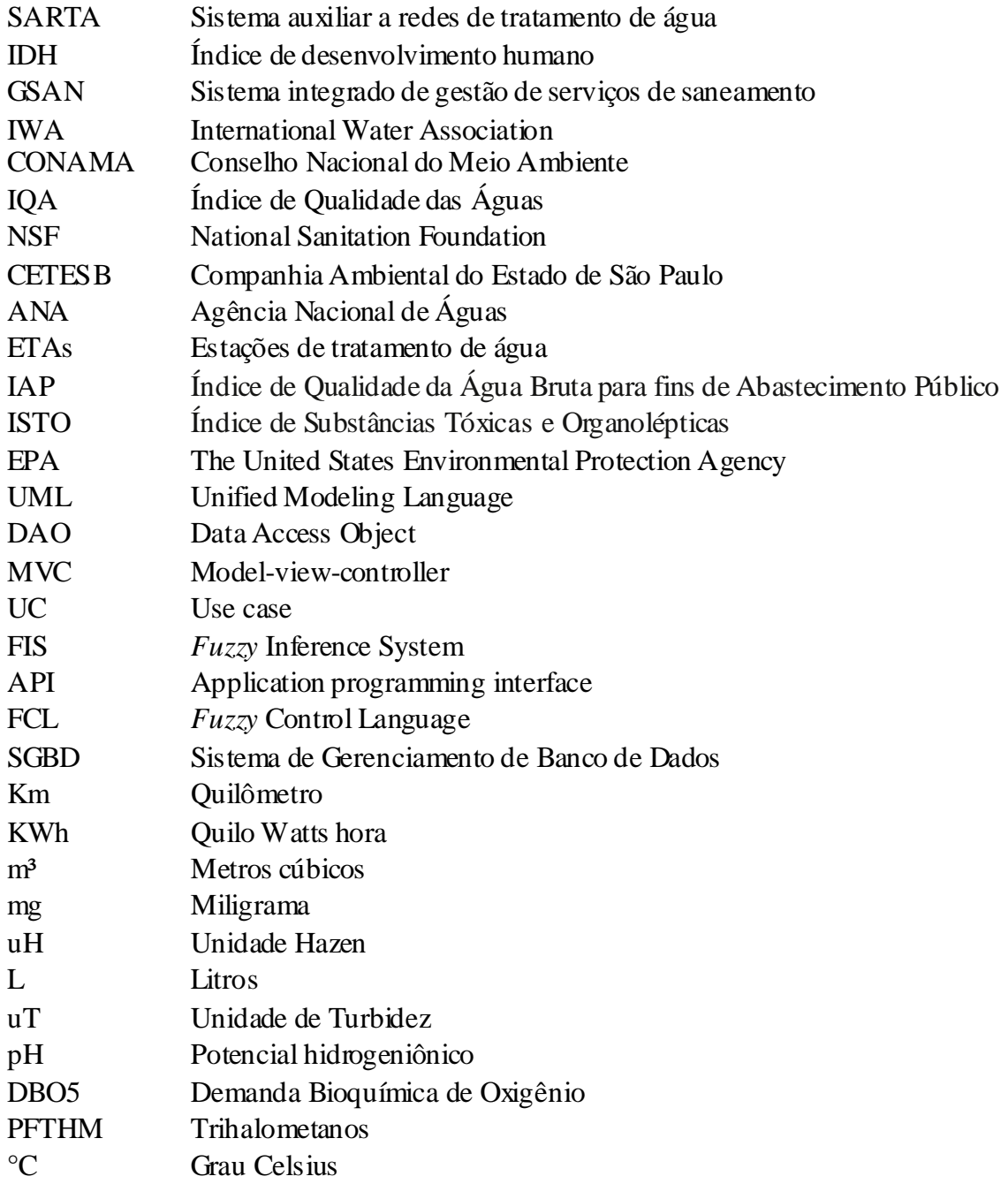

# **SUMÁRIO**

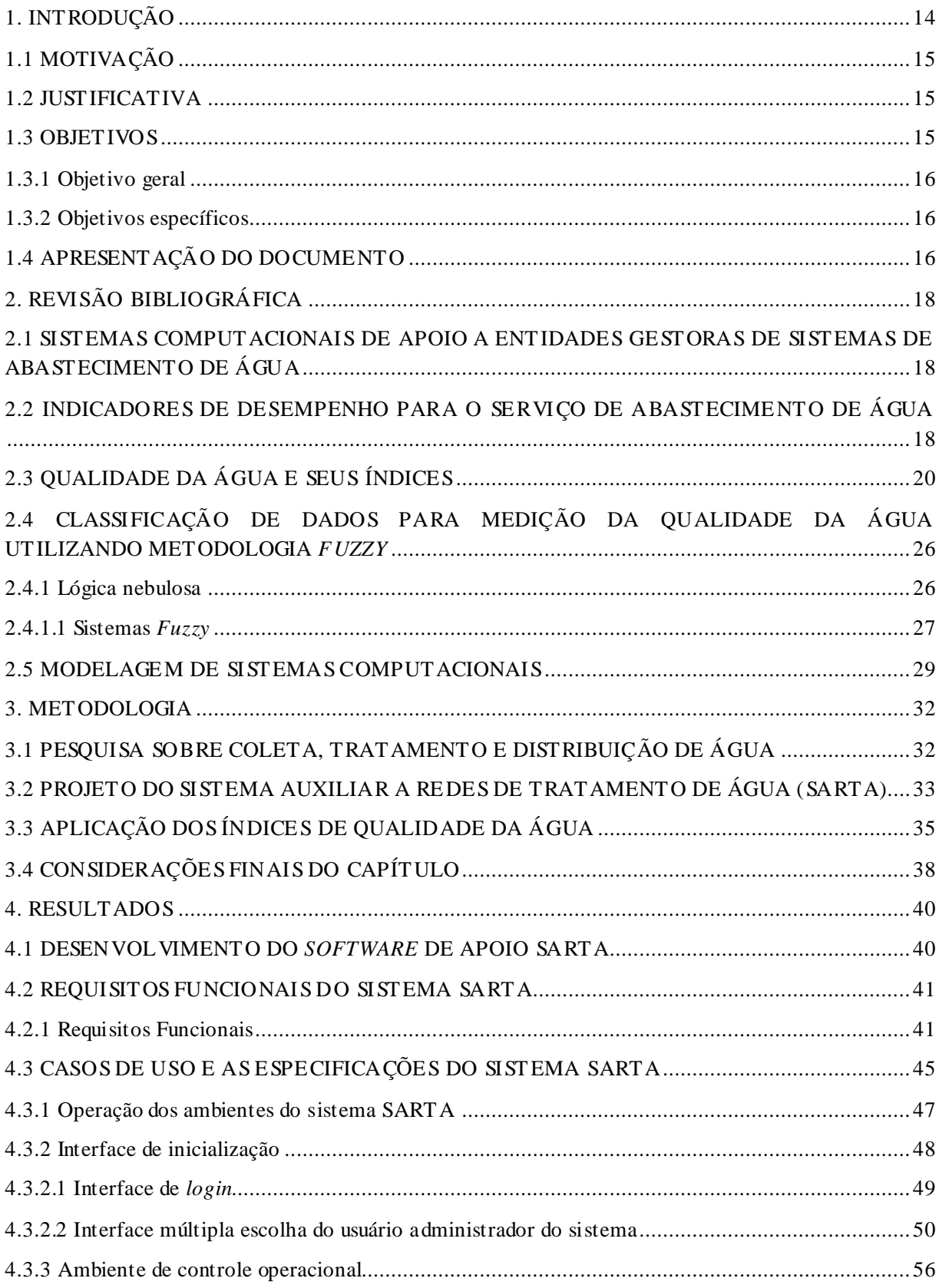

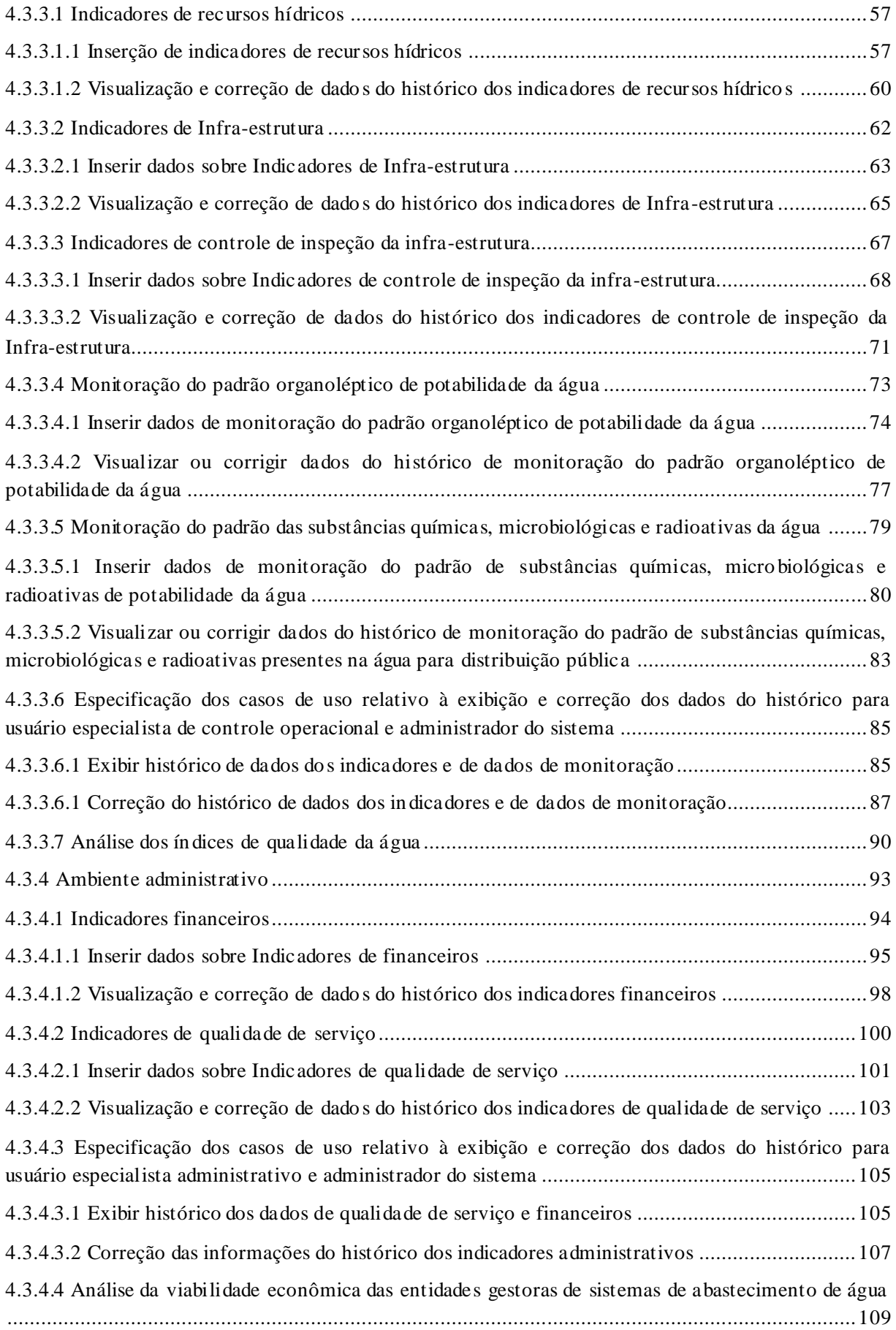

![](_page_12_Picture_60.jpeg)

#### <span id="page-13-0"></span>1. INTRODUÇÃO

O trabalho de desenvolvimento do Sistema Auxiliar a Redes de Tratamento de Água (SARTA) foi idealizado para fornecer uma ferramenta computacional de apoio e complemento aos programas de monitoramento e gerenciamento da qualidade e dos recursos de saneamento básico para as empresas responsáveis pela coleta, tratamento e distribuição da água. O *software* proposto possibilita que informações geradas de levantamentos técnicos da monitoração das substâncias presentes água e dados referentes à infra-estrutura e administração das empresas sejam avaliados e analisados por agentes especializados.

Os problemas relacionados a saneamento básico no Brasil vêm sendo destacados em pesquisas como fatores importantes para se elevar o índice de desenvolvimento urbano (IDH) e melhorar os aspectos ambientais de rios, lagos, mares e os ecossistemas em torno dessas regiões. Assim, o objetivo do projeto visa desenvolver um sistema informatizado de avaliação econômica, operacional e ambiental para a distribuição pública de água.

Para se fazer a avaliação dos itens propostos foi realizada um estudo sobre os dados que influenciam no sistema responsável pela monitoração da qualidade da água, na infraestrutura e na administração financeira e operacional das redes de tratamento. Os dados obtidos para avaliação da infra-estrutura e administração das redes foram extraídos de um guia fornecido pela *International Water Association* que referenciam os indicadores necessários para se avaliar a qualidade da administração dos recursos operacionais e financeiros prestado pela empresa responsável da coleta, tratamento e distribuição da água destinada à população. As informações da avaliação da qualidade da água fornecida à população brasileira são padronizadas pela portaria número 2.914, de 12 de dezembro de 2011 do Ministério da Saúde que determina as quantidades limites das substâncias químicas, microbiológicas e radioativas presentes na água e que devem ser respeitadas nas análises realizadas pelo *software* de apoio SARTA.

A partir do levantamento dos dados, foi construído o *software* de apoio SARTA que permite integrar informações sobre a infra-estrutura da rede instalada, administração financeira dos recursos fornecidos e a monitoração da água coletada, tratada e distribuída à população. Por fim, o usuário do sistema poderá avaliar a situação operacional e financeira sempre que necessário, podendo também visualizar históricos, bem como avaliar se os

parâmetros monitorados se enquadram nos índices padronizados pelos institutos e órgãos responsáveis.

#### <span id="page-14-0"></span>1.1 MOTIVAÇÃO

O desenvolvimento urbano da população concentrou um maior número de pessoas em um espaço reduzido gerando um aumento na utilização dos recursos naturais e a destruição de parte da biodiversidade natural. Esse fator, formado pela interação população e ambiente natural, pode gerar efeitos catastróficos a saúde humana e ambiental. Assim, o desenvolvimento sustentável, através de controle e monitoração dos fatores que integram a qualidade de vida da população e a conservação ambiental, é fundamental para a harmonia entre o homem e a natureza.

Com o advento de ferramentas computacionais e eletrônicas, o controle da qualidade da água destinada a população e a coleta e tratamento de esgotos tornaram esta operação menos complexa. Desta forma, houve uma melhora qualidade dos recursos oferecidos ao meio ambiente e ao seres vivos.

Neste contexto, este trabalho visa oferecer uma ferramenta de controle e monitoração por meio de um sistema computacional das informações que envolvem a gestão financeira e operacional das entidades responsáveis pelo abastecimento de água.

#### <span id="page-14-1"></span>1.2 JUSTIFICATIVA

A construção deste trabalho visa à integração de conhecimentos adquiridos durante o curso de engenharia de computação, bem como solucionar um problema real utilizando ferramentas estudadas ao longo da formação acadêmica.

#### <span id="page-14-2"></span>1.3 OBJETIVOS

Nesta seção serão descritos os objetivos do desenvolvimento deste trabalho.

#### <span id="page-15-0"></span>1.3.1 OBJETIVO GERAL

O objetivo do projeto visa desenvolver um sistema informatizado de avaliação econômica, operacional e ambiental para a distribuição pública de água.

#### <span id="page-15-1"></span>1.3.2 OBJETIVOS ESPECÍFICOS

Este trabalho visa desenvolver as empresas gestoras do setor de abastecimento de água uma solução computacional que englobe dados padronizados pelas agências regularizadoras, no caso do Brasil, o Ministério da Saúde, das substâncias presentes na água e dos indicadores da gestão econômico-fincanceira e operacional das redes de tratamento de água.

#### <span id="page-15-2"></span>1.4 APRESENTAÇÃO DO DOCUMENTO

Este documento se encontra estruturado em 5 capítulos, sendo eles:

- Capítulo 1 INTRODUÇÃO: Este capítulo apresenta o contexto geral do presente trabalho, bem como a motivação, justificativa, objetivos e estrutura do documento que impulsionaram o desenvolvimento do projeto.
- Capítulo 2 REVISÃO BIBLIOGRÁFICA: Neste capítulo é realizada a revisão bibliográfica de todos os temas abordados no projeto, contendo as informações fundamentais para o desenvolvimento da metodologia proposta.
- Capítulo 3 METODOLOGIA: Neste capítulo é apresentada a estratégia de desenvolvimento do projeto e do *software* proposto, bem como todas as ferramentas utilizadas neste processo.
- Capítulo 4 RESULTADOS: Neste capítulo é apresentado o desenvolvimento do projeto como resultado da metodologia proposta, bem como os testes e resultados do *software* desenvolvido, auxiliado por técnicas de desenvolvimento de sistemas e engenharia de *software*.
- Capitulo 5 CONCLUSÃO: neste capítulo é feita uma discussão dos objetivos alcançados por meio do desenvolvimento do projeto e é apresentado propostas de trabalhos futuros relacionados.

#### <span id="page-17-0"></span>2. REVISÃO BIBLIOGRÁFICA

O objetivo deste capítulo é descrever os resultados da revisão biblio gráfica que guiaram o trabalho, assim como definir os conceitos que serão necessários para o entendimento do resto do documento. Inicialmente será descrito o problema que é o foco do projeto. Em seguida, são explorados de forma breve, os conceitos relacionados às ferramentas e tecnologias utiliza das para atacar o problema.

# <span id="page-17-1"></span>2.1 SISTEMAS COMPUTACIONAIS DE APOIO A ENTIDADES GESTORAS DE SISTEMAS DE ABASTECIMENTO DE ÁGUA

Promover qualidade no sistema de gestão do abastecimento público da água é um desafio constante dos órgãos responsáveis pelo monitoramento das empresas fornecedoras deste serviço. No Brasil, o controle de qualidade de água destinada ao consumo humano, desde os sistemas produtores (mananciais, captação, tratamento) aos sistemas de distribuição (reservatório, redes), normalmente é realizado pela empresa responsável de saneamento local e monitorado pelas Secretarias de Saúde Estaduais (d'Aguila *et al*, 2000).

Sistemas computacionais vêm sendo construídos, alguns em parceria com órgãos públicos como, no caso, do GSAN (2007), para promover soluções espontâneas, modernas, eficientes e acessíveis e que atendam às necessidades dos prestadores dos serviços públicos de saneamento, com visão e foco na gestão integrada (GSAN, 2007).

Desta forma, o trabalho proposto tem por objetivo fornecer uma ferramenta computacional às empresas de abastecimento de água que monitora a gestão financeira e operacional do sistema de redes de distribuição de água e promover uma maior eficácia na operação deste serviço.

# <span id="page-17-2"></span>2.2 INDICADORES DE DESEMPENHO PARA O SERVIÇO DE ABASTECIMENTO DE **ÁGUA**

Em todo o mundo, indicadores de desempenho são utilizados em muitos setores da indústria como instrumento comum de avaliação (Alegre *et al*, 2000). Membros da então IWSA (*International Water Supply Association*), atual IWA (*International Water Association*), defenderam que a Associação deveria definir linhas-guia sobre os indicadores a serem adotados no contexto do abastecimento de água e sobre as informações para a sua avaliação (Alegre *et al*, 2000).

O grande desafio para IWA construir um quadro de referência comum para os indicadores de desempenho constitui-se em abranger as necessidades comuns dos principais tipos de utilizadores, com especial ênfase para as entidades gestoras de sistemas de abastecimento de água (Alegre *et al*, 2000).

Em 1997, membros do Comitê de Operação e Manutenção, se reuniram para definir o grupo de indicadores ideais para gerência das entidades gestoras de sistemas de abastecimento da água e publicaram o guia "*Performance indicators for water supply services*" (Alegre *et al*, 2000). Neste guia foram definidos os seguintes indicadores (Alegre *et al*, 2000):

- $\bullet$  Indicadores de recursos hídricos:
- $\bullet$  Indicadores de recursos humanos;
- Indicadores infra-estruturais;
- Indicadores operacionais;
- Indicadores de qualidade de serviço;
- Indicadores econômicos-financeiros.

Esses indicadores têm por objetivo medir a eficiência do serviço prestado, ou seja, verificar se os recursos disponíveis são utilizados de modo otimizado para a produção do serviço e medir a eficácia, ou seja, se os objetivos pré-estabelecidos foram cumpridos (Alegre *et al*, 2000).

O presente trabalho focou-se em abranger cinco grupos dos indicadores apresentados no guia divulgado pela IWA, são eles indicadores de recursos hídricos, indicadores de infra estrutura, indicadores operacionais, indicadores de qualidade de serviço e indicadores econômico-financeiros. Os parâmetros pertencentes a cada grupo será apresentado na seção requisitos de *software*, onde estará explicitado qual ambiente cada grupo de indicadores pertencerá no sistema.

#### <span id="page-19-0"></span>2.3 QUALIDADE DA ÁGUA E SEUS ÍNDICES

As atividades humanas e os usos múltiplos das bacias hidrográficas produzem impactos nos ecossistemas, provocando a deterioração da qualidade das águas e prejuízos aos seus usos preponderantes, bem como podem causar prejuízos à saúde da população, por meio do consumo direto ou do contato primário da exposição a águas contaminadas (Silva *et al*, 2012). Segundo Sperling (1995), o conceito de qualidade da água é muito mais amplo do que a simples caracterização da água pela fórmula molecular, isto porque a água, devido às suas propriedades de solvente e à sua capacidade de transportar partículas, incorpora a si diversas impurezas, as quais definem a qualidade da água.

Desta forma, o Conselho Nacional do Meio Ambiente (CONAMA) estipulou padrões de substâncias químicas que devem ser seguido como padrão de monitoramento da qualidade da água. O documento que rege os parâmetros citados anteriormente é estabelecido pela portaria número 2914, de 12 de dezembro de 2011.

Sendo assim, este trabalho visa auxiliar o desenvolvimento de índices que contribuem para o melhoramento da qualidade da água fornecida para abastecimento público e que garanta maior confiabilidade quanto à segurança da saúde da população, colaborando para a fomentação de medidas de monitoramento e gestão da qualidade das águas superficiais das bacias hidrográficas (Silva *et al*, 2012).

O presente projeto se propõe elaborar uma nova métrica de medição de níveis de qualidade da água através da combinação do Índice de Qualidade das Águas (IQA) e nível de densidade de cianobactérias presentes na água a ser tratada por meio da lógica difusa.

O Índice de Qualidade das Águas (IQA) foi elaborado em 1970 pela *National Sanitation Foundation* (NSF), dos Estados Unidos. A partir de 1975 começou a ser utilizado pela CETESB (Companhia Ambiental do Estado de São Paulo). Nas décadas seguintes, outros Estados brasileiros adotaram o IQA, que hoje é o principal índice de qualidade da água utilizado no país (ANA, 2009).

O IQA foi desenvolvido para avaliar a qualidade da água bruta visando seu uso para o abastecimento público, após tratamento. Os parâmetros utilizados no cálculo do IQA são em sua maioria indicadores de contaminação causada pelo lançamento de esgotos domésticos (ANA, 2009).

O IQA é composto por nove parâmetros (Oxigênio dissolvido, Coliformes termotolerantes, Potencial hidrogeniônico – pH, Demanda Bioquímica de Oxigênio - DBO5,20, Temperatura da água, Nitrogênio total, Fósforo total, Turbidez, Resíduo total), com seus respectivos pesos (w), que foram fixados em função da sua importância para a conformação global da qualidade da água (ANA, 2009).

O cálculo do IQA é feito por meio do produtório ponderado dos nove parâmetros, segundo a seguinte fórmula:

$$
IQA = \prod_{i=1}^{n} q_i^{w_i}
$$

Onde,  $q_i$  é derivado do gráfico das curvas médias de variação dos parâmetros de qualidade das águas em função de sua concentração ou medida (Figura 1) e  $w_i$  é o peso correspondente ao parâmetro fixado em função da sua importância para a conformação global da qualidade, isto é, um número entre 0 e 1, de forma que (ANA, 2009) :

$$
\sum_{i=1}^n w_i = 1
$$

Sendo *n* o número de parâmetros que entram no cálculo do IQA. Os nove parâmetros que compõem o IQA, com seus respectivos pesos (w), estão apresentados na Tabela 1.

<span id="page-20-0"></span>![](_page_20_Picture_171.jpeg)

![](_page_20_Picture_172.jpeg)

**Fonte: CETESB, 2009.**

As Faixas de classificação do Índice de Qualidade de Água (IQA) estão apresentadas na Tabela 2.

<span id="page-21-0"></span>

| Qualidade | Escala                |
|-----------|-----------------------|
| Òtima     | $79 <$ IQA $\leq 100$ |
| Boa       | $51 < IQA \le 79$     |
| Aceitável | $36 <$ IQA $\leq 51$  |
| Ruim      | $19 <$ IQA $\leq 36$  |
| Péssima   | $IQA \leq 19$         |
|           |                       |

**Tabela 2 - Faixas de classificação do Índice de Qualidade de Água (IQA).**

**Fonte: CETESB, 2009.**

Os índices de qualidade das águas são úteis quando existe a necessidade de sintetizar a informação sobre vários parâmetros físico-químicos, visando informar o público leigo e orientar as ações de gestão da qualidade da água. Entre as vantagens do uso de índices destacam-se a facilidade de comunicação com o público não técnico e o fato de representar uma média de diversas variáveis em um único número. Por outro lado, a principal desvantagem consiste na perda de informação das variáveis individuais e da interação entre as mesmas (Brasil, 2005).

![](_page_22_Figure_0.jpeg)

<span id="page-22-0"></span>**Figura 1 - Gráfico da qualidade dos parâmetros IQA em função de sua concentração ou medida. Fonte: CETESB, 2009.**

A eutrofização dos corpos d'água é um dos grandes problemas de qualidade de água do país (Brasil, 2005). Segundo Sperling (1995), a eutrofização é o crescimento excessivo das plantas aquáticas, a níveis tais que causam interferências nos usos desejáveis do corpo d'água. O principal fator de estímulo para a ocorrência do processo de eutrofização é um nível excessivo de nutrientes, como o nitrogênio e o fósforo.

O nível de eutrofização está usualmente associado ao uso e ocupação do solo na bacia hidrográfica. As atividades agrícolas, a drenagem pluvial urbana, o lançamento de esgotos são fatores que colaboram para a elevação dos nutrientes em corpos d'água. São vários os efeitos indesejáveis da eutrofização, entre eles: crescimento excessivo da vegetação, distúrbios com mosquitos e insetos, eventuais maus odores, mortandade de peixes, mudanças no aspecto da água e na biodiversidade aquática, redução na navegação e capacidade de transporte, modificações na qualidade e quantidade de peixes de valor comercial, complicações com a água destinada ao abastecimento, desaparecimento gradual do lago e aumento da freqüência de florações de microalgas e cianobactérias que formam densas camadas verdes que flutuam na superfície da água e podem produzir toxinas letais para o homem e os animais. Tais toxinas são provenientes das células das cianobactérias após sua decomposição. Em alguns casos, as toxinas podem permanecer na água mesmo após os tratamentos de água bruta, o que pode agravar seus efeitos crônicos (Brasil, 2005).

É frequente a presença de cianobactérias nos mananciais de abastecimento de água em muitas das cidades brasileiras, como ocorre no Sistema Guandu, que abastece a cidade do Rio de Janeiro (FEEMA, 2002). No Nordeste é comum a eutrofização dos açudes, que comprometem o abastecimento público e demais usos, no entanto são raros episódios como o que ocorreu em Caruaru, em 1996, no qual vieram a falecer 60 pacientes que faziam hemodiálise com água contaminada com toxinas de cianobactérias (Brasil, 2005).

A possibilidade de liberar toxinas na água pode causar um sério risco aos sistemas de abastecimento de água se as estações de tratamento de água (ETAs) não estiverem preparadas para inativá-las e removê-las (Di Bernardo *et al*, 2002). Dessa forma, os reservatórios de água utilizados para abastecimento público, que estão sujeitos ao aparecimento de florações de cianobactérias, precisam ser cuidadosamente monitorados, a fim de evitar os riscos potenciais adversos à saúde humana. Várias toxinas de cianobactérias não podem ser retiradas através do processo de tratamento convencional realizado pelas empresas de saneamento (Moschini-Carlos *et al*, 2011). Atualmente, a densidade do fitoplâncton particularmente de cianobactérias, constitui-se no principal problema em relação ao tratamento da água destinada ao abastecimento público e conseqüentemente a saúde pública.

Os nove parâmetros que compõe Índice de Qualidade das Águas (IQA) foram elaborados principalmente para refletir as substâncias derivadas do lançamento de esgotos domésticos e cargas orgânicas de origem industrial. As atividades agrícolas e industriais, entre outras, também geram um maior número de poluentes (metais pesados, pesticidas, compostos orgânicos), que não são analisados pelo IQA. Em detrimento da contemplação de um índice

mais preciso, a Secretaria do Meio Ambiente de São Paulo criou um grupo de trabalho que envolveu outras instituições, tais como empresas de saneamento, universidades e institutos de pesquisa, com o objetivo de desenvolver um novo Índice Básico de Qualidade da Água. O resultado desta pesquisa aparece no Índice para o monitoramento da água de abastecimento, o Índice de Qualidade da Água Bruta para fins de Abastecimento Público - (IAP) (Brasil, 2005).

O IAP é calculado a partir do produto do índice IQA e do Índice de Substância Tóxicas e Organolépticas - ISTO, segundo a equação:

#### $IAP = IQA \times ISTO$

O Índice de Substância Tóxicas e Organolépticas – ISTO é composto por parâmetros que indicam a presença de substâncias tóxicas (cádmio, chumbo, cromo total, níquel, mercúrio e Potencial de Formação de Trihalometanos) e organoléptica da água (alumínio dissolvido, cobre dissolvido, ferro dissolvido, manganês e zinco) (CETESB, 2009).

Ainda assim, vimos que os índices descritos acima não contemplam o parâmetro número de células de cianobactérias. Como Silva *et al* comenta, para a ideia da preposição de um novo índice para medição da qualidade da água deve ser analisado diversos índices utilizados pelas agências de controle, bem como as interações entre alguns parâmetros que poderiam ser incorporados ao Índice de Qualidade de Água (IQA)- CETESB, contudo sem elevar em demasia seus custos, visto que os recursos públicos são escassos, o que poderia inviabilizar sua aplicação.

Desta forma, novo índice proposto procurou encontrar um método que não apenas apresenta-se um resultado booleano onde o resultado final se baseasse em faixas de adequação, pois por se tratar de variáveis as quais sua quantificação e qualificação não são booleanas optou-se por adotar a metodologia difusa.

Portanto, a justificativa na escolha deste método se dá pela forma como as vaiáveis imprecisas são relacionadas e parametrizadas. Como segundo Aguado e Cantanhede (2010) comentam o sistema lógico apresentado pela lógica *fuzzy* quando aplicado vai alémdo raciocínio booleano, pois busca atribuir graus para os elementos em questão de forma que a resposta contido ou não contido somentaão satisfaze buscase saber o quão contido ou o quão não contido está determinado elemento

## <span id="page-25-0"></span>2.4 CLASSIFICAÇÃO DE DADOS PARA MEDIÇÃO DA QUALIDADE DA ÁGUA UTILIZANDO METODOLOGIA *FUZZY*

Órgãos de controle e normatização dos padrões de qualidade da água, como a Agência de Proteção Ambiental dos Estados Unidos (*The United States Environmental Protection Agency* – EPA) possuem trabalhos de pesquisa na busca de métodos melhorados para medir as mudanças na qualidade da água (Chang;Chen;Ning, 2001). Essas pesquisas se devem a preocupação pública de padrões mais exigentes quanto a segurança contra poluentes presentes na água e, que apresentam riscos ambientais e a saúde humana.

Seguindo esta linha de raciocínio autores como Chang, Chen e Ning (2001) e Lermontov *at al* (2008) buscam desenvolver índices de qualidade da água utilizando a metodologia nebulosa. A justificativa dos autores para utilização desta técnica se baseia no fato de utilizar ferramentas que possibilitam relacionar dados não-lineares e que essas informações são verbalmente interpretáveis. Desta forma, o trabalho proposto propõe uma solução de um novo índice de medição da qualidade da água, a partir da necessidade de monitoramento da substancias que mais afetam a qualidade dos recursos hídricos brasileiros como comenta Silva *at al* (2012).

A fundamentação teórica para construção deste novo índice é descrito na subseção

<span id="page-25-1"></span>2.4.1 Lógica nebulosa

Ross (2010) comenta em seu livro que as principais aplicações de uma solução *fuzzy* se dão em problema cujo contexto envolve situações onde o comportamento do sistema não é bem compreendido e uma aproximada, mas rápida, solução é permitida.

A lógica nebulosa é capaz de capturar informações vagas, em geral descritas em uma linguagem natural e convertê-las para um formato numérico, de fácil manipulação pelos computadores (UEM, 2008).

A maioria das soluções convencionais utilizam métodos onde a resposta adota critérios de pertinência a uma solução do tipo "contido", "não contido", "pertence" e "não pertence",

assim a mesma não pode pertencer parcialmente a umconjunto, da mesma forma que um conjunto não pode estar parcialmente contido emetro.

Soluções através de conjuntos *fuzzy* propõem uma resolução atribuindo o grau de pertinência de uma resposta no conjunto de soluções possíveis a um dado problema. Assim, para entender a lógica nebulosa é necessário o conhecimento de Variáveis linguísticas, Conjuntos, Operadores e Regras *Fuzzy*.

#### <span id="page-26-1"></span>2.4.1.1 Sistemas *Fuzzy*

No contexto da lógica nebulosa é necessário lembrar que as incertezas somente podem ser levadas emconsideraçaõ se for possível diante de uma determinada situação efetuar aproximações e cálculos que levem a alguma conclusão válida guado; Cantanhede, 2010).

Essas aproximações são apresentadas em forma de variáveis linguísticas e suas inferências matemáticas são calculadas através de funções de pertinência.

Umexemplo clássico apresentado emgrande parte das literaturas sobre lógica fuzzy é o exemplo da temperatura térmica. Para exemplificar as funções de pertinência, considere a figura 2, onde através de alguns gráficos são representadas quatro variáveis térmicas frio, conforto, relativamente quente e quente. Estas variáveis saõ relativas a uma aná lise sobre temperatura e conforto (Aguado;Cantanhede, 2010).

![](_page_26_Figure_6.jpeg)

<span id="page-26-0"></span>**Figura 2 - Exemplo de função de pertinência para variáveis linguísticas.**

**Fonte: Aguado e Cantanhed e, 2010**

O sistema *fuzzy* é composto de três operações básicas *fuzzificação,* inferência e *defuzzificação* como mostra a figura abaixo.

![](_page_27_Figure_1.jpeg)

**Figura 3 - Sistema lógico fuzzy. Fonte: Aguado e Cantanhed e, 2010**

<span id="page-27-0"></span>A *fuzzificação* constitui na fase onde o problema é analisado e os dados de entrada são transformados em variáveis linguísticas. Neste momento os dados de imprecisão e incerteza são considerados e transformados e após é determinado as funções de pertinência (Aguado; Cantanhede, 2010).

A etapa da inferência é o momento emque seraõ criadas as regras ou proposições através da associação das variáveis já criadas na fase anterior. Assim, as proposições são geradas do relacionamento entre as variáveis do modelo e a regiaõ *Fuzzy*. Essas regras resultantes das associações podemser condicionais ou não condicionais (Aguado; Cantanhede, 2010).

Nesta etapa regras de inferência são utilizadas pelo especialista definir o resultado agregação de valores. Essas regras, baseadas em lógica, definem a partir das entradas a inferência a um resultado. Como no exemplo da temperatura térmica, uma regra, mostrada abaixo, pode ser definida:

SE temperatura térmica frio ENTÃO baixa temperatura.

Neste caso está sendo apresentado a Agregação através da condição colocada e a composição através do resultado relacionado à condição quado; Cantanhede, 2010).

A fase de *defuzzificação* é a etapa emque os valores *fuzzy* são convertidos em números reais tendo assimumconjunto de saída matematicamente definido (Aguado;Cantanhede, 2010).

Existemalgumas diferentes técnicas de desfuzzificaçaõ presentes nas literaturas sendo alguma delas o *centroid* e *Maximum height* (Aguado;Cantanhede, 2010).

Para aplicar uma técnica de desfuzzificação é necessário que a função de pertinência do conjunto de saída esteja matematicamente definida (Nassar, 2007).

A seguir serão apresentados os cálculos utilizados para determinação da saída *fuzzy* utilizando as técnicas de defuzzificação citadas anteriormente:

> Método Centróide ou Centro de massa: O valor numérico obtido representa o centro de gravidade da distribuição de possibilidade de saída do sistema *fuzzy* (Nassar, 2007):

a) determinar a abscissa do ponto centróide para cada saída ativada na inferência.

b) calcular a área entre o grau de pertinência e o eixo x para cada saída ativada. c) calcular a média ponderada dos pontos centróides pelas respectivas áreas.

 Método da Média dos Máximos**:** produz um valor numérico que representa o valor médio de todos os valores centrais ativados (Nassar, 2007).

#### <span id="page-28-0"></span>2.5 MODELAGEM DE SISTEMAS COMPUTACIONAIS

O desenvolvimento de *software* bem-sucedido é aquele que consegue atender às necessidades dos respectivos usuários, bem como desenvolver de maneira previsível e em determinado período, com utilização eficiente e eficaz dos recursos são os passos para a entrega de um bom sistema computacional (Booch; Rumbaugh; Jcobson, 2005). Pode se afirmar que a modelagem é uma parte central de todas as atividades que levam a implementação de um bom *software* (Booch; Rumbaugh; Jcobson, 2005).

A modelagem é uma técnica de engenharia aprovada e bem-aceita. A partir da modelagem é possível obter uma cópia do projeto de um sistema. Bons modelos são capazes de incluir componentes de ampla repercussão e omite componentes menores que não são determinantes dado nível de abstração (Booch; Rumbaugh;Jcobson, 2005).

Desta forma, o desenvolvimento da modelagem compõe quatro objetivos principais: visualizar o sistema como ele é e como desejamos que fosse, especificar a estrutura e o

comportamento de um sistema, proporcionar um guia para construção do sistema e documentar as decisões tomadas ((Booch; Rumbaugh; Jcobson, 2005).

Neste trabalho a modelagem do sistema foi divida em três fases. Cada fase foi fundamentada em uma técnica de modelagem de sistemas orientados a objetos. Assim, seguiu-se o padrão UML de diagramação de sistemas.

Os modelos, em ordem, utilizados foram: Requisitos funcionais e não-funcionais do sistema, Diagrama de casos de uso e especificação dos casos de uso.

A primeira fase de modelagem se baseou na técnica da elaboração dos requisitos funcionais e não-funcionais do sistema. Nesta fase o objetivo compõe estabelecer e manter um acordo com o cliente quanto às funções que o sistema deve desempenhar, esboçar um protótipo de interface, fornecer a equipe de desenvolvimento a tradução clara dos requisitos do sistema, fornecer informações para o planejamento e subsídios para estimativas de custos e prazos (Martins, 2010).

Os requisitos possuem características funcionais e não funcionais. As funcionais definem o comportamento do sistema, os não-funcionais são compostos por características não necessariamente associadas ao comportamento como, por exemplo, usabilidade, confiabilidade, performance e suporte (Martins, 2010).

A segunda fase de modelagem compõe a diagramação de casos de uso. Este modelo parte do princípio que nenhum sistema existe isoladamente é necessário a interação com atores humanos ou autônomos que utilizam esse sistema para algum propósito. Um caso de uso especifica o comportamento de um sistema ou de parte de um sistema e é uma descrição de um conjunto de sequências de ações, incluindo variantes realizadas pelo sistema para produzir um resultado observável do valor de um ator (Booch; Rumbaugh; Jcobson, 2005).

Casos de uso podem ser aplicados para captar o comportamento pretendido do sistema que está sendo desenvolvido, sem ser necessário especificar como esse comportamento é implementado. Um diagrama de casos de uso mostra um conjunto de casos, atores e seus relacionamentos (Booch; Rumbaugh; Jcobson, 2005).

Os diagramas de casos de uso costumam conter: assunto, casos de uso, atores e relacionamentos de dependência, generalização e associação. A representação gráfica desses objetos é padronizada na seguinte maneira, o assunto é apresentado em um retângulo que contém um conjunto de elipses que representam os casos de uso, os atores são representados por figuras de palito e seus nomes são postos abaixo deles, as linhas que relacionam atores e casos de uso são traçados nas extremidades de cada objeto.

A figura 4 demonstra um exemplo de diagrama de casos de uso.

![](_page_30_Figure_0.jpeg)

**Figura 4 - Exemplo de diagrama de casos de uso.**

**Fonte: (Análise de Sistema | Américo Neto)**

<span id="page-30-0"></span>Para o melhor entendimento do fluxo de operação do sistema fez-se necessário a especificação dos casos de uso. Neste documento especifica-se o comportamento de uma caso de uso descrevendo textualmente um ou mais fluxos de ações, de modo que um usuário não técnico possa entendê-lo sem dificuldade. Tal especificação deve incluir (Ramos, 2006):

- Como e quando o caso de uso começa e termina;
- Quando o caso de uso interage com os atores;
- Quais objetos são trocados;
- Cenário principal e;
- Cenário alternativo (situações de exceção).

Este diagrama pode incluir ainda pré e pós-condições, atores que iniciam o caso de uso, atores que se beneficiam com o caso de uso e etc. As especificações dos casos para o trabalho em questão são apresentadas no capítulo 4.

#### <span id="page-31-0"></span>3. METODOLOGIA

A metodologia está dividida em duas partes. A primeira é relativa à pesquisa sobre coleta, tratamento e distribuição de água e a segunda sobre o projeto do Sistema Auxiliar a Redes de Tratamento de Água (SARTA).

### <span id="page-31-1"></span>3.1 PESQUISA SOBRE COLETA, TRATAMENTO E DISTRIBUIÇÃO DE ÁGUA

Para inicializar o presente trabalho, primeiramente foi realizado um estudo sobre os dados que influenciam na monitoração, coleta, tratamento e distribuição da água à população. A base de dados utilizada como referência para o desenvolvimento do projeto foramos guias publicados pela *International Water Association* e a portaria do Ministério da Saúde brasileiro que regulamenta o padrão ideal da qualidade da água fornecida à população brasileira.

Os indicadores extraídos do guia *Performance Indicators for Water Supply Service* (2000), foram essenciais para elaboração da divisão do sistema. Através da leitura do guia foram apontados os vieses de aplicação do sistema, sendo eles divididos em ambientes. Assim, a pesquisa apontou duas áreas de aplicação a de controle operacional e a administrativa. O ambiente de controle operacional possui sub-ambientes que apresentam informações relevantes a monitoração da qualidade da água, da infra-estrutura para distribuir água e administração dos recursos hídricos. O ambiente administrativo possui sub-ambientes que apresentam informações relevantes a monitoração dos indicadores financeiros e qualidade do serviço prestado à população. Para cada ambiente desenvolvido foi criado os agentes de manipulação dos dados presentes na aplicação.

Portanto, a partir deste estudo, foram elaborados os mecanismos de funcionamento de *software* que o sistema deve apresentar.

# <span id="page-32-0"></span>3.2 PROJETO DO SISTEMA AUXILIAR A REDES DE TRATAMENTO DE ÁGUA (SARTA)

O estudo realizado na primeira fase de implementação do Sistema Auxiliar a Redes de Tratamento de Água possibilitou a identificação e caracterização dos diferentes segmentos do *software*, bem como a modelagem das variáveis que influenciam em cada setor da aplicação.

A partir das informações extraídas pelo estudo, foi aplicado técnicas de engenharia de *software* para integrar os dados oriundos das fontes de pesquisa ao projeto em questão. Assim, a coleta de dados originou os requisitos necessários de funcionamento do *software*, detalhados na seção 4.1. Para completar a análise de requisitos foi construído um diagrama de casos de uso para visualização da interação entre o sistema e suas funções, bem como a identificação dos atores de atuação.

Após a documentação dessas informações foi construído um protótipo de telas para projetar os dados previamente integrados ao simulador do sistema. Desta forma, foi possível identificar como as funcionalidades apresentadas no diagrama e na análise de requisitos iriam ser implementadas no *software* da aplicação.

Após a etapa de análise, projeto e prototipagem, iniciou-se a construção do *software* de apoio ao Sistema Auxiliar a Redes de Tratamento de Água. A etapa de análise de sistema identificou a necessidade de haver uma aplicação com interface gráfica onde o usuário pudesse inserir as informações a serem processadas e um Banco de Dados que pudesse ser armazenadas e posteriormente instanciadas.

A linguagem de programação escolhida para construção do *software* da aplicação foi a plataforma JAVA e o Banco de Dados de apoio postgreSQL, ambos de distribuição gratuita para desenvolvimento.

A aplicação SARTA foi baseada em sistemas que seguem o padrão de orientação a objetos, sendo assim a implementação do sistema seguiu os padrões de projeto *Data Access Object (DAO)*, *Model-View-Controler (MVC)* e *Singleton* para conseguir modular os objetos manipulados pela interface de controle do usuário, as funções de *software* e as interações do sistema com o Banco de Dados.

Existem diversas maneiras de acessar diferentes tipos de dados em uma plataforma de armazenamento, a primeira delas baseia-se em mesclar códigos de acesso a camada persistente e a de desenvolvimento da aplicação. Essas dependências de componentes de código tornam difícil a migração de dados de um tipo de fonte para outro (Core J2EE Patterns - Data Access Object, 2002). Desta forma, a solução proposta pelo padrão de projeto DAO permite construir uma camada de acesso aos dados de forma a isolar a camada do modelo da camada de persistência diminuindo, portanto, o custo de operação caso alguma modificação precise ser aplicada ao sistema.

Para que alterações no *layout* de interface do usuário não afetem a manipulação de dados, foi-se aplicado o modelo de projeto *MVC*. Este padrão permite separar a representação da informação da interação do usuário. Os três módulos principais deste padrão são: Modelo, Visão e Controle. O *modelo* – *model* – consiste nos dados da aplicação, regras de negócios, lógica e funções. Uma *visão* – *view* – pode ser qualquer saída de representação dos dados, como uma tabela ou um diagrama. É possível ter várias visões do mesmo dado, como um gráfico de barras para gerenciamento e uma visão tabular para contadores. O *controlador* – *controller* – faz a mediação da entrada, convertendo-a em comandos para o modelo ou visão.

O padrão de projeto *Singleton* é uma convenção que garante que haverá somente uma instanciação de um objeto uma única vez (Freeman *at al*, 2004). Este conceito é amplamente aplicado quando há a necessidade de conexão com uma camada de persistência. Assim, este padrão garante que a conexão será realizada somente uma vez durante toda ação da aplicação e portanto, aplicado ao projeto para realizar a conexão com o Banco de Dados.

Ao longo da construção das funcionalidades de *software* foi elaborado o documento de especificação dos casos de uso para auxiliar na aplicação dos testes de funcionamento do sistema. Este documento apresenta os detalhes das funcionalidades do sistema, bem como o comportamento atribuído a sua manipulação. Os detalhes desta documentação são apresentados na seção 4.2.

A última fase de projeto se refere a testes do sistema. Para garantir a cobertura dos requisitos funcionais e não funcionais elaborados no inicio da implementação, elaborou-se um documento de especificação dos casos de uso que determinação as ações e reações do sistema ao se utilizar as funções implementadas no *software*.

Por fim, testes serão realizados e apresentados na seção Resultados para a verificação da validação da nova métrica proposta para medição do novo índice de qualidade das águas, o IQACB *fuzzy*.

### <span id="page-34-0"></span>3.3 APLICAÇÃO DOS ÍNDICES DE QUALIDADE DA ÁGUA

Ao longo do estudo referente aos padrões das substâncias químicas presente na água coletada, tratada e distribuída à população, verificou a busca dos órgãos responsáveis pelo sistema de redes de distribuição de água para encontrar índices de monitoração da qualidade da água que oferecem uma cobertura ampla dos padrões estipulados pela portaria do governo federal nº 2.914, de 12 de dezembro de 2011, e que minimizassem os impactos financeiros causados pela análise laboratorial de todas as substâncias padronizadas pela portaria.

Existe uma gama de Índices de Qualidade de Água, mas que ainda não foi encontrada a solução ideal e que contempla todas as necessidades das empresas responsáveis pela distribuição de água. Assim, a partir deste propósito, este trabalho propõe a inclusão de uma nova métrica para avaliação da qualidade da água tratada e distribuída, o IQACB *fuzzy*.

A nova métrica proposta neste trabalho visa à inclusão de um novo índice de medição do nível de qualidade de água fornecido pelas redes de tratamento de água. Este novo índice se baseia no índice já existente o Índice de Qualidade das Águas (IQA) e o nível de densidade de cianobactérias presentes na água.

A métrica proposta se baseia em lógica difusa para realizar a comparação entre os dois parâmetros base do índice, o IQA e o nível de densidade de cianobactérias.

Para o cálculo do Índice de Qualidade das Águas (IQA) são utilizados nove parâmetros padrões indicados pela CETESB (2009) e que devem se enquadrar no gráfico da qualidade dos parâmetros IQA em função de sua concentração ou medida. A partir, do produtório dos nove parâmetros baseados no valor atribuído pelo gráfico e seus respectivos pesos, chega-se ao valor numérico final do IQA.

A metodologia aplicada para encontrar o valor q de qualidade do dado de entrada para o cálculo do índice IQA e medido em função de sua concentração ou medida foi estabelecer uma faixa de valores aproximada de acordo com o gráfico aplicado a função pertinente a cada um dos nove parâmetros.

O resultado numérico do produtório deverá ser atribuído a um dado qualitativo de acordo com a faixa numérica que o índice se encontra. Para o IQA existem cinco faixas que o resultado pode se enquadrar, sendo eles atribuídos o valor Ótimo, Bom, Aceitável, Ruim e Péssimo.

A partir da atribuição qualitativa do valor IQA, a nova métrica se baseia no conceito de conjuntos *fuzzy*. Desta forma, para um dado conjunto de valor numérico se atribui o grau de pertinência ao conjunto *fuzzy*. O conjunto *fuzzy* é composto pelos valores qualitativos que os valores numéricos IQA podem ser atribuídos. Assim, para cada conjunto *fuzzy* será atribuída uma função característica que determinará a partir, do valor numérico IQA o grau de pertinência em cada parâmetro *fuzzy*. Portanto, se existir um conjunto numérico U que contempla os valores IQA e os seguintes conjuntos  $fuzzy: A = \{Otimo\}, B = \{Born\}, C =$  ${Accitável}$ ,  $D = {Ruim}$  e  $E = {Péssimo}$  pode-se verificar a através das relações descritas abaixo qual será o grau de pertinência do conjunto U nos conjuntos *fuzzy*.

$$
\mu_{A,} \rightarrow [79, 100]
$$

$$
\mu_B \rightarrow [51, 79]
$$

$$
\mu_C \rightarrow [36, 51]
$$

$$
\mu_D \rightarrow [19, 36]
$$

$$
\mu_E \rightarrow ]-\infty, 19]
$$

Para resolução do parâmetro nível de densidade de cianobactérias adotou-se a taxação estabelecida pelo CONOMA através da resolução 357/05 que padronizou o número de células de cianobactérias presentes na água para distribuição pública. A Tabela 3 apresenta a taxação adotada para o número de células de cianobactérias, que foi baseada nessa legislação e nos dados existentes da rede de monitoramento da CETESB (Silva *et al*, 2012).

<span id="page-35-0"></span>

| <b>Níveis</b>                                    | Taxação $(q_i w_i)$ |
|--------------------------------------------------|---------------------|
| $N^{\circ}$ de células $\leq$ 20.000             | 1,00                |
| $20.000 \le N^{\circ}$ de células $\le 50.000$   | 0,80                |
| $50.000 \le N^{\circ}$ de células $\le 100.000$  | 0,70                |
| $100.000 \le N^{\circ}$ de células $\le 200.000$ | 0,6                 |
| $200.000 \le N^{\circ}$ de células $\le 500.000$ | 0,5                 |
| $N^{\circ}$ de células $> 500.000$               | 0.35                |

**Tabela 3 - Taxação para o número de células de cianobact érias.**

**Fonte: Silva** *at al***, 2012.**

A taxação numérica apresentada na tabela acima pode ser traduzida em valores qualitativos onde 1 representa o número ideal de cianobatérias presentes na rede de distribuição e 0,35 sua pior representação. Desta forma, a tradução da Tabela 3 em valores qualitativos é apresentada na Tabela 4.
| Níveis                                           | Taxação $(q_i w_i)$ |
|--------------------------------------------------|---------------------|
| $N^{\circ}$ de células $\leq$ 20.000             | Otimo               |
| $20.000 \le N^{\circ}$ de células $\le 50.000$   | Bom                 |
| 50.000 < $N^{\circ}$ de células $\leq 100.000$   | Aceitável           |
| $100.000 \le N^{\circ}$ de células $\le 200.000$ | Ruim                |
| $200.000 \le N^{\circ}$ de células $\le 500.000$ | Muito ruim          |
| $N^{\circ}$ de células $> 500.000$               | Péssimo             |

**Tabela 4 - Taxação em valores qualitativos para o número de células de cianobactérias.**

Os dados da tabela acima foram convertidos para valores qualitativos para aplicação da lógica difusa. Assim, a partir dos valores de entrada, no caso, número de células de cianobatérias, aplica-se a *fuzzificação* para conhecer o grau de pertinência nos possíveis conjuntos *fuzzy*.

A partir dos dados *fuzzificados* das duas possíveis entradas do sistema, Índice de Qualidade das Águas (IQA) e número de células de cianobactérias, aplica-se os operadores lógicos as regras *fuzzy* estabelecidas para o sistema. As regras *fuzzy* estabelecidas para este sistema são apresentadas no ANEXO A.

A aplicação das regras *fuzzy* implicou na resolução de um novo índice de medição de qualidade da água para distribuição pública, o IQACB *fuzzy*.

Para o auxílio da implementação do código *fuzzy*, foi utilizado uma ferramenta desenvolvida em plataforma Java e de distribuição livre chamada jFuzzyLogic. Esta ferramenta oferece uma implementação totalmente funcional de um sistema de inferência *fuzzy* (FIS), uma interface de programação (API) a fim de tornar mais fácil de escrever e testar o código de linguagem de controle *fuzzy* (FCL) (Cingolani;Alcalá-Fdez, 2013).

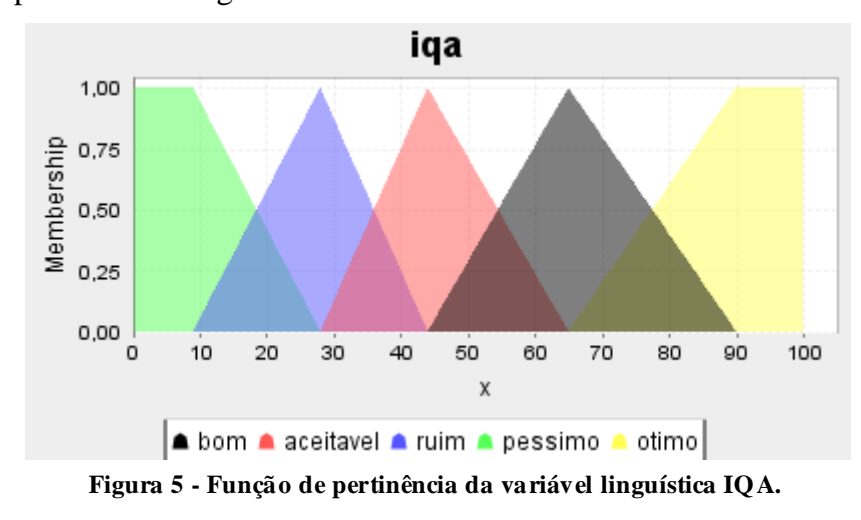

A função de pertinência aplicada à variável linguística do parâmetro de entrada IQA do sistema é apresentada na figura 5.

**Fonte: Autoria próp ria.**

A função de pertinência aplicada à variável linguística do parâmetro de entrada densidade de cianobactéria do sistema é apresentada na figura 6.

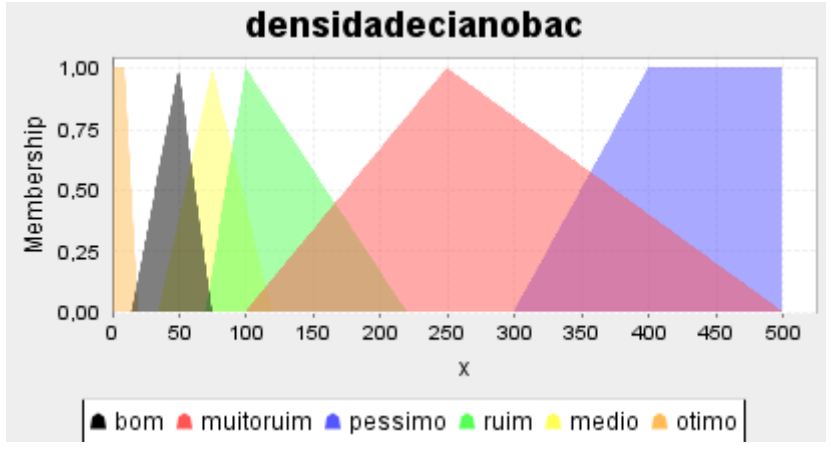

**Figura 6 - Função de pertinência da variável linguística densidade de cianobactéria.**

#### **Fonte: Autoria próp ria.**

A função de pertinência aplicada à variável linguística do parâmetro de saída IQACB *fuzzy* do sistema é apresentada na figura 7.

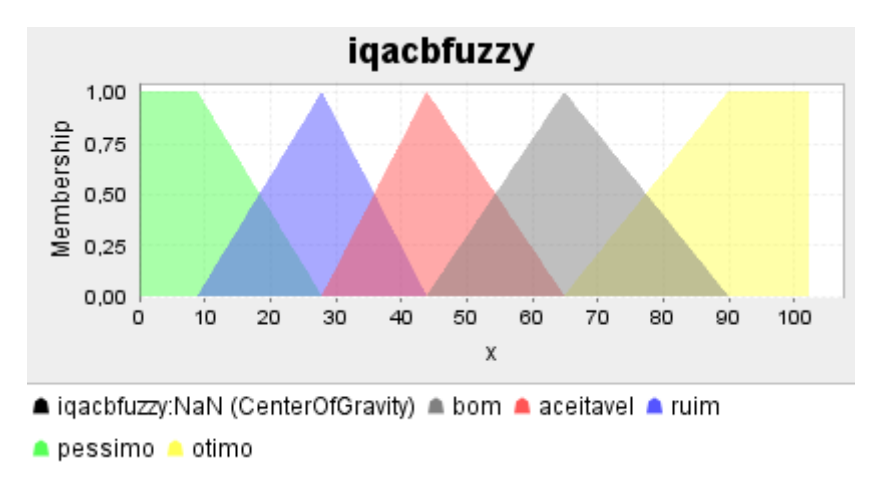

**Figura 7 - Função de pertinência da variável linguística IQACB fuzzy.**

**Fonte: Autoria próp ria.**

# 3.4 CONSIDERAÇÕES FINAIS DO CAPÍTULO

O principal objetivo deste capítulo era apresentar as estratégias que guiaram o desenvolvimento deste projeto. Como base fundamental realizou-se uma coleta de informações pertinentes ao gerenciamento das redes de distribuição de água tais como,

indicadores de desempenho e substâncias fundamentais para o processo de identificação da qualidade da água. Outra fase essencial para o ataque ao problema foram as definições das técnicas computacionais adotadas para implementação do *software* de apoio proposto. Assim, as tecnologias e ferramentas de programação escolhidas foram a modelagem do sistema através das técnicas de engenharia de *software*, requisitos funcionais, diagrama de casos de uso e especificação dos casos de uso. Para implementação foi-se adotada linguagem Java apoiada pelo SGBD postgreSQL. Por fim, devido a necessidade de uma melhora continua no métodos de definição da qualidade da água foi apresentado uma solução através de lógica nebulosa.

## 4. RESULTADOS

Neste capítulo serão apresentados os resultados provenientes da construção do Sistema Auxiliar a Redes de Tratamento de Água.

# 4.1 DESENVOLVIMENTO DO *SOFTWARE* DE APOIO SARTA

O desenvolvimento do *software* de apoio SARTA se dividiu em três fases. Na primeira fase, corresponde à organização e estruturação inicial do sistema, foi necessário estabelecer quais funcionalidades o *software* deveria implementar, ou seja, estabelecer as regras do negócio. Para auxiliar a estruturação dos requisitos fundamentais do sistema foi empregado técnicas da Engenharia de Software. Assim, para modelar inicialmente o sistema e estabelecer as regras utilizou-se a especificação por intermédio dos Requisitos funcionais e não-funcionais de *software*, técnica amplamente utilizada em Engenharia de Software para modelagem inicial de sistemas computacionais. Os requisitos previamente descriminados serão apresentados na seção 4.2. Ainda na primeira fase, após a descrição dos requisitos de *software*, houve a necessidade de estruturar o sistema em módulos e descrever quais seriam as funcionalidades do sistema e quais usuários poderiam acessar tais funções. Para resolução deste problema, utilizou-se a técnica de Engenharia de Software, Diagrama de casos de uso. Este diagrama descreve um cenário que mostra as funcionalidades do sistema do ponto de vista do usuário (Sampaio, 2007). Nele são definidos os atores de atuação no sistema, casos de uso e os relacionamentos entre estes dois elementos (Sampaio, 2007). A partir desta estrutura, dividiu se o *software* do sistema SARTA em três módulos funcionais, sendo eles a interface de inicialização, Ambiente Administrativo e Ambiente de controle operacional. Para atuação nestes módulos foram estabelecidos os atores e seus casos de usos descritos na seção 4.3. Após o término da elaboração do Diagrama de casos de uso, documentou-se as funcionalidades dos casos de uso utilizando a técnica de Engenharia de Software, especificação dos casos de uso. Neste documento descreve-se a seqüência de eventos de um ator (um agente externo) usando o sistema para completar, do início ao fim, um determinado processo (Vergílio, 2012). Maiores detalhes deste documento serão apresentados nas subseções do item 4.3.

A partir do término do documento relativo à especificação dos casos de uso, deu-se início a fase dois de desenvolvimento, a implementação das funcionalidades descritas nos documentes de Requisitos de *software*, Diagrama de casos de uso e Especificação dos casos de uso. Para o desenvolvimento da implementação foi necessário o auxílio de uma plataforma de programação de sistemas, no caso do projeto, JAVA e um Sistema Gerenciador de Banco de Dados (SGBD), o PostgreSQL. Detalhes da implementação serão apresentados na seção 4.4.

A última fase de desenvolvimento, descrita nas seções 4.5 e 4.6, é a responsável pelos testes do sistema. Nesta fase serão testados se os requisitos iniciais do *software* e suas funcionalidades foram corretamente aplicados ao sistema.

## 4.2 REQUISITOS FUNCIONAIS DO SISTEMA SARTA

Nesta seção serão apresentados os requisitos de *software* para o sistema SARTA.

## 4.2.1 Requisitos Funcionais

Os requisitos funcionais do *software* do Sistema Auxiliar a Redes de Tratamento de Água são:

- O *software* deve possuir uma tela de *login.*
- O *software* deve possuir dois ambientes para aplicação: o operacional e o administrativo.
- O Ambiente de controle Operacional deve possuir as seguintes telas: Inserção de indicadores de recursos hídricos, Histórico de indicadores de recursos hídricos, Inserção de indicadores de infra-estrutura, Histórico de indicadores de infraestrutura, Inserção de dados sobre controle de inspeção da infra-estrutura operacional, Histórico de dados sobre controle de inspeção da infra-estrutura operacional, Inserção de dados sobre índices que afetam a qualidade da água e Histórico de dados sobre índices que afetam a qualidade da água.
- O ambiente administrativo deve possuir as seguintes telas: Inserção de indicadores financeiros, Histórico de indicadores financeiros, Inserção de indicadores de qualidade de serviço e Histórico de indicadores de qualidade de serviço.
- O *software* deve possuir uma tela com campos para introdução de indicadores financeiros para construção de redes de tratamento de água.
- O *software* deve possuir uma tela com histórico de indicadores financeiros para construção de redes de tratamento de água.
- Os dados de inserção e visualização de indicadores financeiros para construção e monitoração de redes de tratamento de água devem ser:
	- o Proveito unitário (\$/m3)
	- o Custo unitário total (\$/m3)
	- o Custos de pessoal (%)
	- o Custos de serviços externos (%)
	- o Custos da água importada (bruta e tratada) (%)
	- o Custos de energia elétrica (%)
	- o Outros custos correntes (%)
	- o Custos com gestão de pessoas, financeiras, técnicas e comercial (%)
	- o Custos da gestão dos recursos hídricos e origens de água (%)
	- o Custos da captação e do tratamento (%)
	- o Custos da adução, do armazenamento e da distribuição (%)
	- o Custos da monitoração da qualidade da água (%)
	- o Custos da gestão de condutores (%)
	- o Custos dos serviços de apoio (%)
	- o Investimento unitário (\$/m3)
	- o Investimento para construção de sistemas ou reforço dos existentes (%)
	- o Investimento para substituição e renovação de infra-estruturas existentes  $(% )$
	- o Água não faturada em termos de volume (%)
	- o Água não faturada em termos de custo (%)
	- o Preço médio de venda para consumo (\$/m3)
- O *software* deve possuir uma tela com campos para inclusão de indicadores de qualidade de serviço.
- O *software* deve possuir uma tela de histórico de indicadores de qualidade de serviço.
- Os dados de inserção e visualização de indicadores de qualidade de serviço para construção de redes de tratamento de água devem ser:
	- o Cobertura do serviço (%)
	- o População servida por fontes de água ou pontos de consumo público (%)
	- o Interrupções de fornecimento (%)**)**
	- o População sujeita a restrições de uso de água (%)
	- o Eficiência no estabelecimento de ligações (dias)
	- o Eficiência na reparação de ligações (dias)
	- o Reclamações sobre serviços (%)
	- o Reclamações sobre qualidade de água (%)
- O *software* deve possuir uma tela com campos para introdução de indicadores de recursos hídricos.
- O *software* deve possuir uma tela com histórico de indicadores de recursos hídricos.
- Os dados de inserção e visualização de indicadores de recursos hídricos para construção de redes de tratamento de água devem ser:
	- o Ineficiência na utilização de recursos hídricos (%)
	- o Disponibilidade de recursos hídricos (%)
	- o Água reutilizada no abastecimento (%)
- O *software* deve possuir uma tela com campos para introdução de indicadores de infra-estrutura.
- O *software* deve possuir uma tela com histórico de indicadores de infra-estrutura.
- Os dados de inserção e visualização de indicadores de infra-estrutura para construção de redes de tratamento de água devem ser:
	- o Utilização das estações de tratamento (%)
	- o Capacidade de reserva de água bruta (dias)
	- o Capacidade de reserva de água tratada (dias)
	- o Utilização da capacidade de bombeamento (%)
	- o Consumo de energia normalizado (kWh/m3/100 m)
- o Densidade de válvulas (n.º/km)
- O *software* deve possuir uma tela com campos para introdução de dados de controle de inspeção da infra-estrutura operacional.
- O *software* deve possuir uma tela com histórico de dados de controle de inspeção da infra-estrutura operacional.
- Os dados de inserção e visualização de indicadores de controle de inspeção da infra-estrutura para construção de redes de tratamento de água devem ser:
	- o Inspeção de grupos de bombeamento (n.º/ano)
	- o Limpeza de reservatórios (n.º/ano)
	- o Limpeza de reservatórios (n.º/ano)
	- o Reparações por controle ativo de fugas (n.º/100 km/ano)
	- o Inspeção de hidrantes (n.º/ano)
	- o Restauração de condutores (%/ano)
	- o Restauração de válvulas (%/ano)
	- o Restauração de bombas (%/ano)
	- o Substituição de condutores (%/ano)
	- o Substituição de válvulas (%/ano)
	- o Substituição de bombas (%/ano)
	- o Perda de água por condutor (m3/Km)
	- o Falhas do abastecimento elétrico (horas/estação elevatória/ano)
	- o Análises de águas tratadas realizadas (%)
	- o Análises microbiológicas realizadas (%)
	- o Análises microbiológicas realizadas (%)
	- o Análises à radioatividade realizadas (%)
- O *software* deve possuir uma tela com campos para introdução de dados para monitoração de substâncias presentes na água.
- O *software* deve possuir uma tela com histórico de dados de monitoração de substâncias presentes na água.
- O *software* deve possuir uma tela para inserção e visualização de dados sobre o padrão organoléptico de potabilidade da água.
- A tela de inserção e visualização do histórico do padrão organoléptico de potabilidade da água deve possuir os seguintes índices:
	- o pH
- o Turbidez para desinfecção (Filtração lenta, para águas subterrâneas).
- o Turbidez para desinfecção (Filtração rápida, tratamento completo ou filtração direta).
- o Alumínio (mg/L)
- o Amônia (como NH3) (mg/L)
- o Cloreto (mg/L)
- o Cor Aparente [Unidade Hazen (mgPt–Co/L)] (uH)
- o 1,2 diclorobenzeno (mg/L)
- o 1,4 diclorobenzeno (mg/L)
- o Dureza total (mg/L)
- o Ferro (mg/L)
- o Gosto e odor
- o Manganês (mg/L)
- o Monoclorobenzeno (mg/L)
- o Sódio(mg/L)
- o Sólidos dissolvidos totais (mg/L)
- $\circ$  Sulfato (mg/L)
- o Sulfeto de hidrogênio (mg/L)
- o Surfactantes (como LAS) (mg/L)
- o Tolueno (mg/L)
- $\circ$  Zinco (mg/L)
- o Xilenos (mg/L)
- O *software* deve possuir uma interface para inserção e visualização de dados sobre substâncias químicas orgânicas, inorgânicas, microbiológicas e radioativas presentes na água.
- O *software* deve possuir uma interface para realizar análise dos índices de qualidade da água coletada, tratada e distribuída.

# 4.3 CASOS DE USO E AS ESPECIFICAÇÕES DO SISTEMA SARTA

A modelagem funcional de sistemas através de Casos de uso mostra ao desenvolvedor como valores são processados, sem preocupações com ordenamento das ações, decições ou estruturas dos objetos. É possível também identificar as requisições de entrada e saída do sistema realizada por usuários ou por outros sistemas existentes. Assim, a partir destas informações, podem-se construir diagramas mostrando as dependências funcionais, descrever as funções (casos de uso) e identificar as restrições do sistema. Por isso, a modelagem de sistemas através de Casos de uso tem por objetivo estruturar todas as etapas do processo de desenvolvimento de *software*.

Neste trabalho foi utilizado diagrama de casos de uso para identificar os elementos externos ao sistema que sempre iniciam o uso ou recebem um valor do caso de uso, os Atores. Também se identificou as funções que estes elementos externos poderiam atuar no sistema, bom como as interações e os estímulos proporcionados pela relação dos dois elementos.

Desta forma, elaborou-se um diagrama de casos de uso específico para o *software* do sistema SARTA. Este diagrama, apresentado na figura 8, apresenta os atores que podem atuar no sistema, as relações das funções do *software* (casos de uso) e as interações entre os dois elementos.

Para descrever como as relações entre atores e funções do sistema se interagem foi documentado as especificações de cada caso de uso apresentado no diagrama da figura 1. Essas especificações serão apresentadas no presente trabalho moduladas pelo ambiente do sistema que cada caso de uso compõe. Assim, para os casos de uso pertencentes à interface de inicialização, serão apresentadas suas respectivas especificações de caso de uso na subseção 4.3.2. Os casos de uso pertencentes ao ambiente de controle operacional serão especificados na subseção 4.3.3 e para os casos de uso do ambiente administrativo na subseção 4.3.4.

Para melhor compreensão dos ambientes configurados no *software* do sistema SARTA apresenta-se umdocumento descritivo sobre suas operações na subseção 4.3.1.

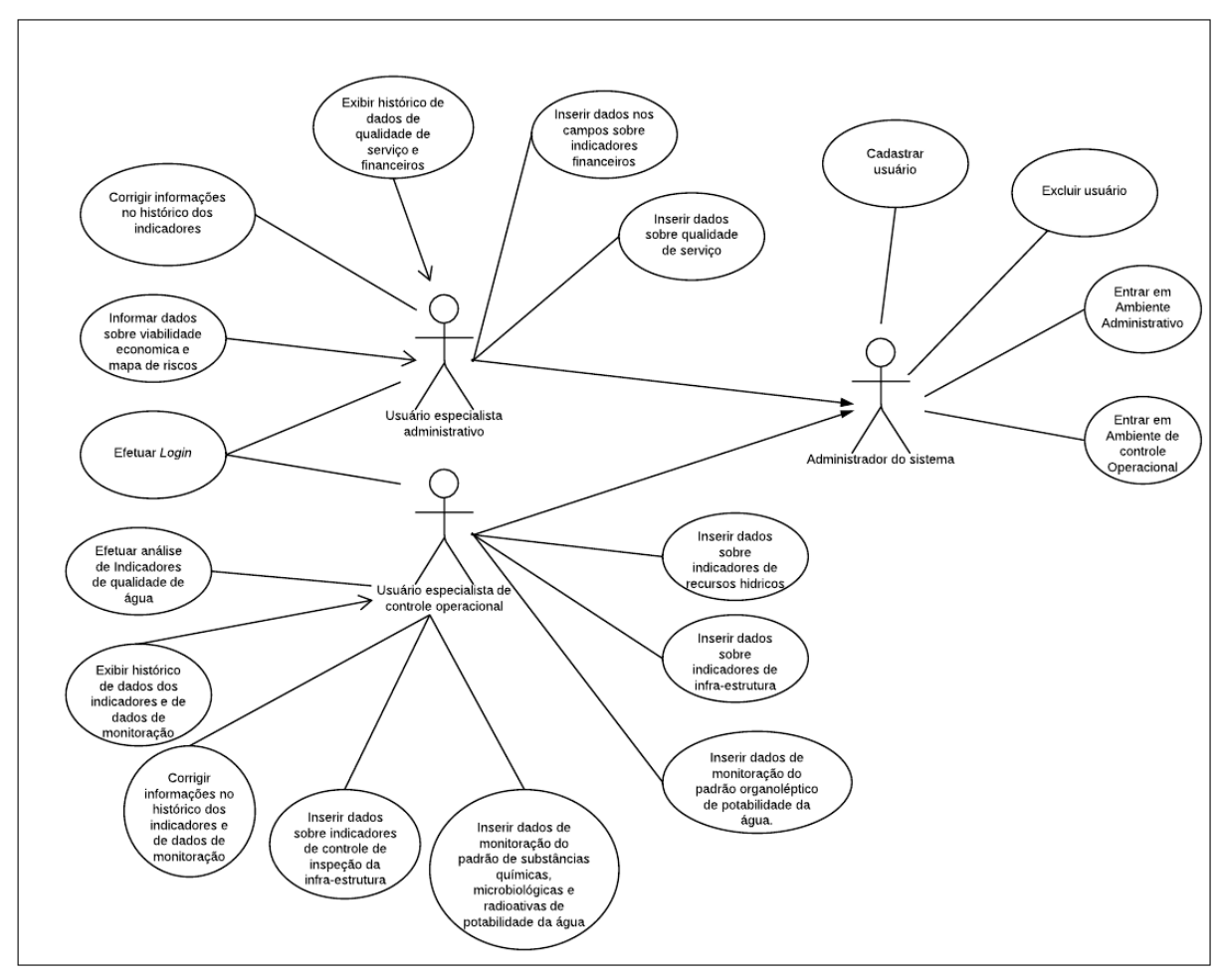

**Figura 8 - Diagrama de casos de uso para o Sistema auxiliar a redes de tratamen to de água (SARTA). Fonte: Autoria próp ria.**

# 4.3.1 OPERAÇÃO DOS AMBIENTES DO SISTEMA SARTA

O *software* do sistema SARTA foi desenvolvido para trabalhar em três possíveis ambientes de operação: o de interface de inicialização, o de controle operacional e o administrativo. Cada ambiente do *software* possui permissões de usuário para sua manipulação. Essas permissões são atribuídas de acordo com o setor que cada usuário está inserido no sistema.

Desta forma, se o usuário for administrador do sistema, o mesmo poderá ter acesso a todos os ambientes implementados no *software*. Se o usuário for especialista de controle operacional poderá ter acesso a interface de inicialização e ao ambiente de controle

operacional. Entretanto, se o usuário for especialista administrativo poderá acessar a interface de inicialização e o ambiente administrativo.

A descrição das operações de cada ambiente do *software* será apresentada nas subseções 4.3.2, 4.3.3 e 4.3.4.

## 4.3.2 Interface de inicialização

Para iniciar operação no sistema SARTA todos os usuários deveram passar por uma interface de *login*. Nesta interface, o usuário deverá entrar com identificador, no caso, nome do usuário e sua respectiva senha. Após o procedimento de acesso os dados serão conflitados com os valores presentes na base de dados. O SGBD possui uma tabela "*users*" que implementa os seguintes atributos: id, usuário, senha e setor. Desta forma, caso o usuário entrar no sistema com valores válidos, a partir do setor atribuído ao mesmo, o sistema o direcionará para o respectivo ambiente de acesso.

O sistema em questão permite apenas o acesso de três tipos de usuário, o administrador do sistema, o de controle operacional e o administrativo. O usuário administrador do sistema possui o controle total do *software*. Somente este usuário possui a permissão de operar todas as funções que o sistema implementa. Portanto, o mesmo é capaz de inserir usuário, excluir usuário, acessar ambiente de controle operacional e acessar ambiente administrativo. Assim, para este usuário, a interface de inicialização, não serve apenas para direcionar o usuário a qual ambiente ele pertence, mas direciona a uma interface de múltipla escolha a qual o administrador do sistema pode optar por qual operação o mesmo deseja efetuar.

Os usuários atribuídos com setores administrativos e de controle operacional serão direcionados automaticamente no momento do acesso para seus respectivos ambientes. Desta forma, a interface de inicialização, para estes usuários serve apenas para direcionar ao ambiente de operação.

Os detalhes das funções de *login* e da interface de múltipla escolha do usuário administrador do sistema serão apresentadas nas seções 4.3.2.1 e 4.3.2.2.

Nesta seção será apresentada a função do sistema efetuar *login*. A especificação de casos de uso apresentada no quadro 1, apresentará detalhadamente as operações necessárias para entrar no sistema SARTA.

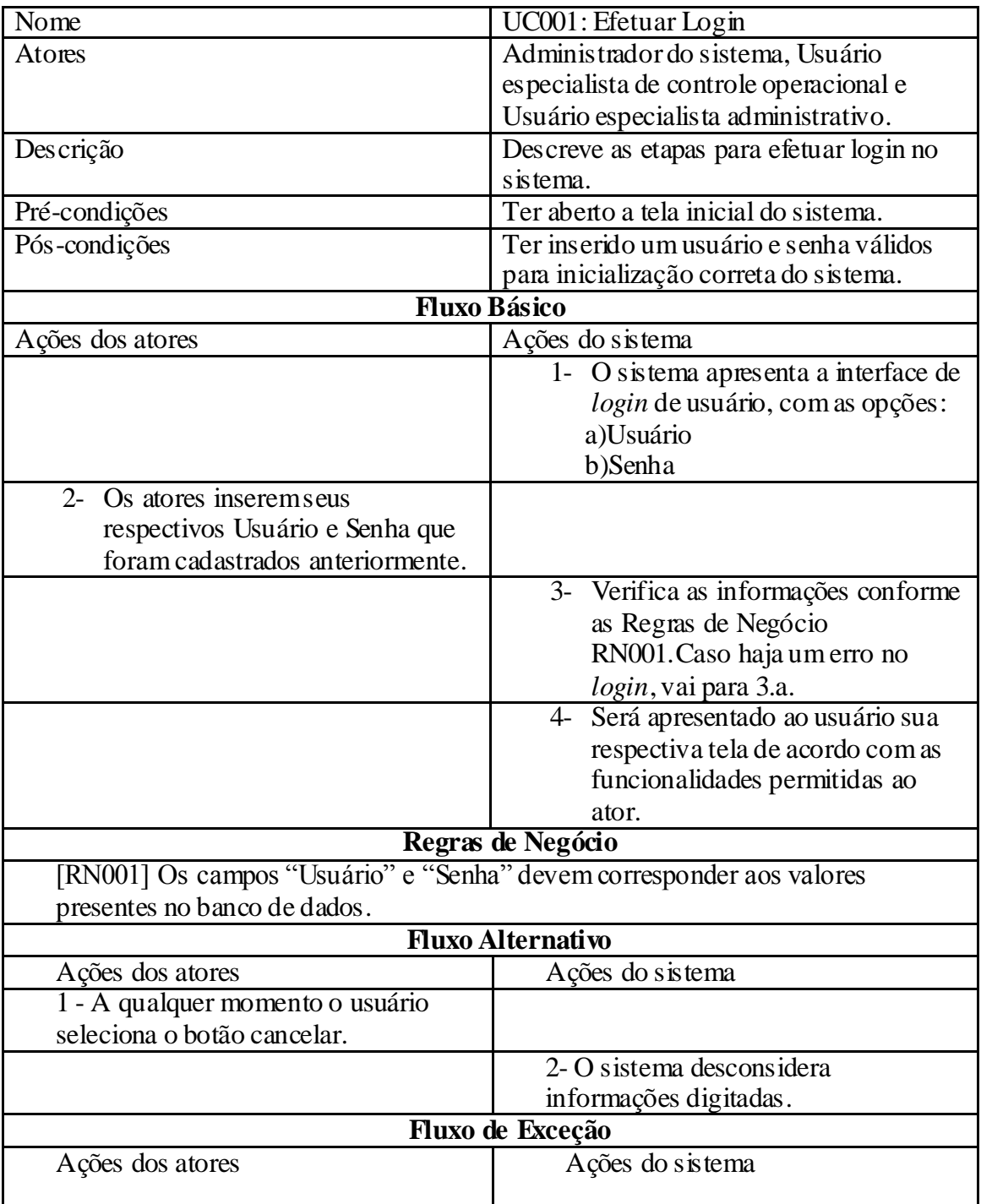

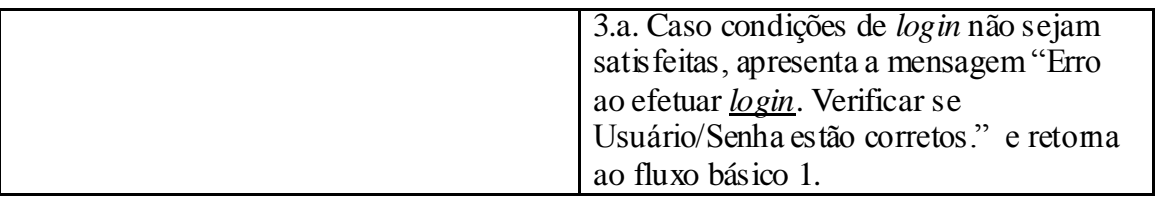

**Quadro 1 - Especificação do caso de uso efetuar login.**

**Fonte: Autoria próp ria.**

Na figura 9 apresenta-se a interface do sistema correspondente ao caso de uso efetuar

*login*.

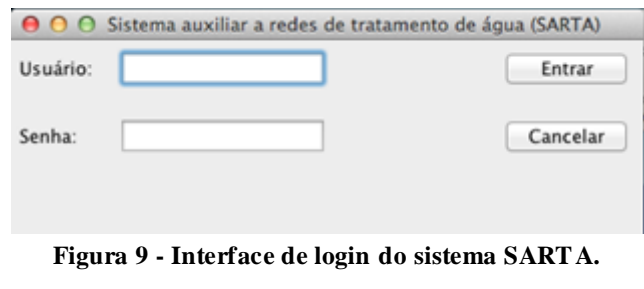

**Fonte: Autoria próp ria.**

4.3.2.2 Interface múltipla escolha do usuário administrador do sistema

Caso o usuário obteve acesso ao *software* como administrador do sistema , uma interface múltipla escolha será apresentada. Esta interface como mostrada na figura 10, permite ao administrador do sistema escolher qual operação o mesmo deseja efetuar no sistema.

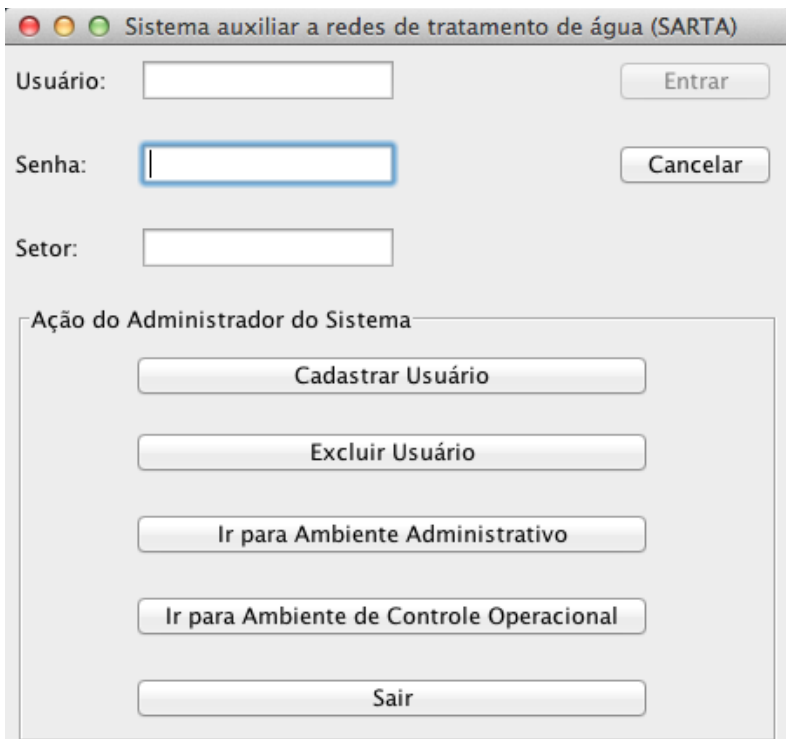

**Figura 10 - Interface múltipla escolha apresentada ao ad ministrador do sistema.**

Caso o administrador do sistema escolha cadastrar usuário no sistema, a especificação de caso de uso para esta operação é apresentada no quadro 2.

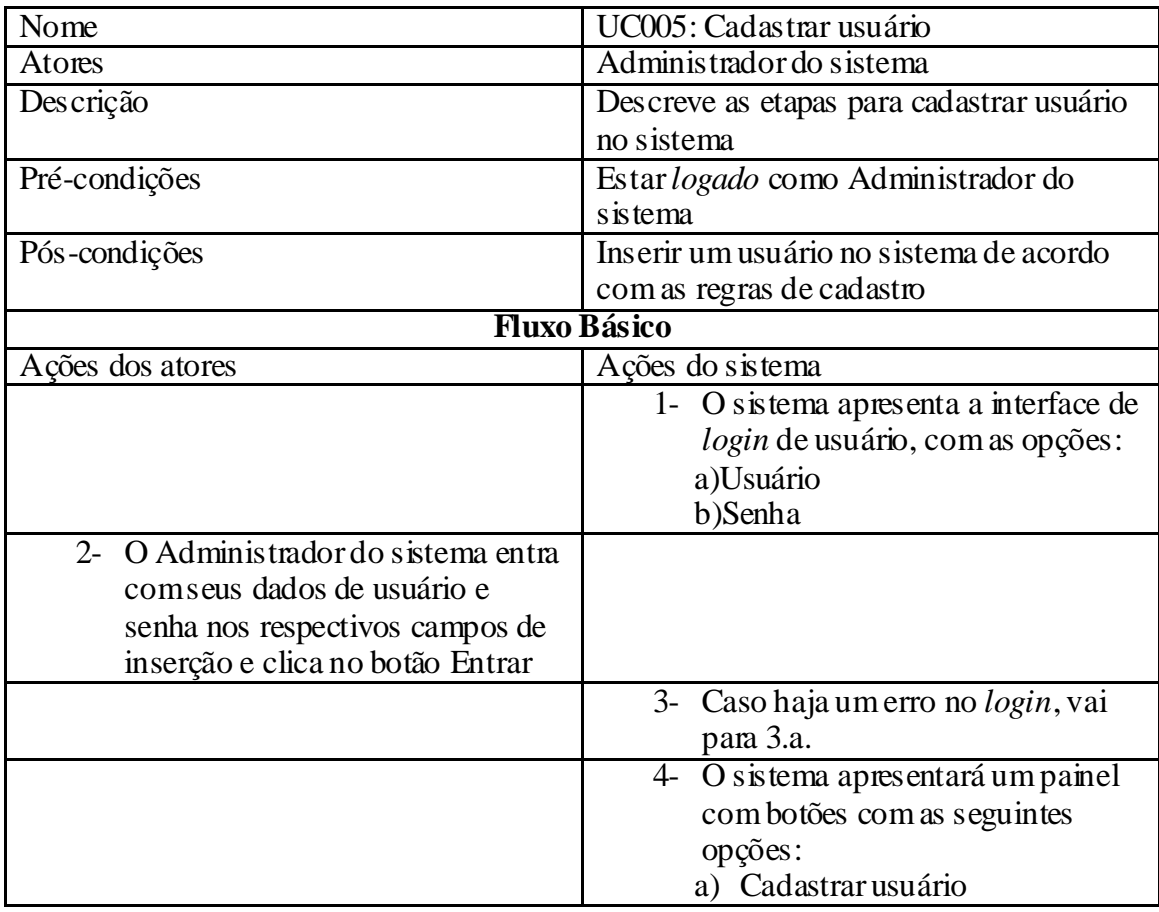

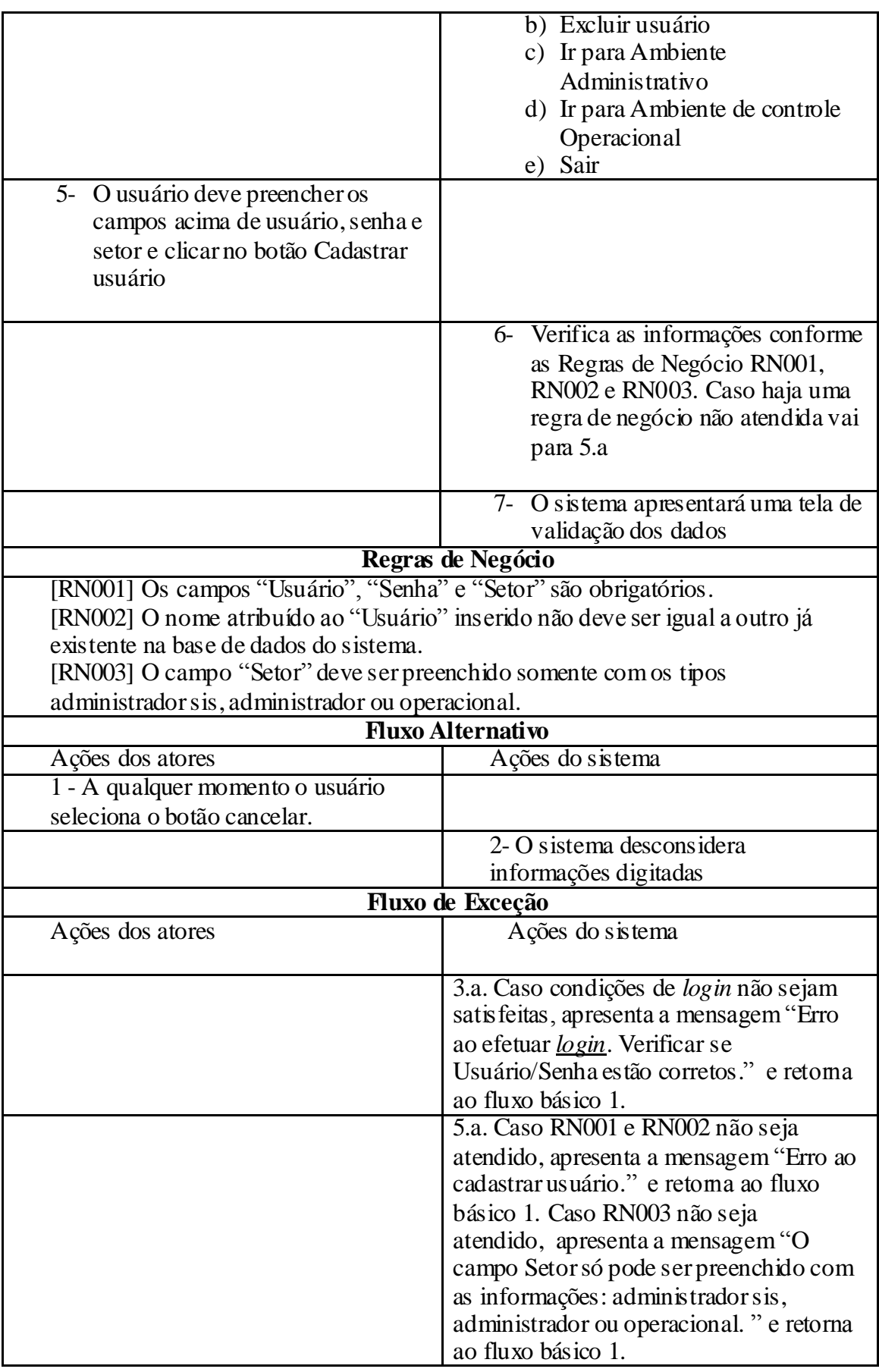

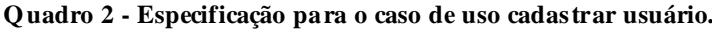

Caso a opção desejada seja excluir usuário, a especificação de caso de uso para esta operação é apresentada no quadro 3.

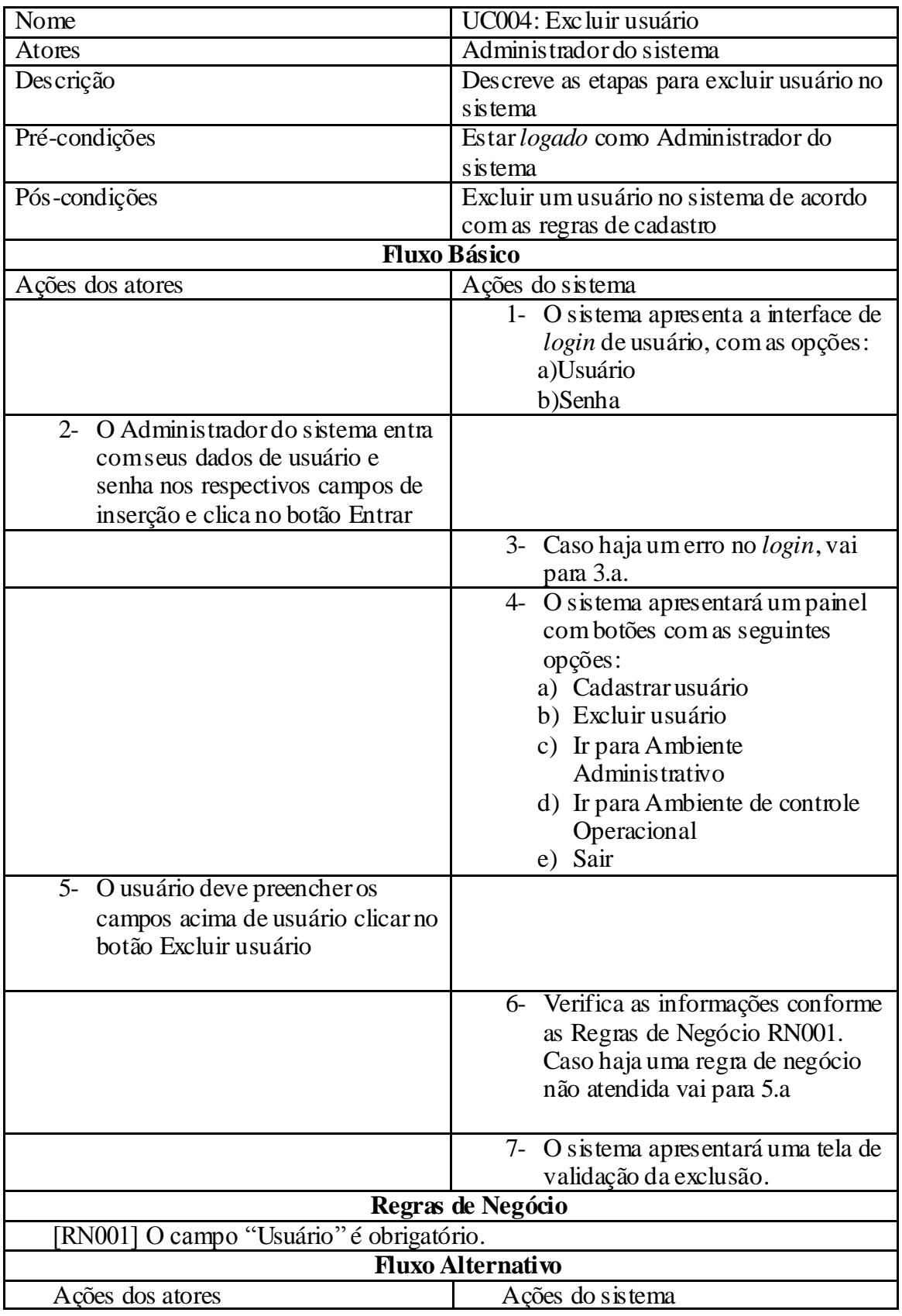

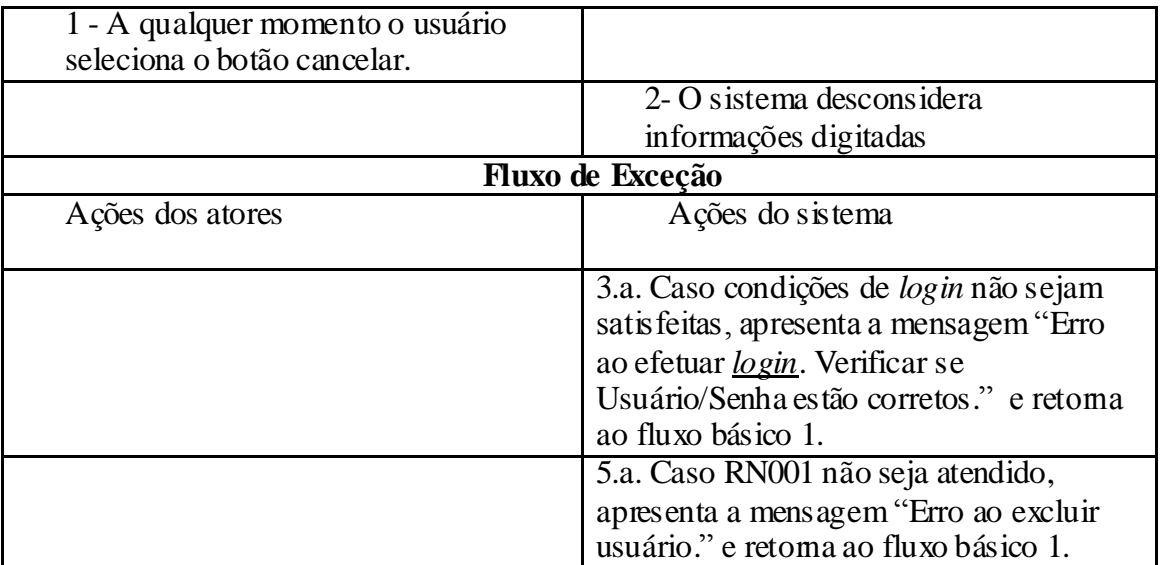

**Quadro 3 - Especificação para o caso de uso excluir usuário.**

# **Fonte: Autoria próp ria.**

Caso a escolha seja manipular dados no ambiente de controle operacional, a especificação de caso de uso para esta operação é apresentada no quadro 4.

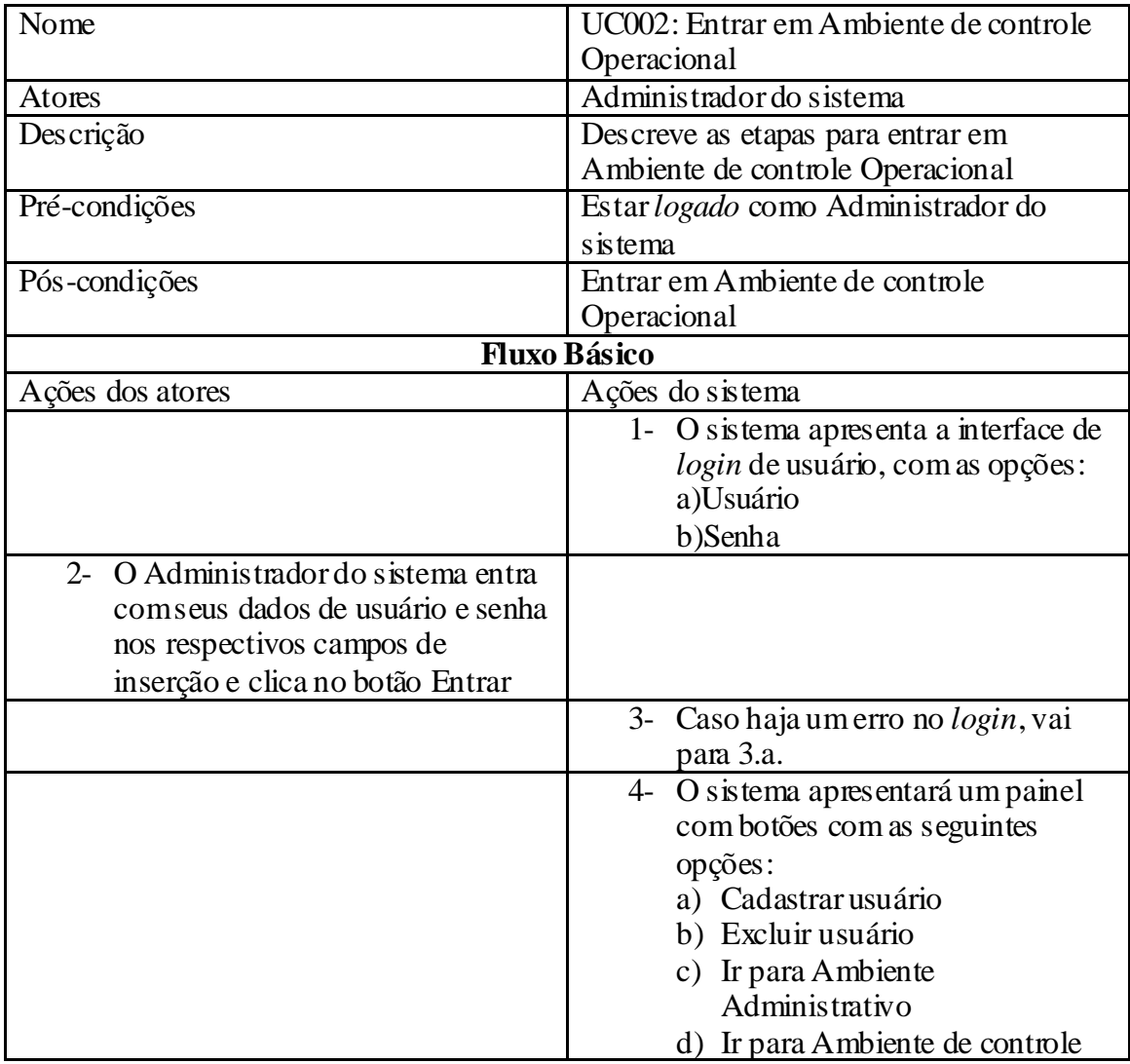

|                                      | Operacional                                   |
|--------------------------------------|-----------------------------------------------|
|                                      | e) Sair                                       |
| O usuário deve clicar no botão<br>f) |                                               |
| Ir para Ambiente de controle         |                                               |
| Operacional                          |                                               |
|                                      |                                               |
|                                      | g) O sistema deve apresentarum                |
|                                      | <i>popup</i> para o usuário escolher          |
|                                      |                                               |
|                                      | qual interface do Ambiente de                 |
|                                      | controle Operacional deseja                   |
|                                      | logar.                                        |
|                                      |                                               |
| Regras de Negócio                    |                                               |
| Não há neste caso de uso             |                                               |
| Fluxo de Exceção                     |                                               |
| Ações dos atores                     | Ações do sistema                              |
|                                      |                                               |
|                                      | 3.a. Caso condições de <i>login</i> não sejam |
|                                      | satisfeitas, apresenta a mensagem "Erro       |
|                                      | ao efetuar login. Verificar se                |
|                                      | Usuário/Senha estão corretos." e retoma       |
|                                      | ao fluxo básico 1.                            |
|                                      |                                               |

**Quadro 4 - Especificação para o caso de uso entrar em ambien te de controle op eracional.**

Caso a escolha seja manipular dados do ambiente administrativo, a especificação de caso de uso para esta operação é apresentada no quadro 5.

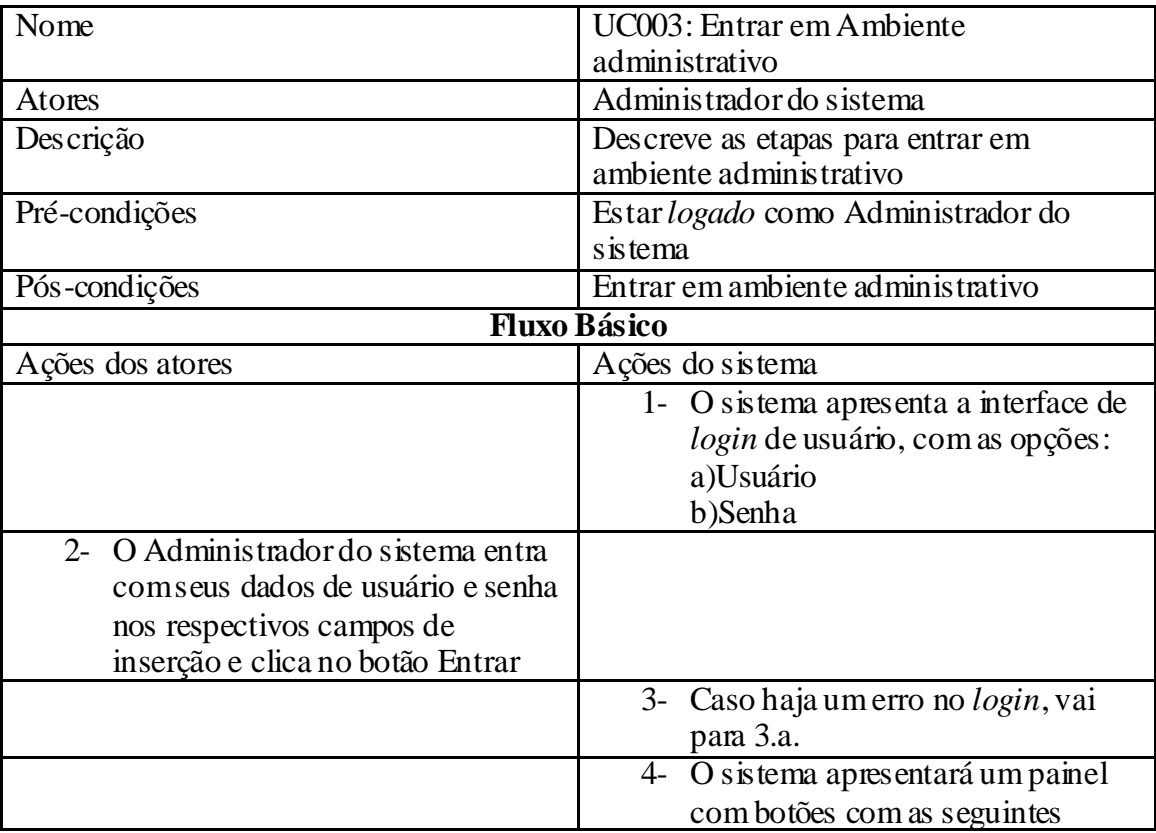

|                                      | opções:                                       |
|--------------------------------------|-----------------------------------------------|
|                                      | a) Cadastrar usuário                          |
|                                      | b) Excluir usuário                            |
|                                      | c) Ir para Ambiente                           |
|                                      | Administrativo                                |
|                                      | d) Ir para Ambiente de controle               |
|                                      | Operacional                                   |
|                                      | e) Sair                                       |
| 5- O usuário deve clicar no botão Ir |                                               |
| para Ambiente Administrativo         |                                               |
|                                      |                                               |
|                                      | 6- O sistema deve apresentar a                |
|                                      | interface do Ambiente                         |
|                                      | Administrativo                                |
|                                      |                                               |
|                                      |                                               |
| Regras de Negócio                    |                                               |
| Não há neste caso de uso             |                                               |
| Fluxo de Exceção                     |                                               |
| Ações dos atores                     | Ações do sistema                              |
|                                      |                                               |
|                                      | 3.a. Caso condições de <i>login</i> não sejam |
|                                      | satisfeitas, apresenta a mensagem "Erro       |
|                                      | ao efetuar login. Verificar se                |
|                                      | Usuário/Senha estão corretos." e retoma       |
|                                      | ao fluxo básico 1.                            |
|                                      |                                               |

**Quadro 5 - Especificação para o caso de uso entrar em ambien te ad ministrativo.**

4.3.3 Ambiente de controle operacional

O ambiente de controle operacional propõe ao usuário especialista operacional ou administrador do sistema realizar duas ações no *software*, realizar análise dos indicadores de qualidade de água e inserir, visualizar ou corrigir histórico dos dados de controle operacional da rede de distribuição de água.

Para a ação selecionada no painel de opções, o sistema apresentará a respectiva interface para manipulação do usuário. Assim, se usuário optar por manipular dados de análise dos indicadores de qualidade de água o sistema apresenta uma página com as funções que o mesmo pode executar no sistema. Caso opta-se por inserir, visualizar ou corrigir histórico de dados operacionais da rede de distribuição de água, o sistema apresenta uma página com as funções para as respectivas ações determinadas para este ambiente do sistema.

Para este caso, o usuário deve selecionar, através das opções de abas no painel superior do sistema, a ação que se deseja realizar dentre as opções apresentadas. Ainda para estas funções o SGBD, implementa uma tabela para cada indicador e dados de monitoração implementados no *software*. Os atributos relacionados à tabela são as informações pertinentes aquela entidade. Assim, por exemplo, para os indicadores de recursos hídricos foi criada uma tabela indicadores de recursos hídricos com os atributos:

- o Ineficiência na utilização de recursos hídricos
- o Disponibilidade de recursos hídricos
- o Água reutilizada no abastecimento

Para os demais indicadores e dados de monitoração o mesmo foi implementado e os respectivos atributos são as informações pertinentes a cada entidade como será mostrado nas seguintes subseções.

Desta forma, da seção 4.3.3.1 até a seção 4.3.3.7 será apresentado os casos de usos do usuário especialista operacional que representa as ações que o mesmo pode realizar no sistema com as respectivas especificações e apresentação da interface.

4.3.3.1 Indicadores de recursos hídricos

Nesta seção serão apresentadas quais variáveis interferem no controle de recursos hídricos de um órgão responsável pelo gerenciamento das redes de distribuição de água. Para o controle dos recursos hídricos a *International Water Association* indicou os seguintes parâmetros a serem analisados:

- $\circ$  Ineficiência na utilização de recursos hídricos (%)
- o Disponibilidade de recursos hídricos (%)
- $\circ$  Água reutilizada no abastecimento (%)

Portanto, o usuário especialista poderá manipular os dados descritos acima de 3 maneiras, inserindo dados no sistema, visualizando histórico e corrigindo dados presentes no histórico. As descrições destas ações serão apresentadas nas seções 4.3.3.1.1 e 4.3.3.1.2.

4.3.3.1.1 Inserção de indicadores de recursos hídricos

Nesta seção será apresentada as funções que o usuário poderá manipular na interface do sistema de inserção de indicadores de recursos hídricos, bem como sua especificação de caso de uso que representa como os dados deverão ser manipulados no sistema.

O quadro abaixo apresenta a especificação do caso de uso inserção de Inserir dados sobre Indicadores de Recursos Hídricos.

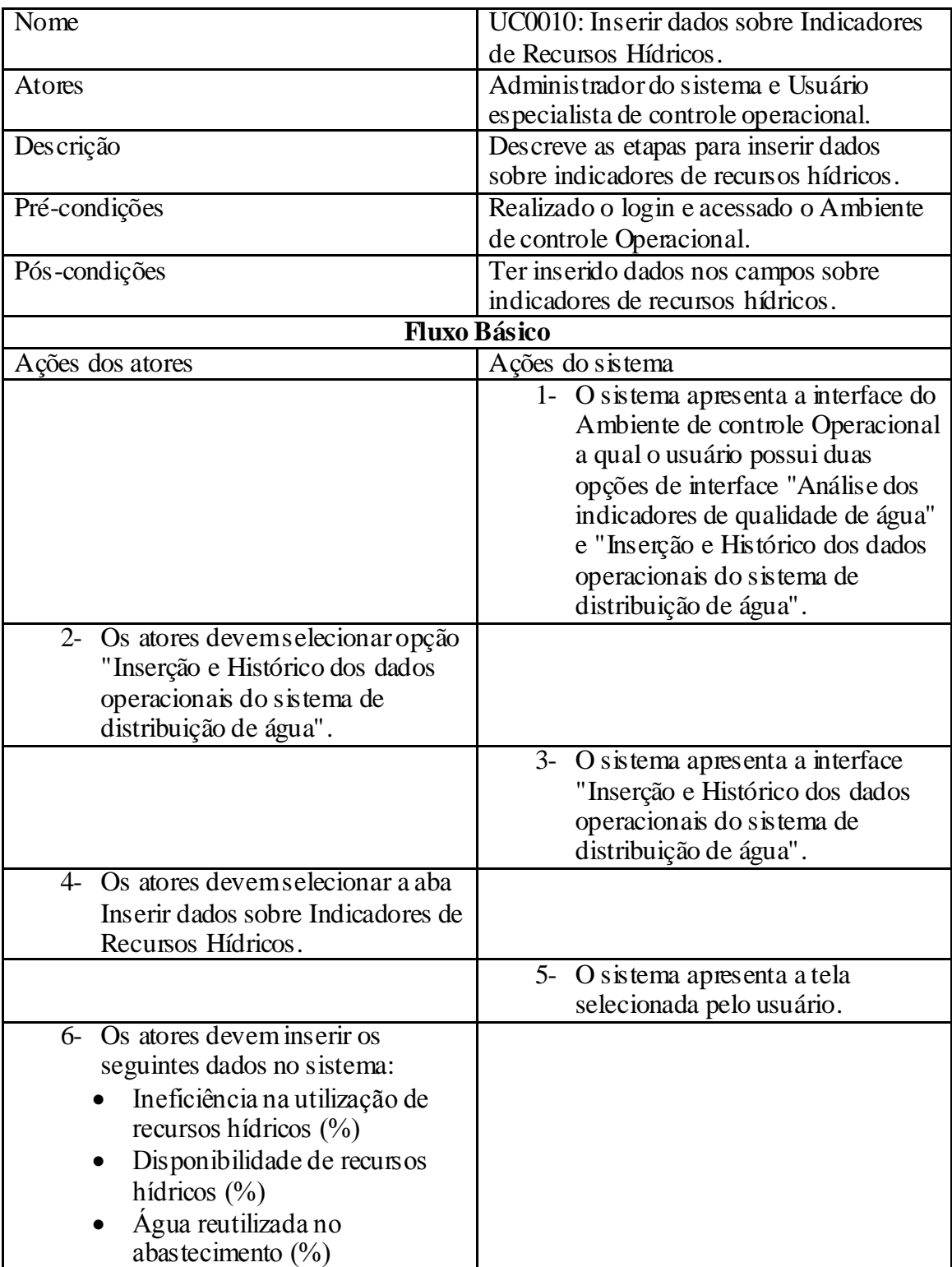

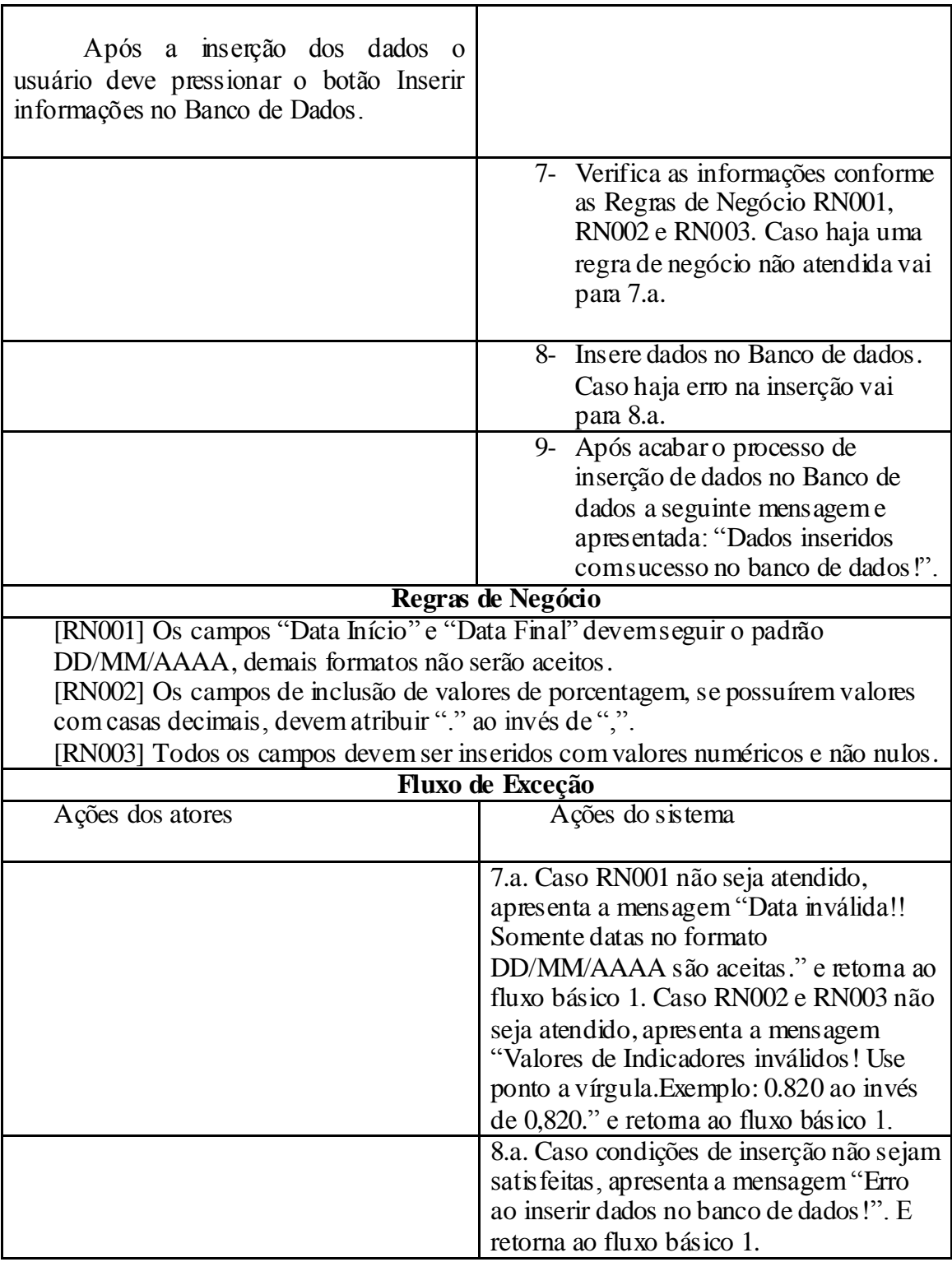

**Quadro 6 - Especificação do caso de uso Inserir dados sobre Indicadores de Recursos Hídricos.**

# **Fonte: Autoria próp ria.**

Na figura 11 será apresentada a imagem do sistema que ilustra a interface do caso de uso Inserir dados sobre Indicadores de Recursos Hídricos.

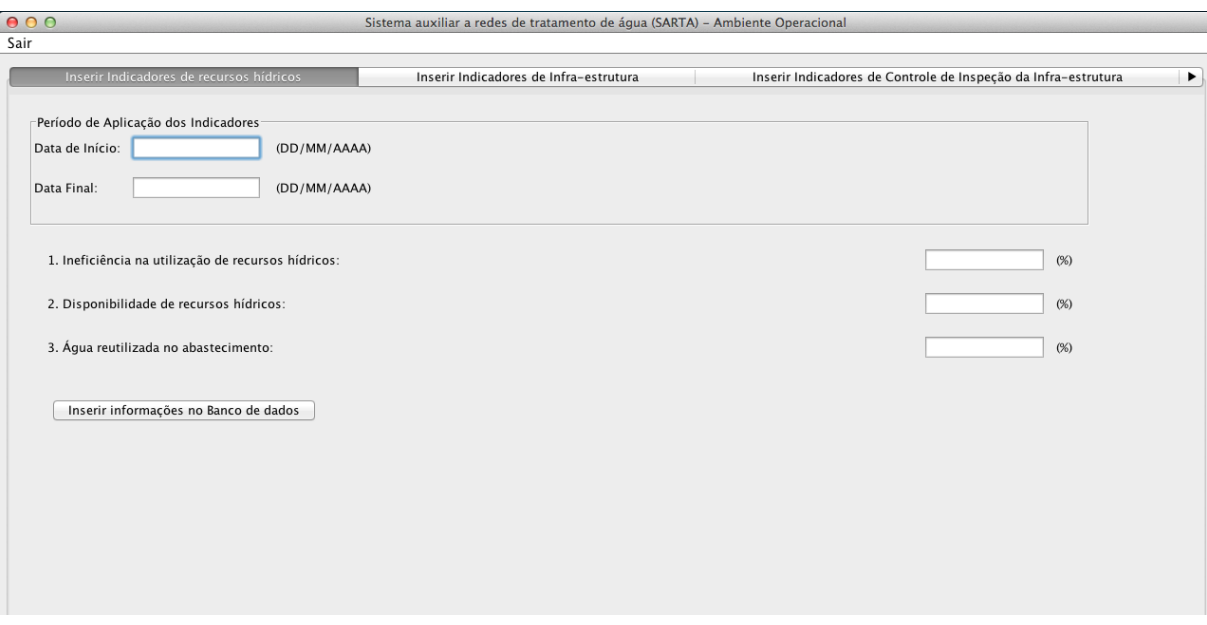

**Figura 11 - Interface do sistema do caso de uso Inserir Indicadores de recu rsos hídricos. Fonte: Autoria próp ria.**

4.3.3.1.2 Visualização e correção de dados do histórico dos indicadores de recursos hídricos

Nesta seção serão apresentadas as interfaces de visualização e correção de histórico dos indicadores de recursos hídricos e será apresentada uma breve notação sobre como se utilizar os casos de uso Exibir histórico de dados dos indicadores e de dados de monitoração e Corrigir informações no histórico dos indicadores e de dados de monitoração para as informações do histórico dos indicadores de recursos hídricos.

Para visualizar o histórico dos indicadores de recursos hídricos o usuário deve ter acessado o sistema com papel do ator Usuário especialista de controle operacional ou do ator Administrador do sistema. Após passar pela interface de *login*, o usuário deve selecionar a opção Inserção e Histórico dos dados operacionais do sistema de distribuição de água e ir até a aba Histórico de indicadores de recursos hídricos. A interface do sistema correspondente a Histórico de indicadores de recursos hídricos é apresentada na figura 12 e a especificação do caso de uso para manipulação dos dados de histórico é apresentada na seção 4.3.3.6.1.

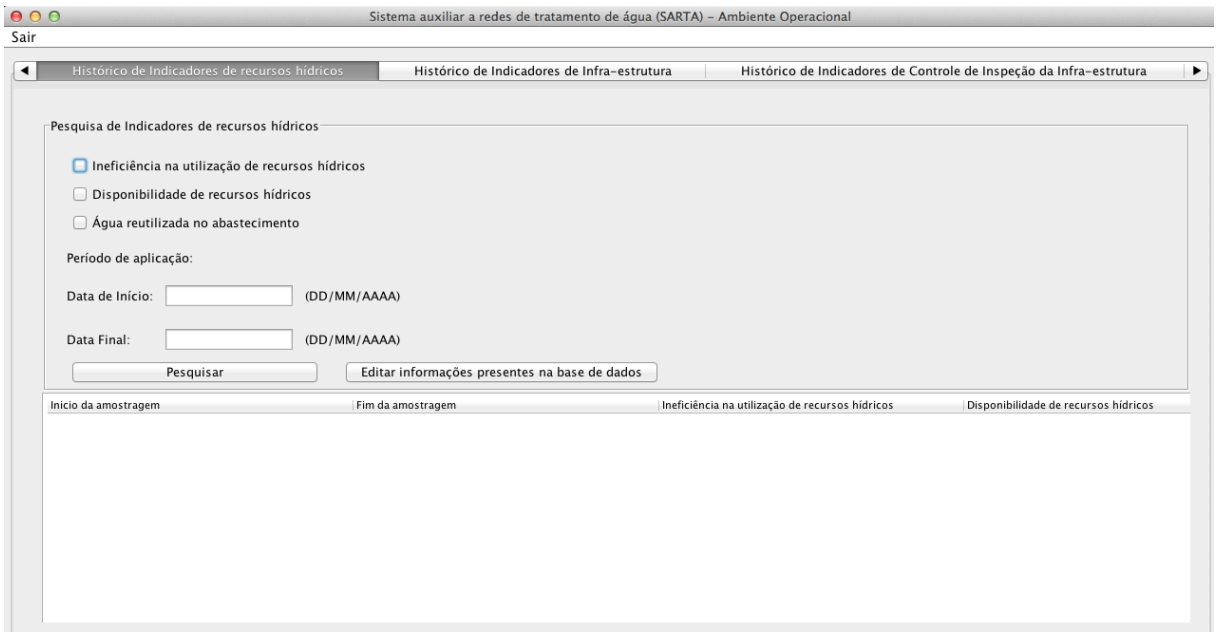

**Figura 12 - Interface de visualização do Histórico de Indicadores de recursos hídricos.**

Para correção o histórico dos indicadores de recursos hídricos o usuário deve ter acessado o sistema com papel do ator Usuário especialista operacional ou do ator Administrador do sistema. Após passar pela interface de *login*, o usuário deve selecionar a opção Inserção e Histórico dos dados operacionais do sistema de distribuição de água e ir até a aba Histórico de indicadores de recursos hídricos e pressionar o botão Editar informações presentes na base de dados. A interface do sistema correspondente a Correção de histórico dos dados de indicadores de recursos hídricos é apresentada na figura 13 e a especificação do caso de uso para correção dos dados de histórico é apresentada na seção 4.3.3.6.2.

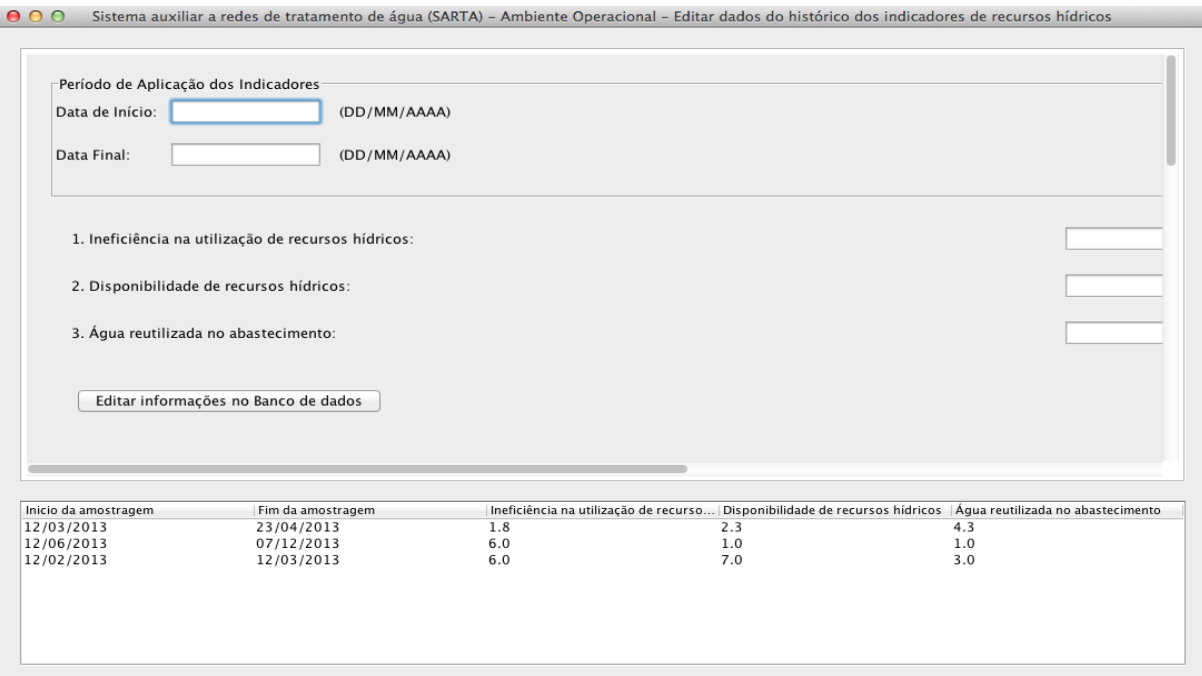

**Figura 13 - Interface do sistema correspondente a correção de histórico dos dados de indicadores de recursos hídricos..**

# 4.3.3.2 Indicadores de Infra-estrutura

Nesta seção serão apresentadas quais variáveis interferem no controle de Infraestrutura de um órgão responsável pelo gerenciamento das redes de distribuição de água. Para o controle de Infra-estrutura a *International Water Association* indicou os seguintes parâmetros a serem analisados:

- o Utilização das estações de tratamento (%)
- o Capacidade de reserva de água bruta (dias)
- o Capacidade de reserva de água tratada (dias)
- o Utilização da capacidade de bombeamento (%)
- o Consumo de energia normalizado (kWh/m3/100 m)
- o Densidade de válvulas (n.º/km)

Desta forma, o usuário especialista poderá manipular os dados descritos acima de 3 maneiras, inserindo dados no sistema, visualizando histórico e corrigindo dados presentes no histórico. As descrições destas ações serão apresentadas nas seções 4.3.3.2.1 e 4.3.3.2.2.

4.3.3.2.1 Inserir dados sobre Indicadores de Infra-estrutura

Nesta seção serão apresentadas as funções que o usuário poderá manipular na interface do sistema de inserção de indicadores de Infra-estrutura, bem como sua especificação de caso de uso que representa como os dados deverão ser manipulados no sistema.

O quadro abaixo apresenta a especificação do caso de uso Inserir dados sobre Indicadores de Infra-estrutura.

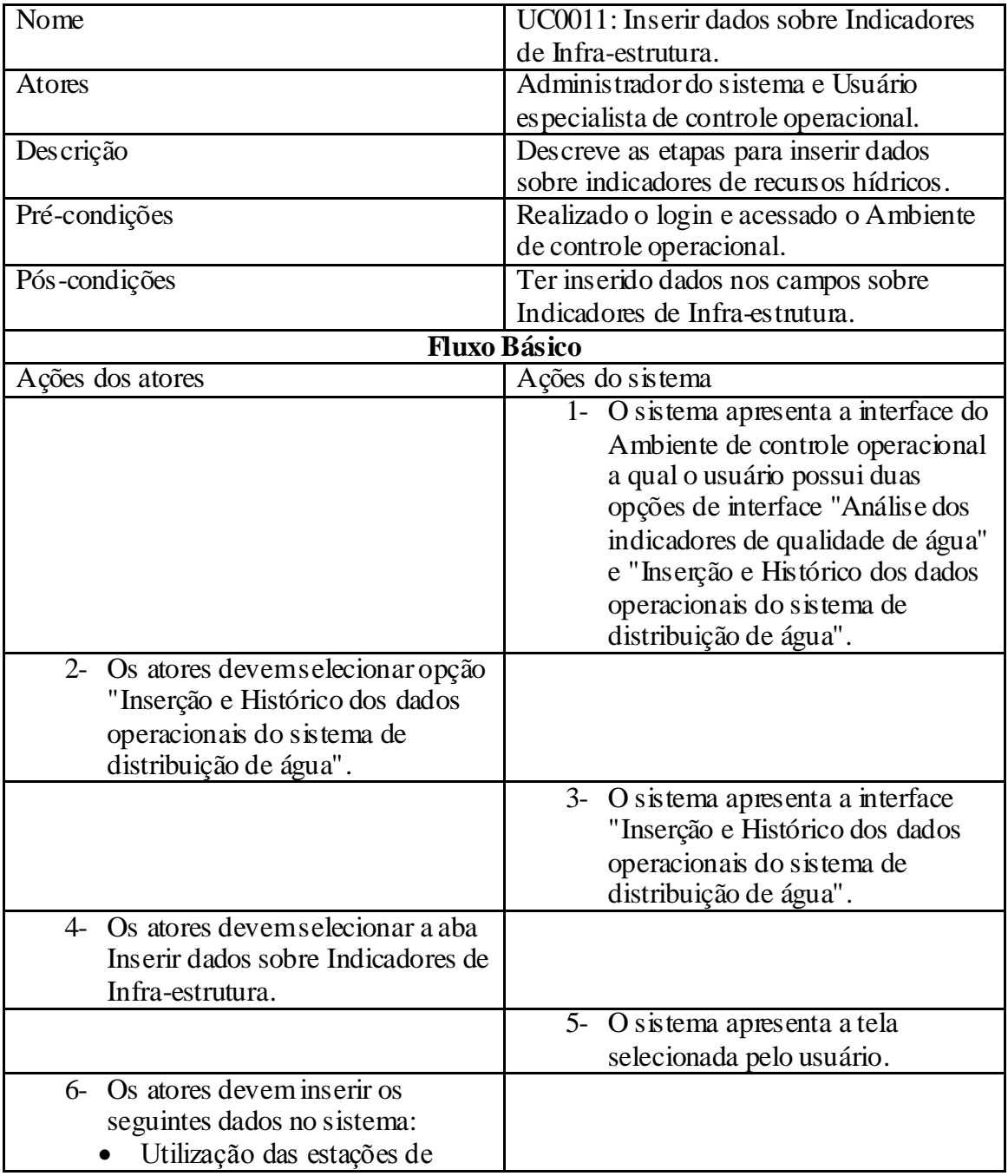

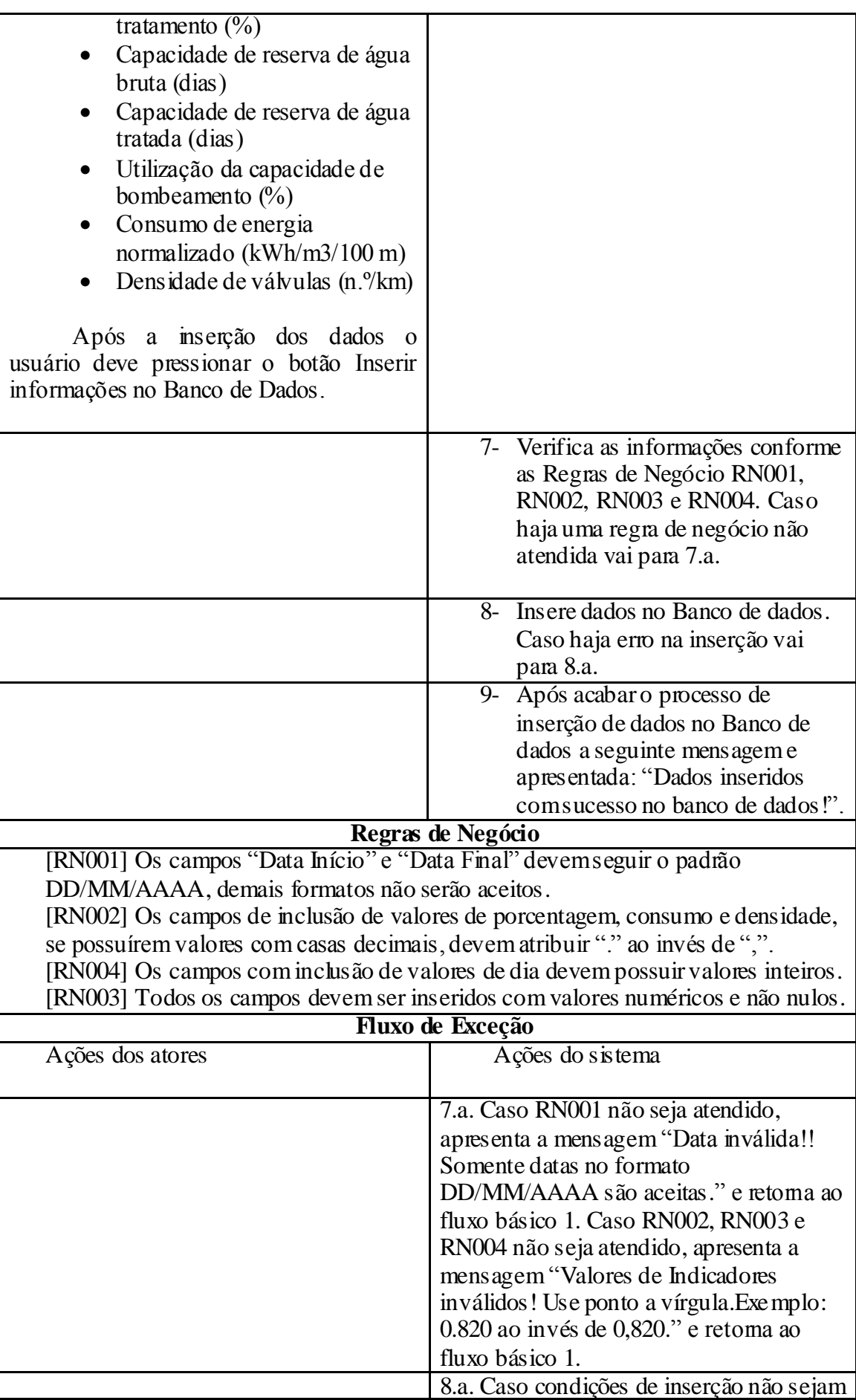

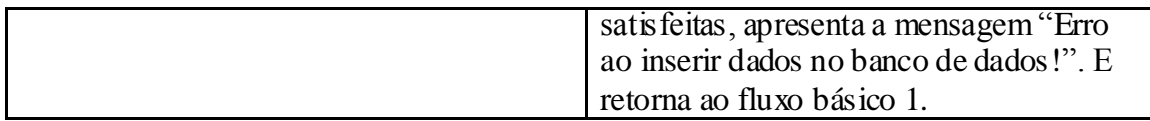

**Quadro 7 - Especificação do caso de uso Inserir dados sobre Indicadores de Infra-estru tura.**

#### **Fonte: Autoria próp ria.**

Na figura 14 será apresentada a imagem do sistema que ilustra a interface do caso de uso Inserir dados sobre Indicadores de Recursos Hídricos.

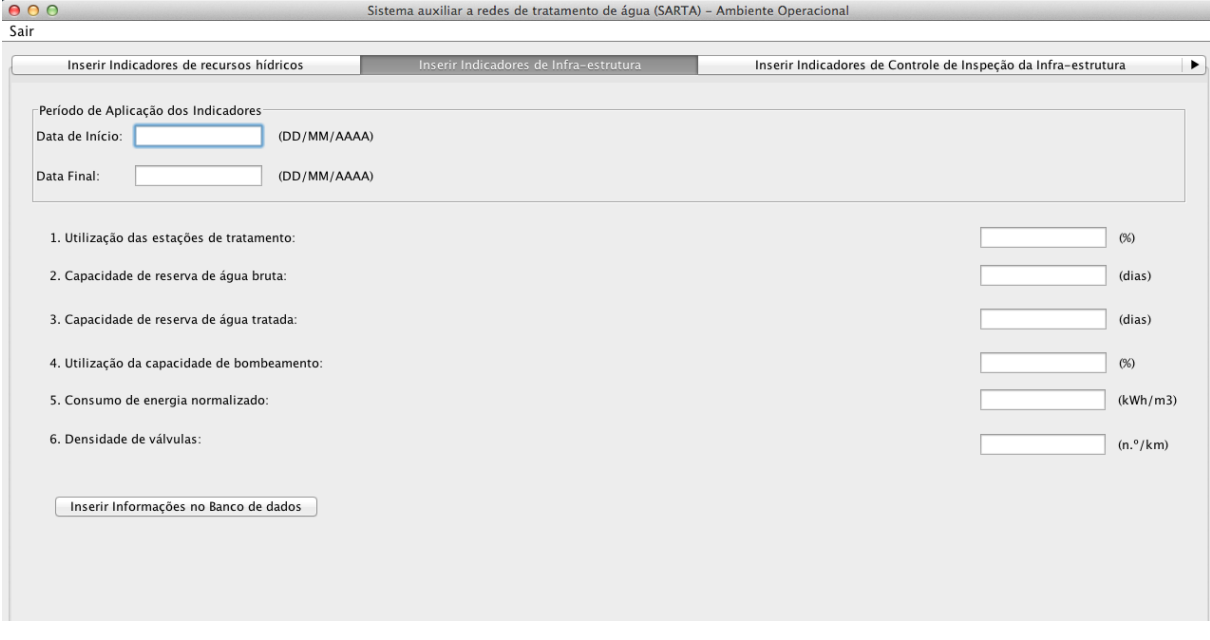

**Figura 14 - Interface do sistema do caso de uso Inserir dados sobre Indicadores de Infra -estru tura. Fonte: Autoria próp ria.**

4.3.3.2.2 Visualização e correção de dados do histórico dos indicadores de Infra-estrutura

Nesta seção serão apresentadas as interfaces de visualização e correção de histórico dos indicadores de Infra-estrutura. Também será apresentada uma breve notação sobre como se utilizar os casos de uso Exibir histórico de dados dos indicadores e de dados de monitoração e Corrigir informações no histórico dos indicadores e de dados de monitoração para as informações do histórico dos indicadores de Infra-estrutura.

Para visualizar o histórico dos indicadores de recursos hídricos o usuário deve ter acessado o sistema com papel do ator Usuário especialista de controle operacional ou do ator Administrador do sistema. Após acessar a interface de *login* e logar com um usuário do sistema, o mesmo deve selecionar a opção Inserção e Histórico dos dados operacionais do

sistema de distribuição de água e ir até a aba Histórico de indicadores de Infra-estrutura. A interface do sistema correspondente a Histórico de indicadores de Infra-estrutura é apresentada como mostra a figura 15 e a especificação do caso de uso para manipulação dos dados de histórico é apresentada na seção 4.3.3.6.1.

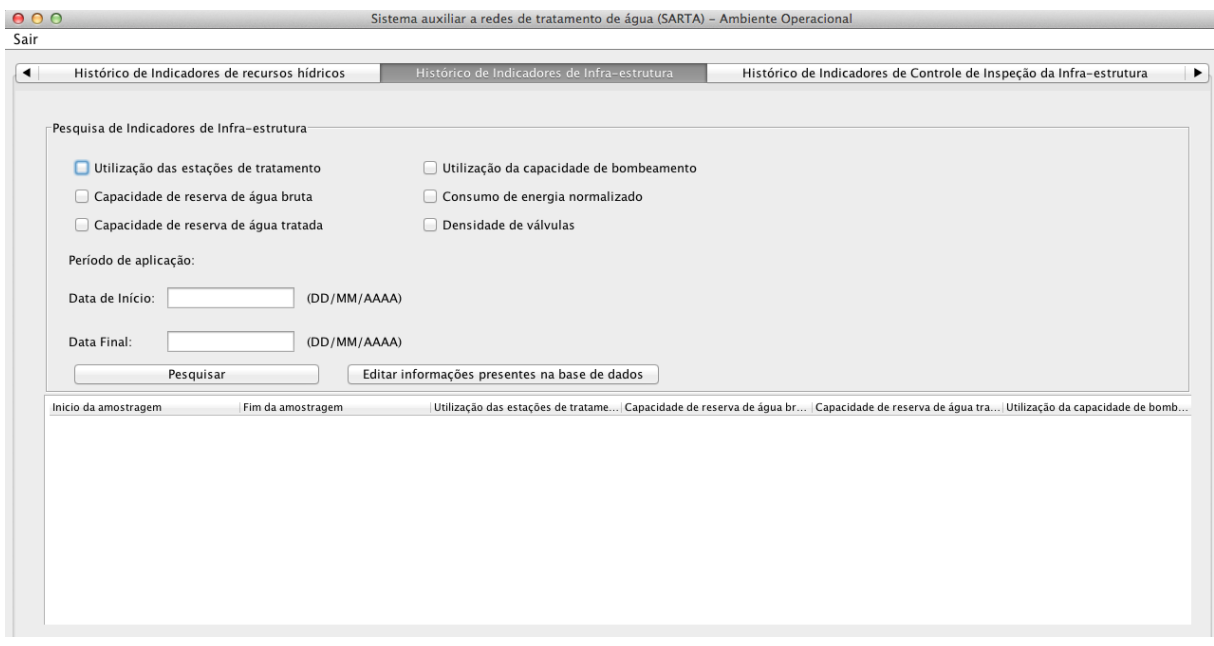

**Figura 15 - Interface de visualização do Histórico de Indicadores de Infra-estrutu ra.**

## **Fonte: Autoria próp ria.**

Para correção o histórico dos indicadores de Infra-estrutura o usuário deve ter acessado o sistema com papel do ator Usuário especialista de controle operacional ou do ator Administrador do sistema. Após realizar o *login*, o usuário deve selecionar a opção Inserção e Histórico dos dados operacionais do sistema de distribuição de água e ir até a aba Histórico de indicadores de Infra-estrutura e pressionar o botão Editar informações presentes na base de dados. A interface do sistema correspondente a Correção de histórico dos dados de indicadores de Infra-estrutura é apresentada na figura 16 e a especificação do caso de uso para correção dos dados de histórico é apresentada na seção 4.3.3.6.2.

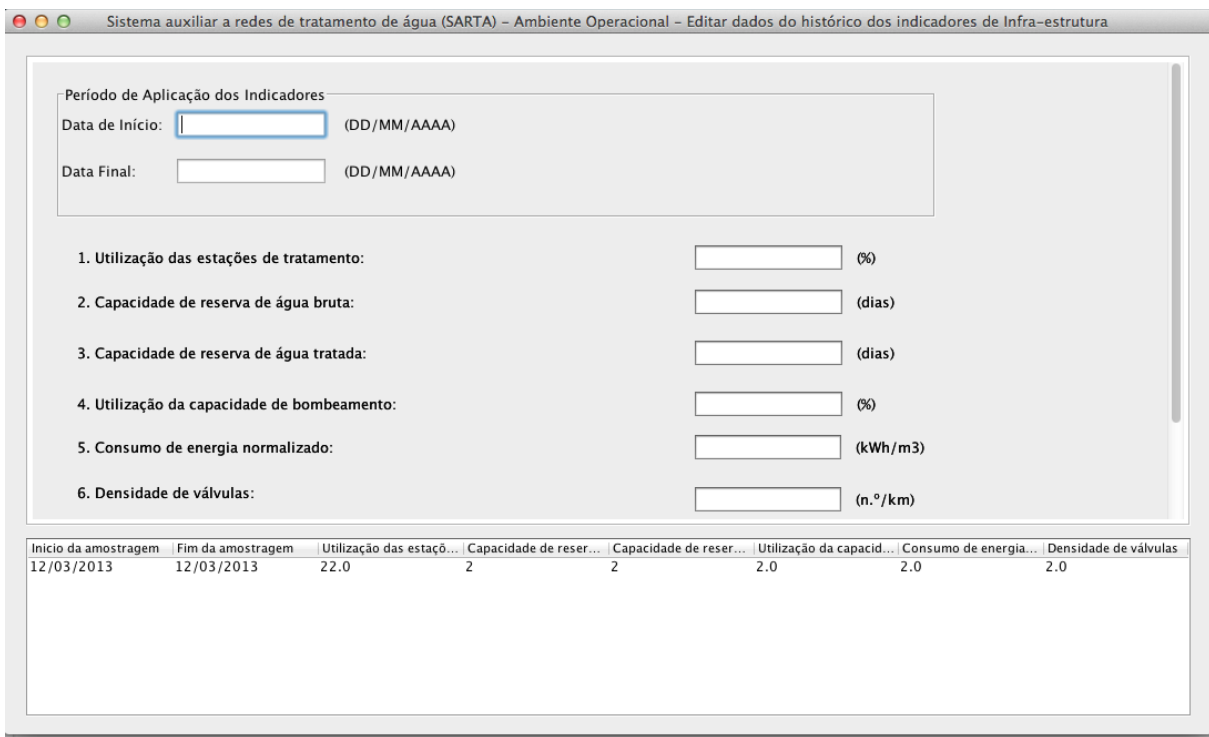

**Figura 16 - Interface do sistema correspond ente a correção de histórico dos dados de indicadores de Infra-estru tura.**

4.3.3.3 Indicadores de controle de inspeção da infra-estrutura

Nesta seção serão apresentadas quais variáveis interferem no controle de inspeção da Infra-estrutura de um órgão responsável pelo gerenciamento das redes de distribuição de água. Para o controle de inspeção da Infra-estrutura a *International Water Association* indicou os seguintes parâmetros a serem analisados:

- o Inspeção de grupos de bombeamento (n.º/ano)
- o Limpeza de reservatórios (n.º/ano)
- o Limpeza de reservatórios (n.º/ano)
- o Reparações por controle ativo de fugas (n.º/100 km/ano)
- o Inspeção de hidrantes (n.º/ano)
- o Restauração de condutores (%/ano)
- o Restauração de válvulas (%/ano)
- o Restauração de bombas (%/ano)
- o Substituição de condutores (%/ano)
- o Substituição de válvulas (%/ano)
- o Substituição de bombas (%/ano)
- o Perda de água por condutor (m3/Km)
- o Falhas do abastecimento elétrico (horas/estação elevatória/ano)
- o Análises de águas tratadas realizadas (%)
- o Análises microbiológicas realizadas (%)
- o Análises microbiológicas realizadas (%)
- o Análises à radioatividade realizadas (%)

Desta forma, o usuário especialista poderá manipular os dados descritos acima de 3 maneiras, inserindo dados no sistema, visualizando histórico e corrigindo dados presentes no histórico. As descrições destas ações serão apresentadas nas seções 4.3.3.3.1 e 4.3.3.3.2.

4.3.3.3.1 Inserir dados sobre Indicadores de controle de inspeção da infra-estrutura

Nesta seção serão apresentadas as funções que o usuário poderá manipular na interface do sistema de inserção de indicadores de controle de inspeção da infra-estrutura, bem como sua especificação de caso de uso que representa como os dados deverão ser manipulados no sistema.

O quadro abaixo apresenta a especificação do caso de uso Inserir dados sobre Indicadores de controle de inspeção da infra-estrutura.

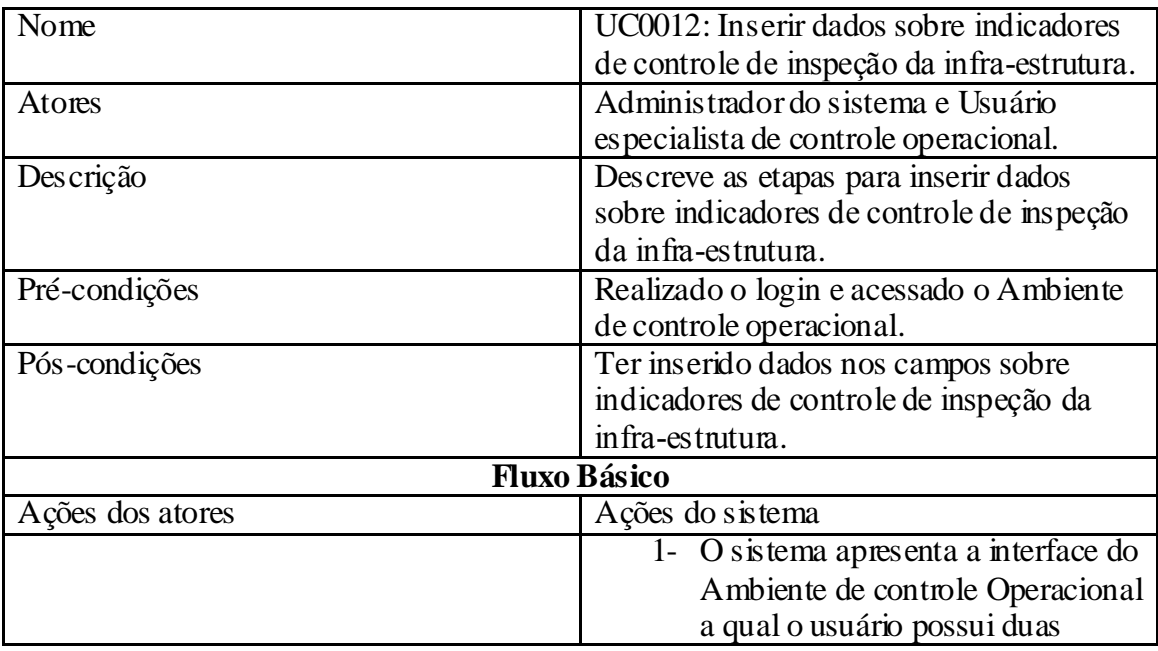

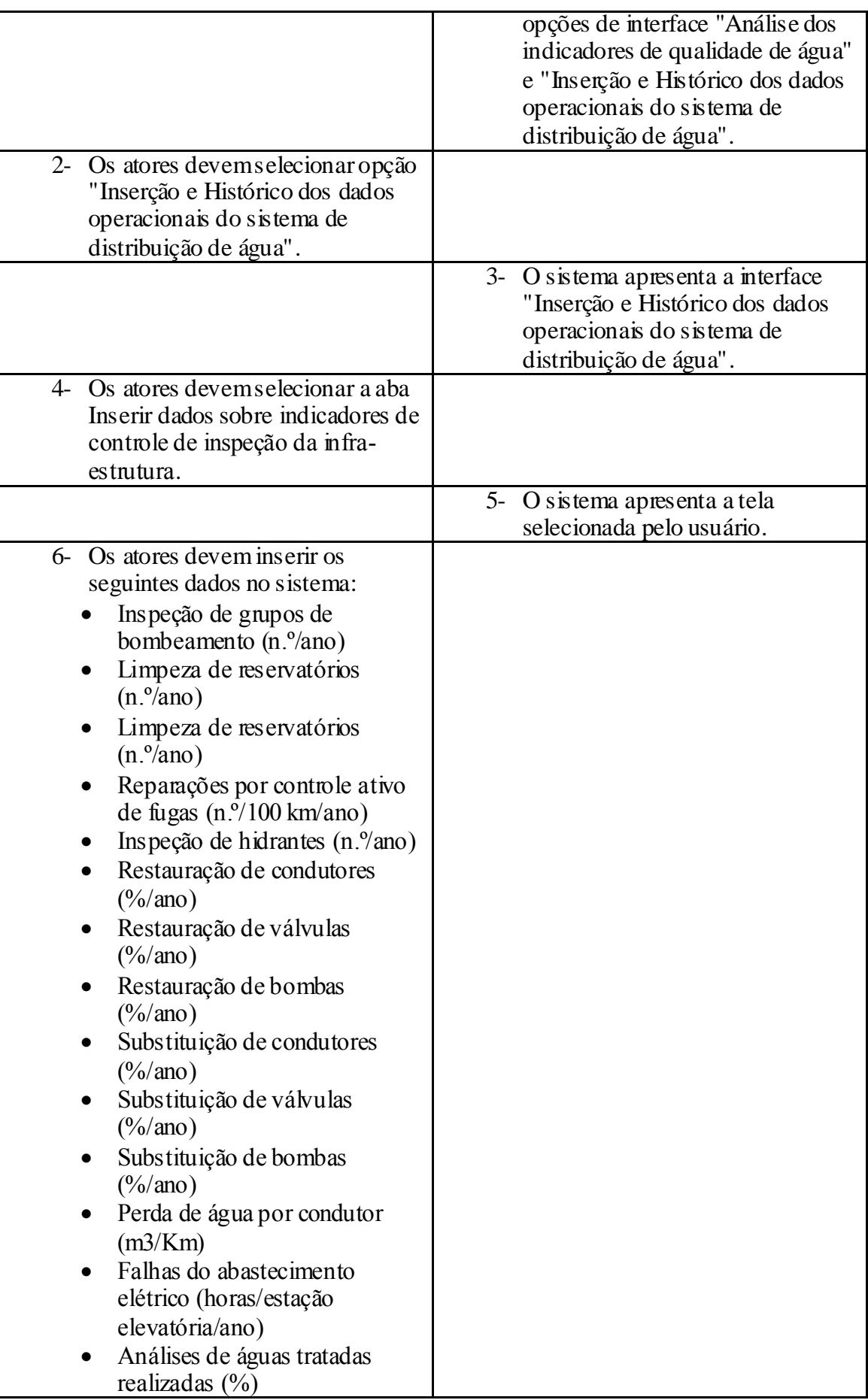

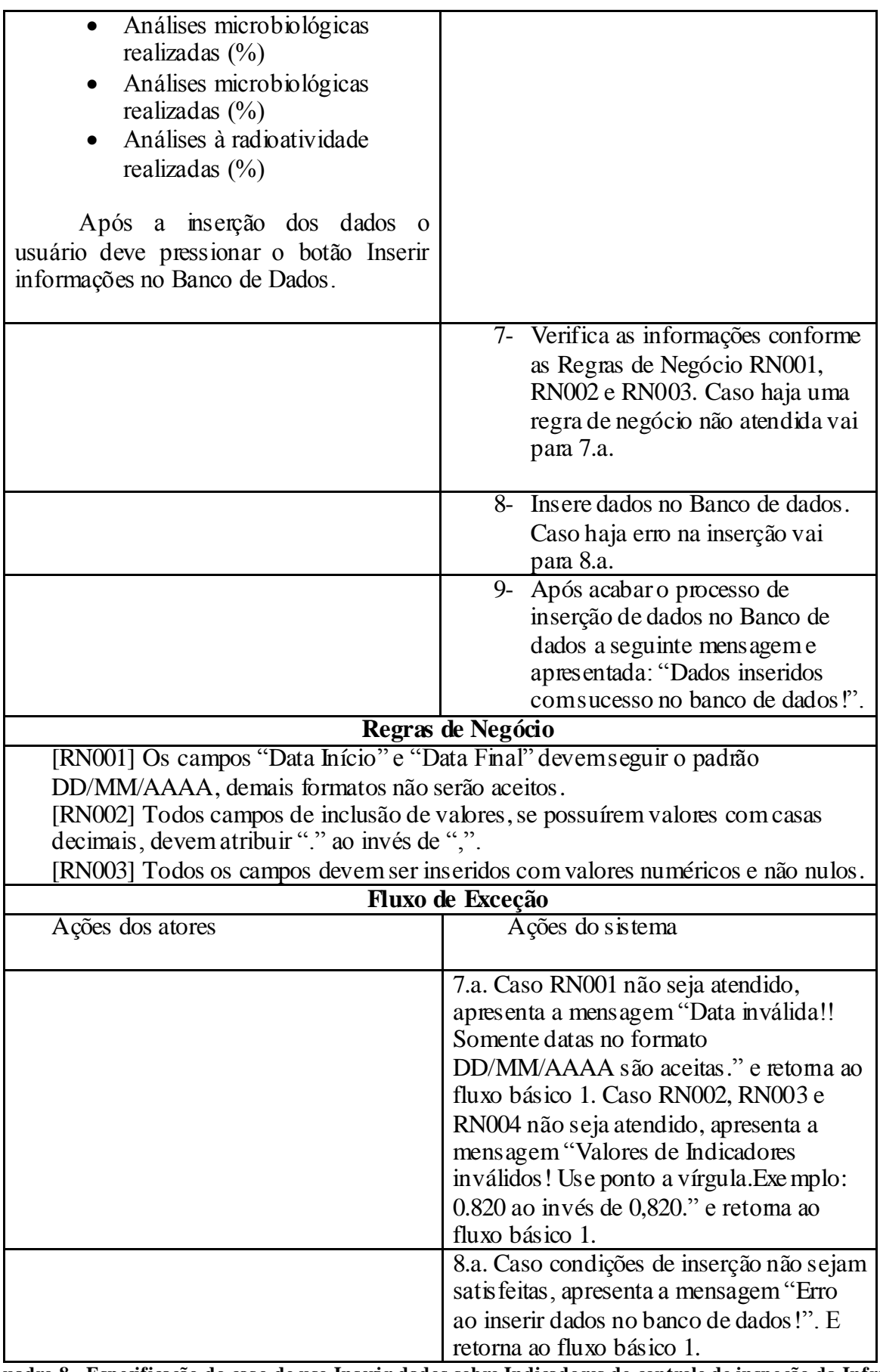

**Quadro 8 - Especificação do caso de uso Inserir dados sobre Indicadores de controle de inspeção da Infraestrutura.**

Na figura 17 será apresentada a imagem do sistema que ilustra a interface do caso de uso Inserir dados sobre Indicadores de controle de inspeção da Infra-estrutura.

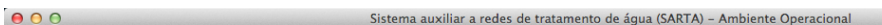

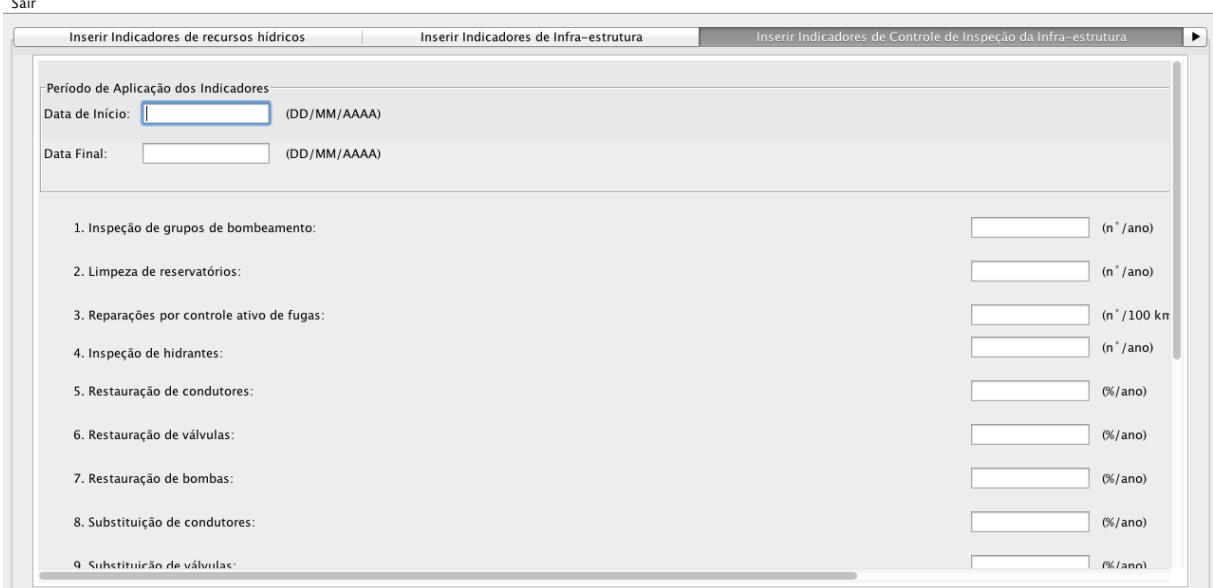

**Figura 17 - Interface do sistema para caso de uso Inserir dados sobre Indicadores de controle de inspeção da Infra-estrutu ra.**

**Fonte: Autoria próp ria.**

4.3.3.3.2 Visualização e correção de dados do histórico dos indicadores de controle de inspeção da Infra-estrutura

Nesta seção serão apresentadas as interfaces de visualização e correção de histórico dos indicadores de controle de inspeção da Infra-estrutura. Também será apresentada uma breve notação sobre como se utilizar os casos de uso Exibir histórico de dados dos indicadores e de dados de monitoração e Corrigir informações no histórico dos indicadores e de dados de monitoração para as informações dos indicadores de controle de inspeção da Infra-estrutura.

Para visualizar o histórico dos indicadores de controle de inspeção da Infra-estrutura o usuário deve ter acessado o sistema com papel do ator Usuário especialista de controle operacional ou do ator Administrador do sistema. Após acessar a interface de *login* como um usuário do sistema, o mesmo deve selecionar a opção Inserção e Histórico dos dados operacionais do sistema de distribuição de água e ir até a aba Histórico de indicadores de controle de inspeção da Infra-estrutura. A interface do sistema correspondente é apresentada

como mostra a figura 18 e a especificação do caso de uso para manipulação dos dados de histórico é apresentada na seção 4.3.3.6.1.

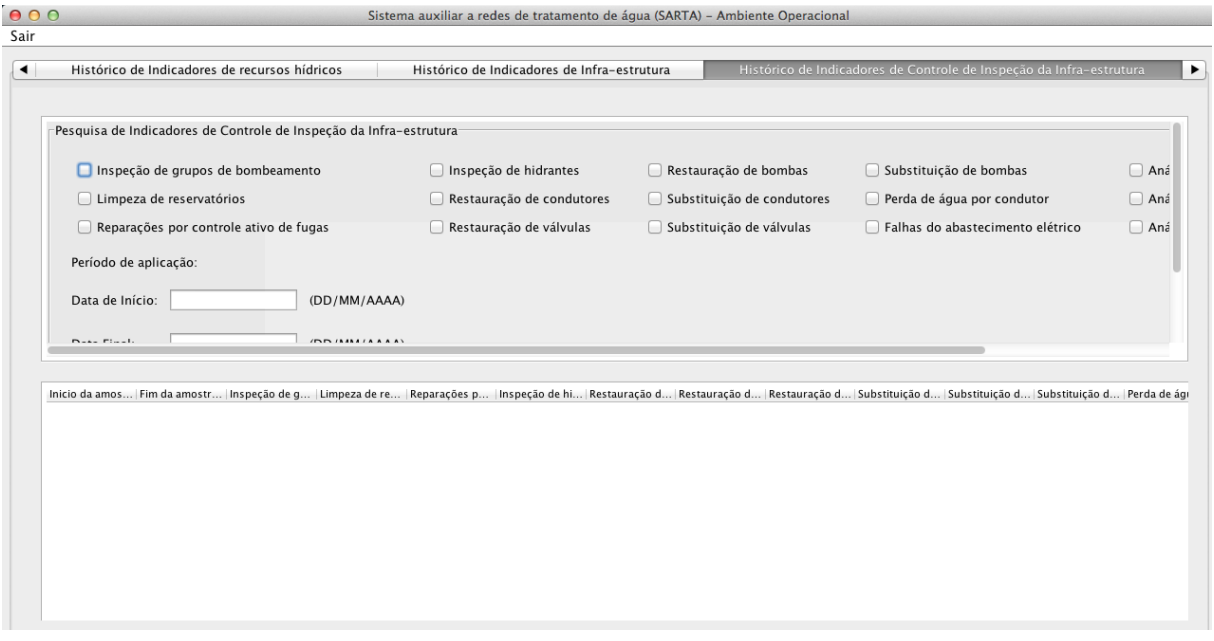

**Figura 18 - Interface de visualização do Histórico de Indicadores de controle de inspeção da Infraestrutura.**

## **Fonte: Autoria próp ria.**

Para correção o histórico dos indicadores de controle de inspeção da Infra-estrutura o usuário deve ter acessado o sistema com papel do ator Usuário especialista de controle operacional ou do ator Administrador do sistema. Após realizar o *login*, o usuário deve selecionar a opção Inserção e Histórico dos dados operacionais do sistema de distribuição de água e ir até a aba Histórico de indicadores de controle de inspeção da Infra-estrutura e pressionar o botão Editar informações presentes na base de dados. A interface do sistema correspondente é apresentada na figura 19 e a especificação do caso de uso para correção dos dados de histórico é apresentada na seção 4.3.3.6.2.
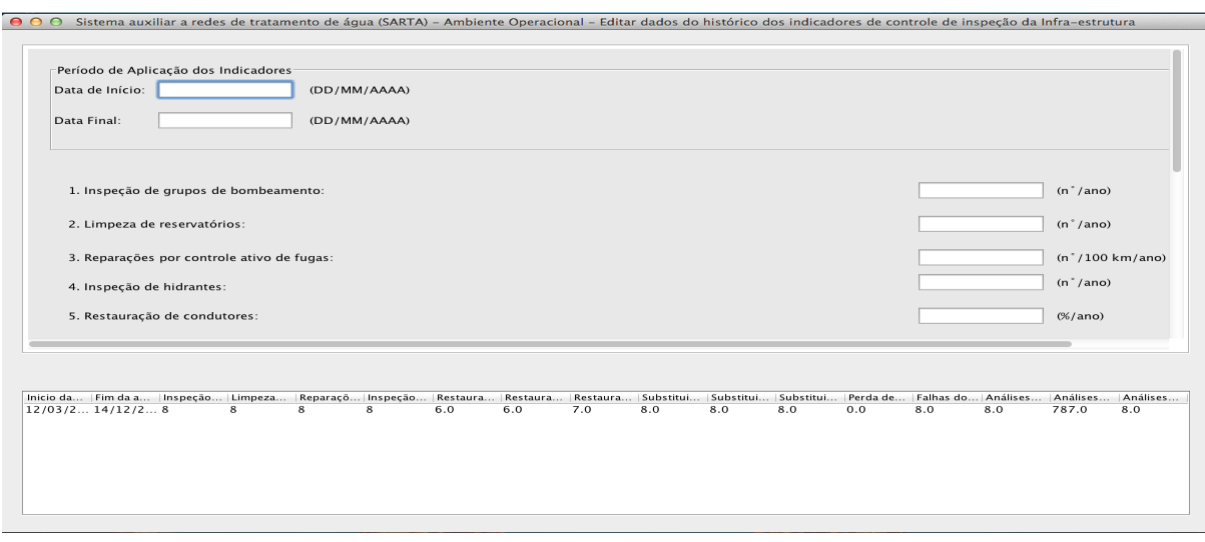

**Figura 19 - Interface do sistema correspondente a correção de histórico dos dados de indicadores de controle de inspeção da Infra-estrutura.**

4.3.3.4 Monitoração do padrão organoléptico de potabilidade da água

Nesta seção serão apresentadas as variáveis necessárias para monitoração dos níveis das substâncias presentes na água de distribuição e que se enquadram no padrão organoléptico de potabilidade da água.

Sabe-se que no Brasil, para água ser distribuída, os níveis das substâncias organolépticas presentes na água devem obedecer ao padrão estipulado pela portaria nº 2.914 do governo federal brasileiro.

Sendo assim, as substâncias padronizadas pela portaria nº 2.914 do governo federal são:

- Nível de pH;
- Nível de Turbidez para desinfecção (Filtração lenta, para águas subterrâneas) medida em  $\mu$ T;
- Nível de Turbidez para desinfecção (Filtração rápida, tratamento completo ou filtração direta) medida em µT;
- Nível de Alumínio medidos em mg/L;
- Nível de Amônia (como NH3) medidos em mg/L;
- Nível de Cloreto medidos em mg/L;
- Nível de Cor Aparente [Unidade Hazen (mgPt–Co/L)] medidos em uH;
- Nível de 1,2 diclorobenzeno medidos em mg/L;
- Nível de 1,4 diclorobenzeno medidos em mg/L;
- Nível de Dureza total medidos em mg/L;
- Nível de Ferro medidos em mg/L;
- Nível de Gosto e odor medidos em Intensidade;
- Nível de Manganês medidos em mg/L;
- Nível de Monoclorobenzeno medidos em mg/L;
- Nível de Sódio medidos em mg/L;
- Nível de Sólidos dissolvidos totais medidos em mg/L;
- Nível de Sulfato medidos em mg/L;
- Nível de Sulfeto de hidrogênio medidos em mg/L;
- Nível de Surfactantes (como LAS) medidos emmg/L;
- Nível de Tolueno medidos em mg/L;
- $\bullet$  Nível de Zinco medidos em mg/L;
- Nível de Xilenos medidos em mg/L;

Em função da portaria nº 2.914 que regulamenta os padrões de níveis de substâncias presentes na água, o *software* proposto visa apresentar uma solução computacional para as empresas de distribuição de água monitorar as substâncias organolépticas.

Desta forma, o sistema SARTA implementa as seguintes funções para o monitoramento do padrão organoléptico: inserir dados de monitoração do padrão organoléptico de potabilidade da água e visualizar ou corrigir dados do histórico de monitoração do padrão organoléptico de potabilidade da água.

As funções descritas acima serão detalhadas nas seções 4.3.3.4.1 e 4.3.3.4.2.

4.3.3.4.1 Inserir dados de monitoração do padrão organoléptico de potabilidade da água

Nesta seção serão apresentadas as funções que o usuário poderá manipular na interface do sistema de inserção dos dados de monitoração do padrão organoléptico de potabilidade da água, bem como sua especificação de caso de uso que apresenta como os dados deverão ser manipulados no sistema.

No quadro abaixo apresenta-se a especificação do caso de uso Inserir dados de monitoração do padrão organoléptico de potabilidade da água.

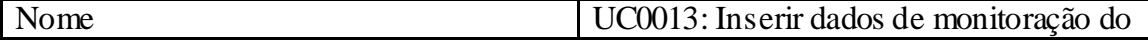

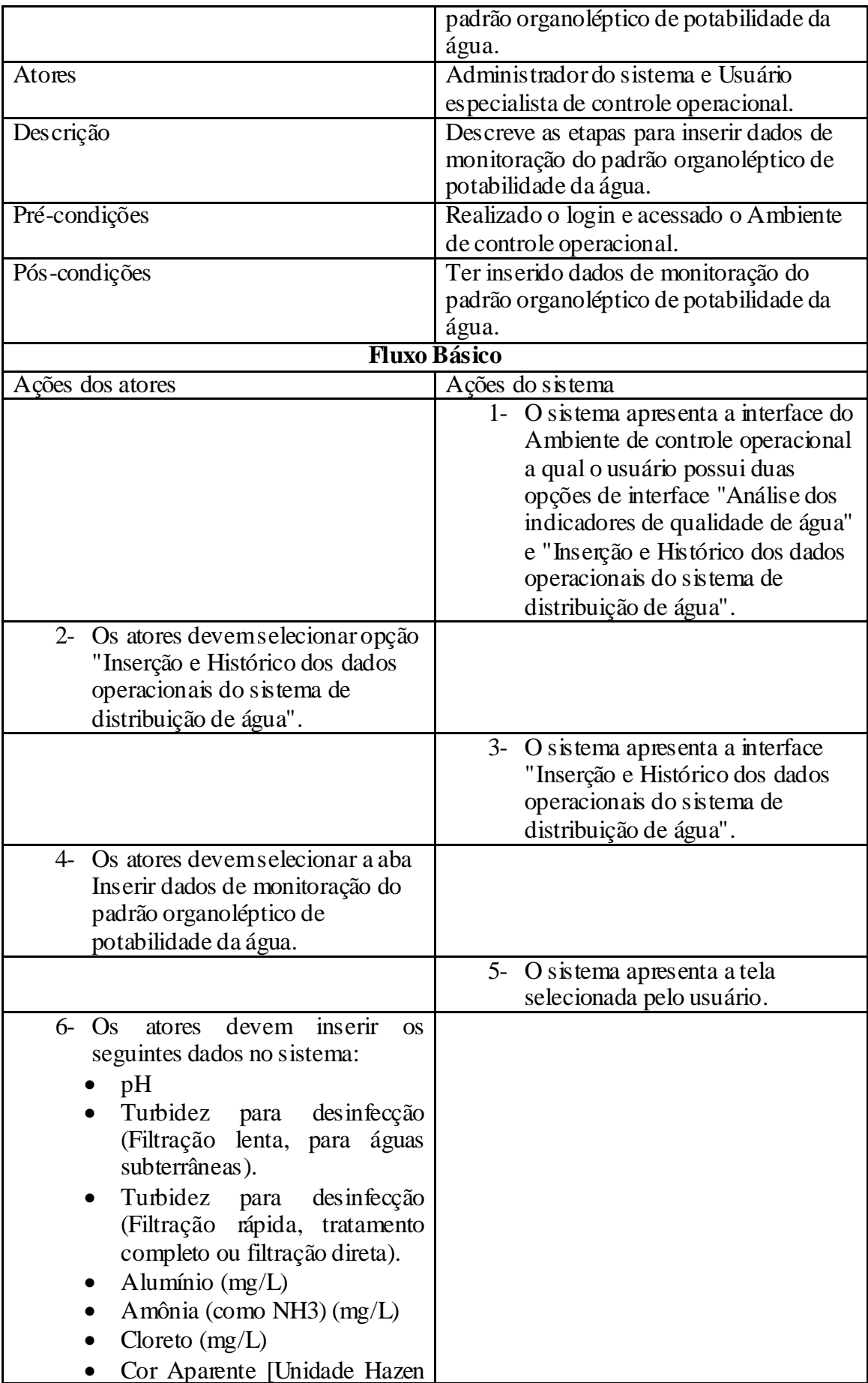

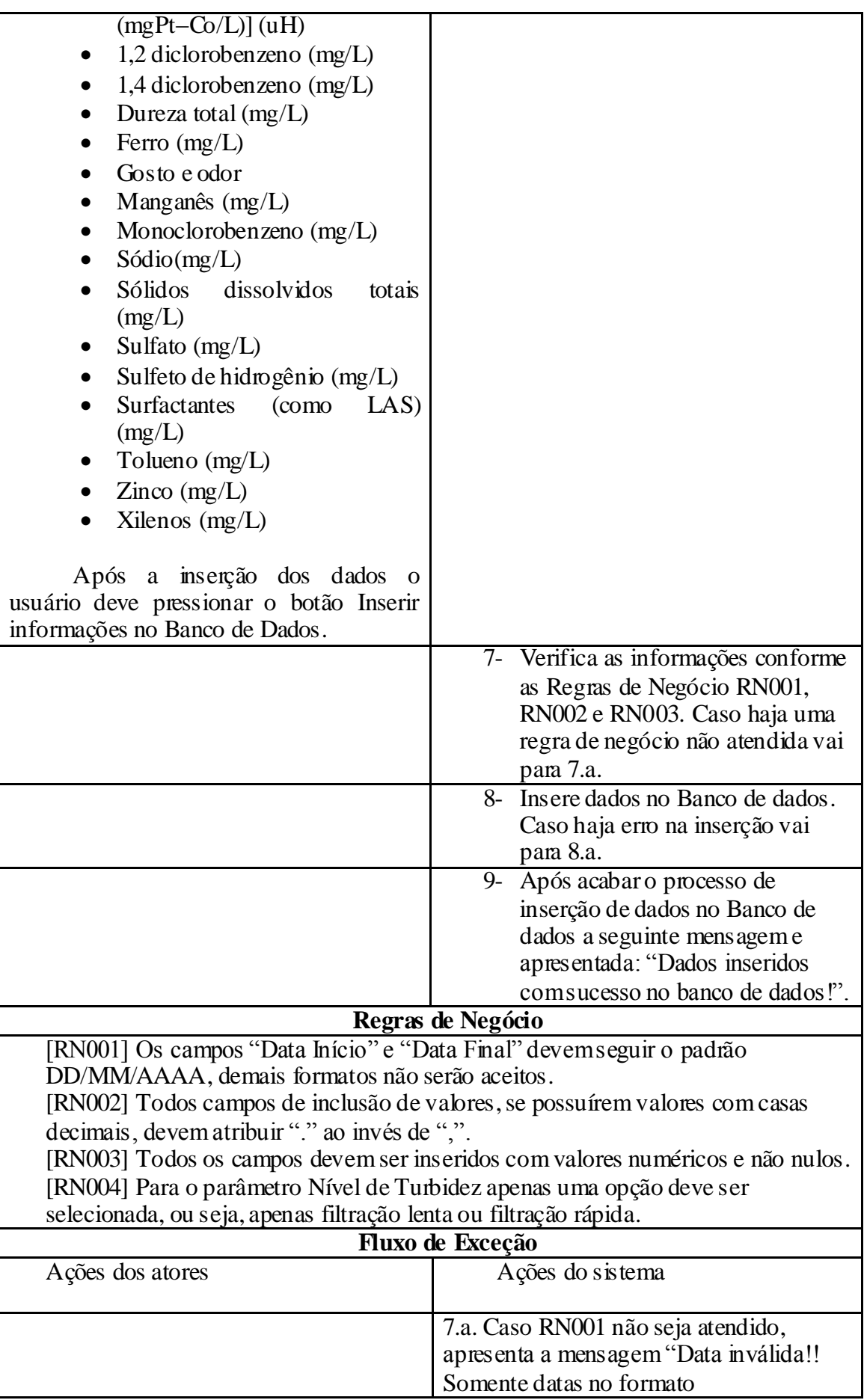

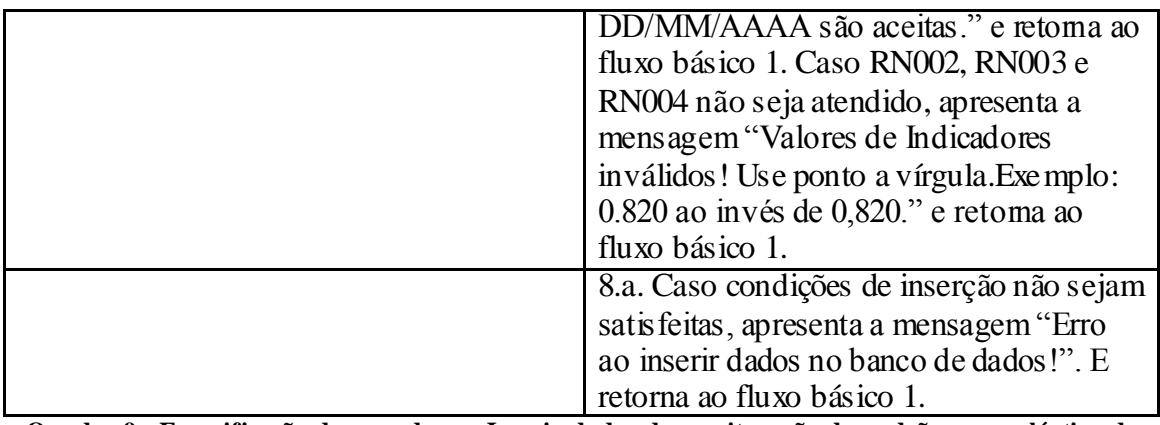

**Quadro 9 - Especificação do caso de uso Inserir dados de monitoração do padrão organoléptico de potabilidade da água.**

#### **Fonte: Autoria próp ria.**

Na figura 20 será apresentada a imagem do sistema que ilustra a interface do caso de uso Inserir dados de monitoração do padrão organoléptico de potabilidade da água.

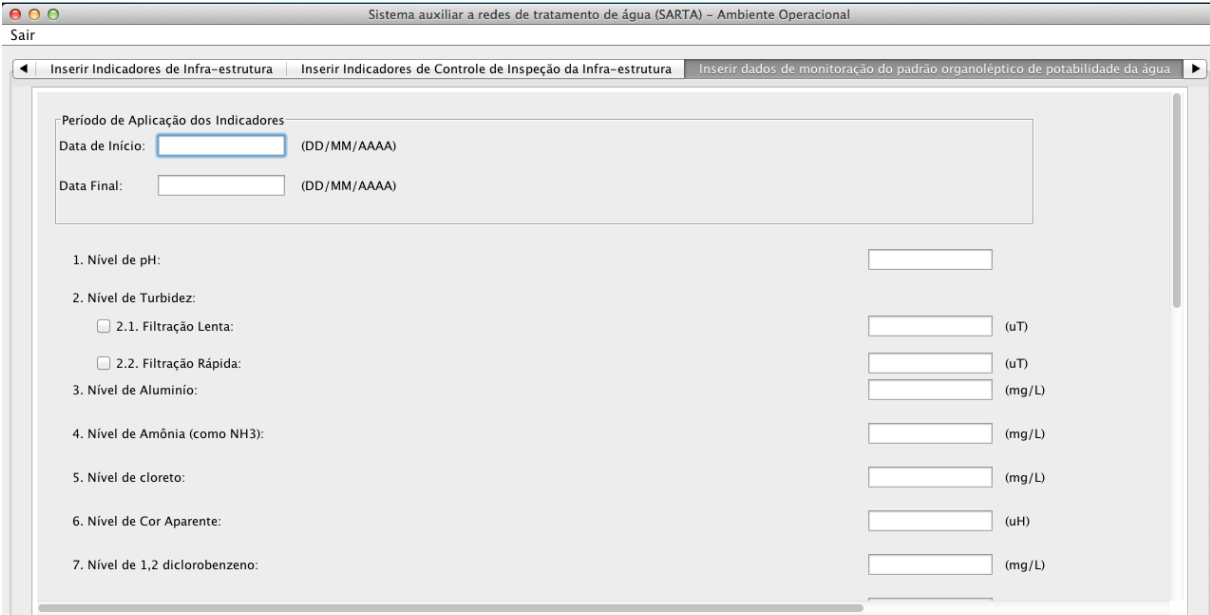

**Figura 20 - Interface do sistema correspondente a inserção dos dados de monitoração do padrão organoléptico de potabilidade da água.**

**Fonte: Autoria próp ria.**

4.3.3.4.2 Visualizar ou corrigir dados do histórico de monitoração do padrão organoléptico de potabilidade da água

Nesta seção serão apresentadas as interfaces de visualização e correção de histórico dos dados de monitoração do padrão organoléptico de potabilidade da água. Também será apresentada uma breve notação sobre como se utilizar os casos de uso Exibir histórico de dados dos indicadores e de dados de monitoração e Corrigir informações no histórico dos indicadores e de dados de monitoração para os dados de monitoração do padrão organoléptico de potabilidade da água.

Para visualizar o histórico dos dados de monitoração do padrão organoléptico de potabilidade da água o usuário deve ter acessado o sistema com papel do ator Usuário especialista de controle operacional ou do ator Administrador do sistema. Após acessar a interface de *login* como um usuário do sistema, o mesmo deve selecionar a opção Inserção e Histórico dos dados operacionais do sistema de distribuição de água e ir até a aba Histórico da monitoração do padrão organoléptico de potabilidade da água. A interface do sistema correspondente é apresentada como mostra a figura 21 e a especificação do caso de uso para manipulação dos dados de histórico é apresentada na seção 4.3.3.6.1.

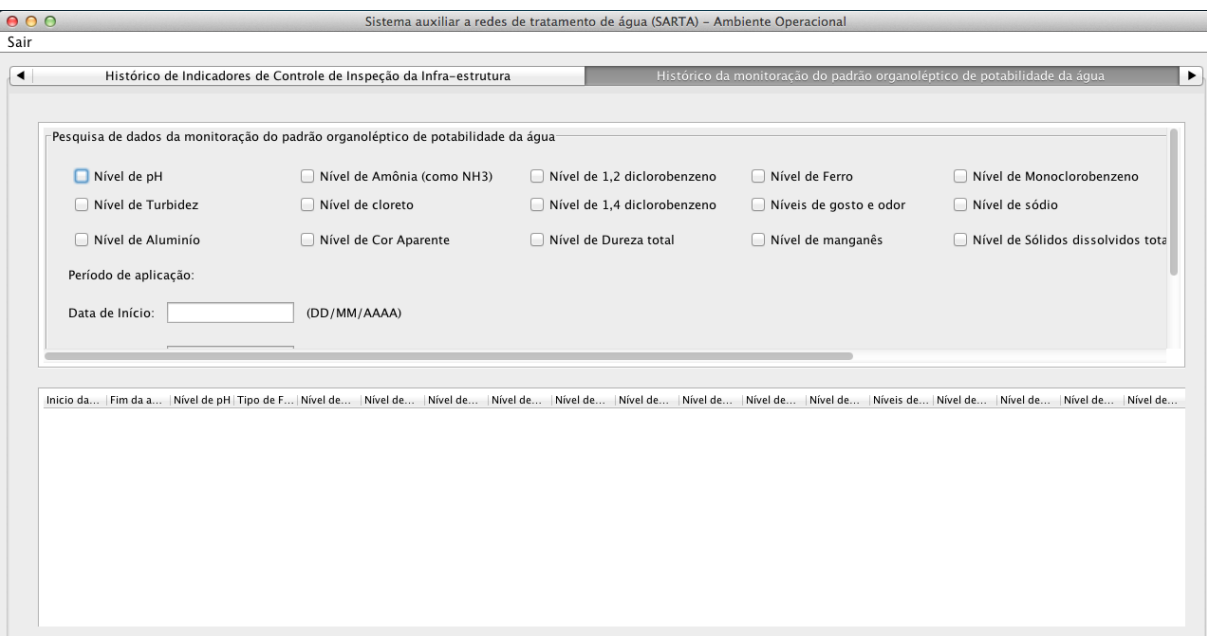

**Figura 21 - Interface do sistema para Histórico da monitoração do padrão organoléptico de potabilidade da água.**

## **Fonte:Au toria própria.**

Para correção do Histórico da monitoração do padrão organoléptico de potabilidade da água o usuário deve ter acessado o sistema com papel do ator Usuário especialista de controle operacional ou do ator Administrador do sistema. Após realizar o *login*, o usuário deve selecionar a opção Inserção e Histórico dos dados operacionais do sistema de distribuição de água e ir até a aba Histórico da monitoração do padrão organoléptico de potabilidade da água e pressionar o botão Editar informações presentes na base de dados. A interface do sistema correspondente é apresentada na figura 22 e a especificação do caso de uso para correção dos dados de histórico é apresentada na seção 4.3.3.6.2.

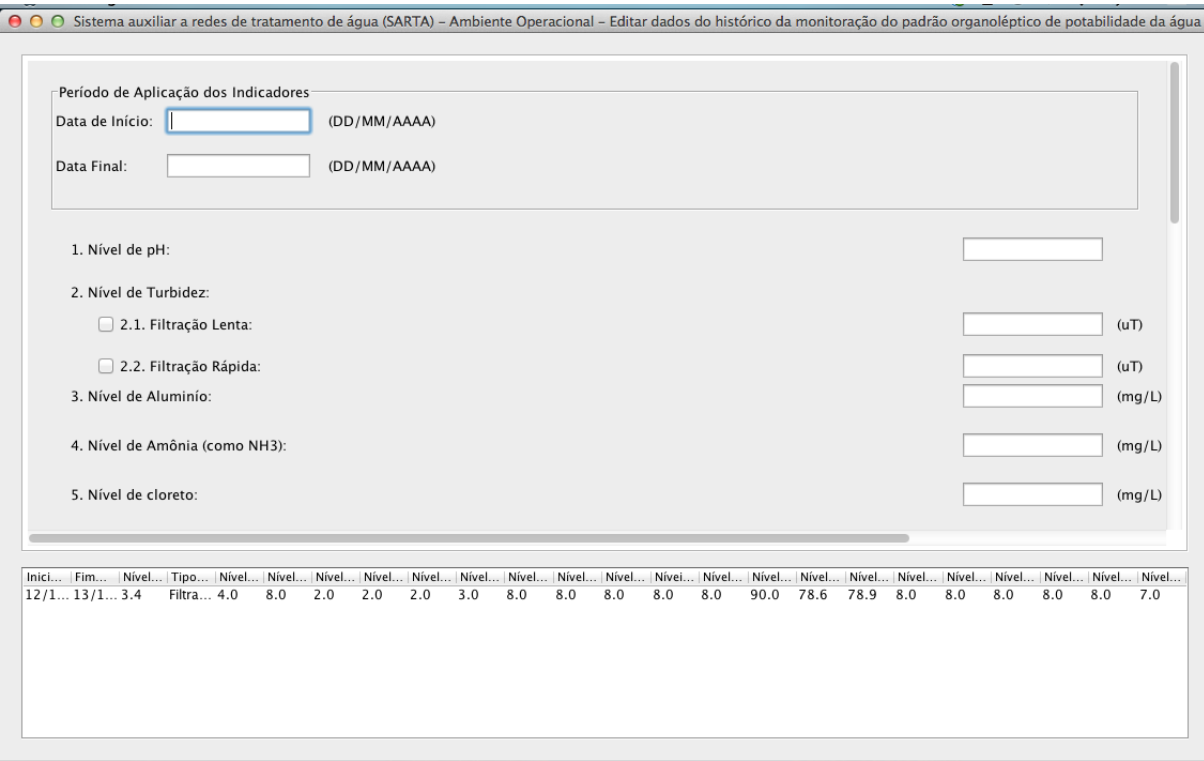

**Figura 22 - Interface do sistema para editar Histórico da monitoração do padrão organolép tico da água. Fonte: Autoria próp ria.**

4.3.3.5 Monitoração do padrão das substâncias químicas, microbiológicas e radioativas da água

Nesta seção serão apresentadas as variáveis necessárias para monitoração dos níveis das substâncias presentes na água de distribuição e que se enquadram no padrão das substâncias químicas, microbiológicas e radioativas da água.

Sabe-se que no Brasil, para água ser distribuída, os níveis substâncias químicas, microbiológicas e radioativas da água devem obedecer ao padrão estipulado pela portaria nº 2.914 do governo federal brasileiro.

Sendo assim, as substâncias padronizadas pela portaria nº 2.914 do governo federal e monitoradas no trabalho proposto são:

- Presença de Escherichia coli na água para consumo humano, na saída do tratamento e no sistema de distribuição;
- Presença de Coliformes totais na água para consumo humano, na saída do tratamento e no sistema de distribuição;
- Presença de substâncias químicas orgânicas que representam risco à saúde;
- Presença de substâncias químicas inorgânicas que representam risco à saúde;
- Presença de substâncias químicas existentes em agrotóxicos que representam risco à saúde;
- Presença de substâncias químicas existentes em desinfetantes e produtos secundários da desinfecção que representam risco à saúde;
- Padrão de cianotoxinas da água para consumo humano:
	- o Frequência de medição;
	- o Nível de Microcistinas;
	- o Nível de Saxitoxinas.
- Padrão de radioatividade da água para consumo humano:
	- o Nível de Rádio-226
	- o Nível de Rádio-228

Em função da portaria nº 2.914 que regulamenta os padrões de níveis de substâncias presentes na água, o *software* proposto visa apresentar uma solução computacional para as empresas de distribuição de água monitorar as substâncias químicas, microbiológicas e radioativas presentes na água.

Desta forma, o sistema SARTA implementa as seguintes funções para o monitoramento do padrão das substâncias químicas, microbiológicas e radioativas presentes na água:.

As funções descritas acima serão detalhadas nas seções 4.3.3.5.1 e 4.3.3.5.2.

4.3.3.5.1 Inserir dados de monitoração do padrão de substâncias químicas, microbiológicas e radioativas de potabilidade da água

Nesta seção serão apresentadas as funções que o usuário poderá manipular na interface do sistema de inserção dos dados de monitoração do padrão de substâncias químicas, microbiológicas e radioativas de potabilidade da água, bem como sua especificação de caso de uso que apresenta como os dados deverão ser manipulados no sistema.

No quadro abaixo apresenta-se a especificação do caso de uso Inserir dados de monitoração do padrão de substâncias químicas, microbiológicas e radioativas de potabilidade da água.

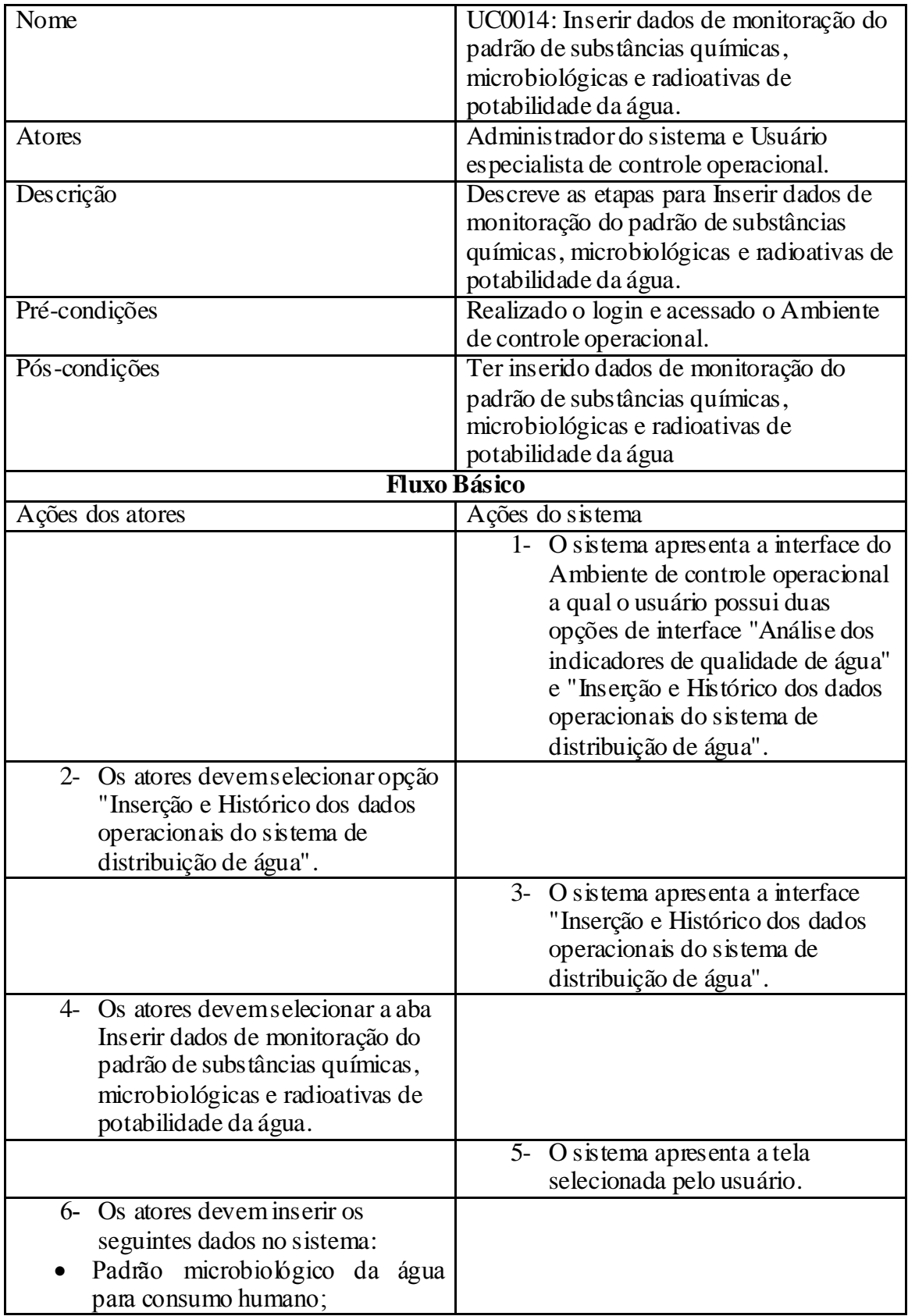

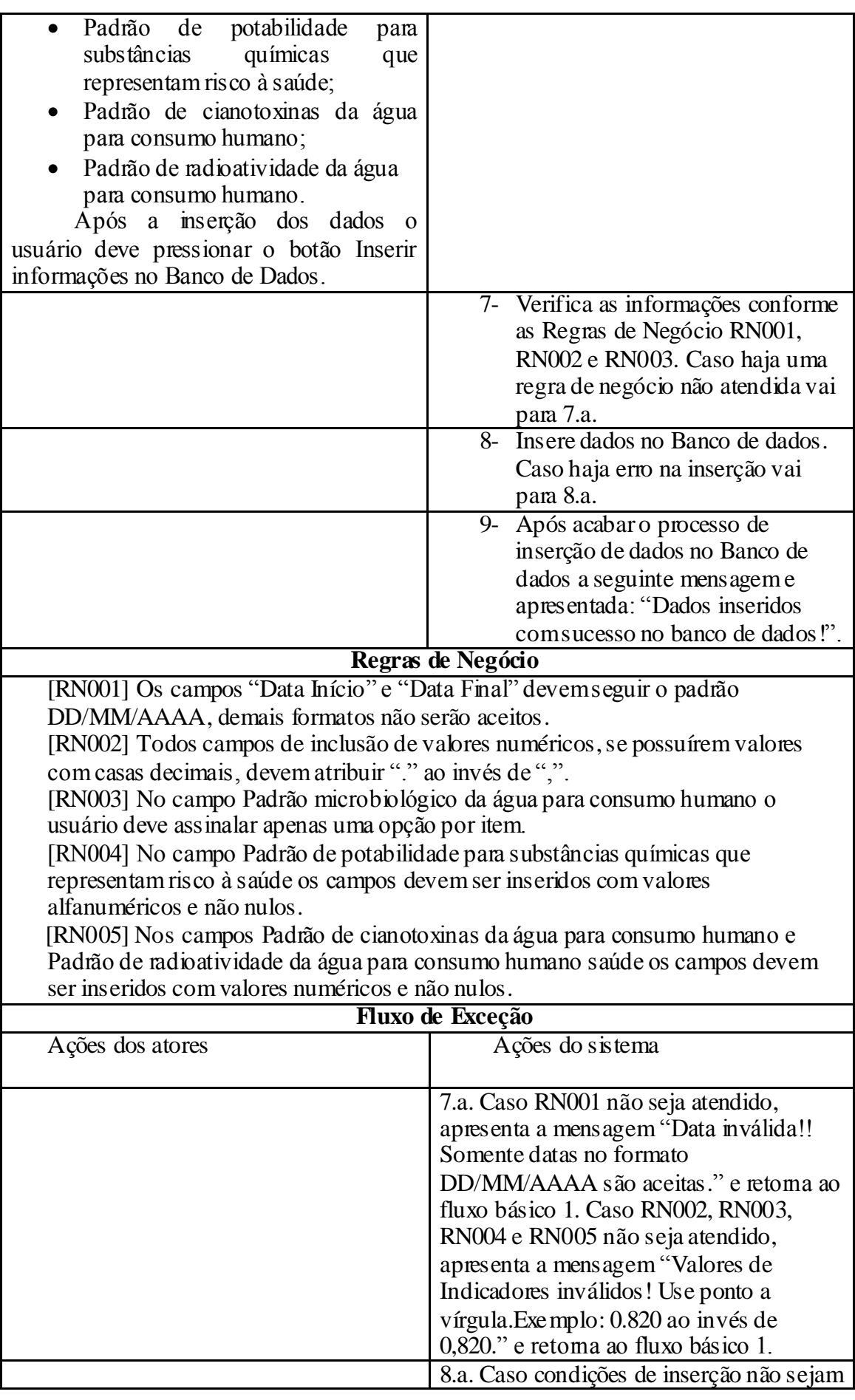

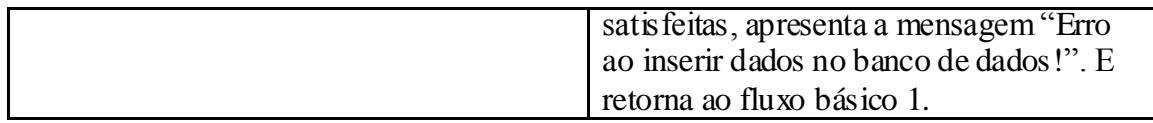

**Quadro 10 - Especificação do caso de uso Inserir dados de monitoração do padrão de substâncias químicas, microbiológicas e radioativas de potabilidade da água.**

#### **Fonte: Autoria próp ria.**

Na figura 23 será apresentada a imagem do sistema que ilustra a interface do caso de uso Inserir dados de monitoração do padrão de substâncias químicas, microbiológicas e radioativas de potabilidade da água.

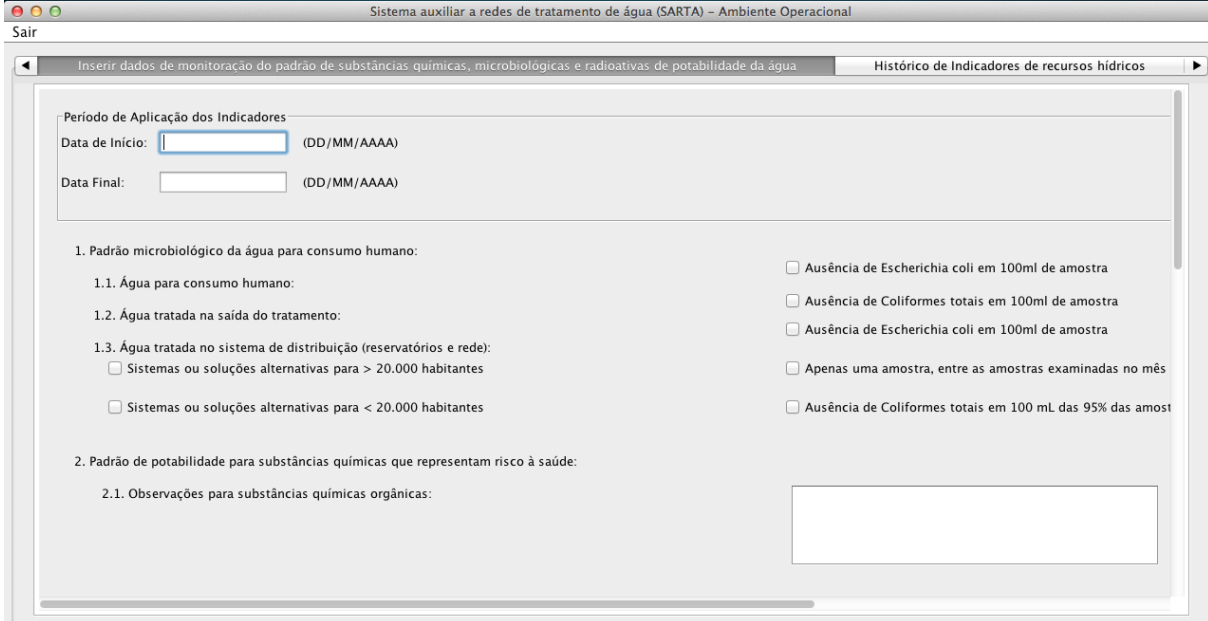

**Figura 23 - Interface do sistema correspondente a inserção dos dados de monitoração do padrão de substâncias químicas, microbiológicas e radioativas da água.**

**Fonte: Autoria próp ria.**

4.3.3.5.2 Visualizar ou corrigir dados do histórico de monitoração do padrão de substâncias químicas, microbiológicas e radioativas presentes na água para distribuição pública

Nesta seção serão apresentadas as interfaces de visualização e correção de histórico dos dados de monitoração do padrão de substâncias químicas, microbiológicas e radioativas da água. Também será apresentada uma breve notação sobre como se utilizar os casos de uso Exibir histórico de dados dos indicadores e de dados de monitoração e Corrigir informações no histórico dos indicadores e de dados de monitoração para os dados de monitoração do padrão de substâncias químicas, microbiológicas e radioativas da água.

Para visualizar o histórico dos dados de monitoração do padrão de substâncias químicas, microbiológicas e radioativas da água, o usuário deve ter acessado o sistema com papel do ator Usuário especialista de controle operacional ou do ator Administrador do sistema. Após acessar a interface de *login* como um usuário do sistema, o mesmo deve selecionar a opção Inserção e Histórico dos dados operacionais do sistema de distribuição de água e ir até a aba Histórico da monitoração do padrão de substâncias químicas, microbiológicas e radioativas de potabilidade da água. A interface do sistema correspondente é apresentada como mostra a figura 24 e a especificação do caso de uso para manipulação dos dados de histórico é apresentada na seção 4.3.3.6.1.

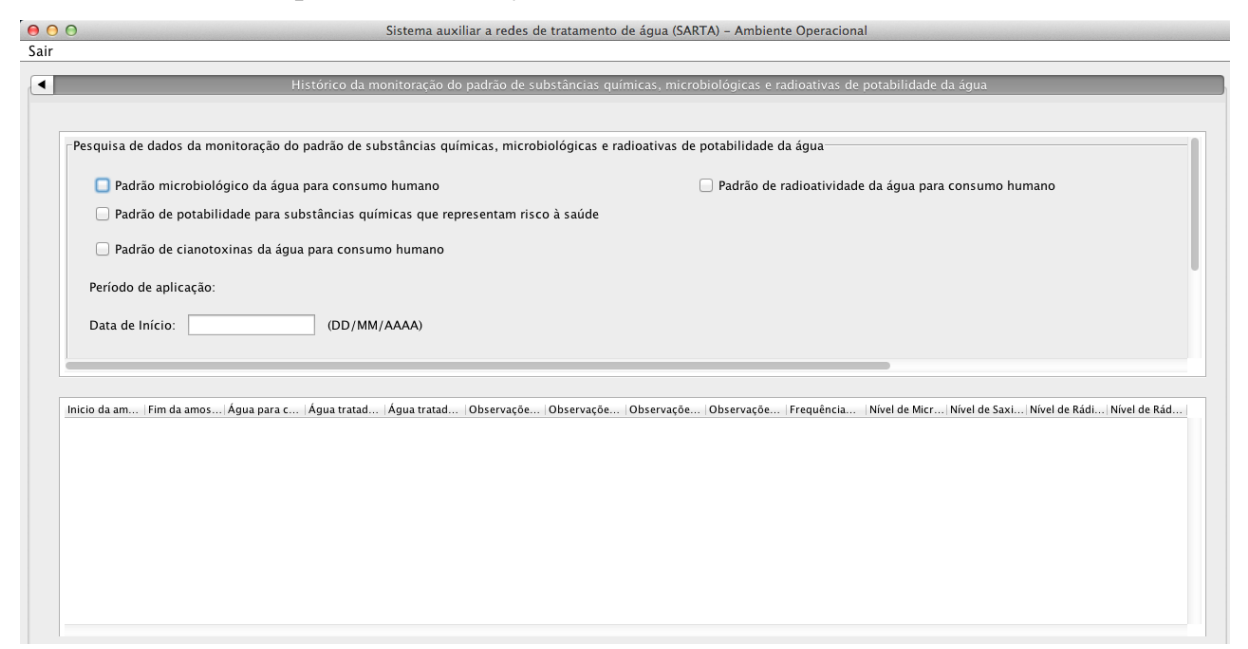

**Figura 24 - Interface do sistema para Histórico da monitoração do padrão de substâncias químicas, microbiológicas e radioativas da água potável.**

#### **Fonte: Autoria próp ria.**

Para correção do Histórico da monitoração do padrão de substâncias químicas, microbiológicas e radioativas da água potável, o usuário deve ter acessado o sistema com papel do ator Usuário especialista de controle operacional ou do ator Administrador do sistema. Após realizar o *login*, o usuário deve selecionar a opção Inserção e Histórico dos dados operacionais do sistema de distribuição de água e ir até a aba Histórico da monitoração do padrão de substâncias químicas, microbiológicas e radioativas da água potável e pressionar o botão Editar informações presentes na base de dados. A interface do sistema correspondente é apresentada na figura 25 e a especificação do caso de uso para correção dos dados de histórico é apresentada na seção 4.3.3.6.2.

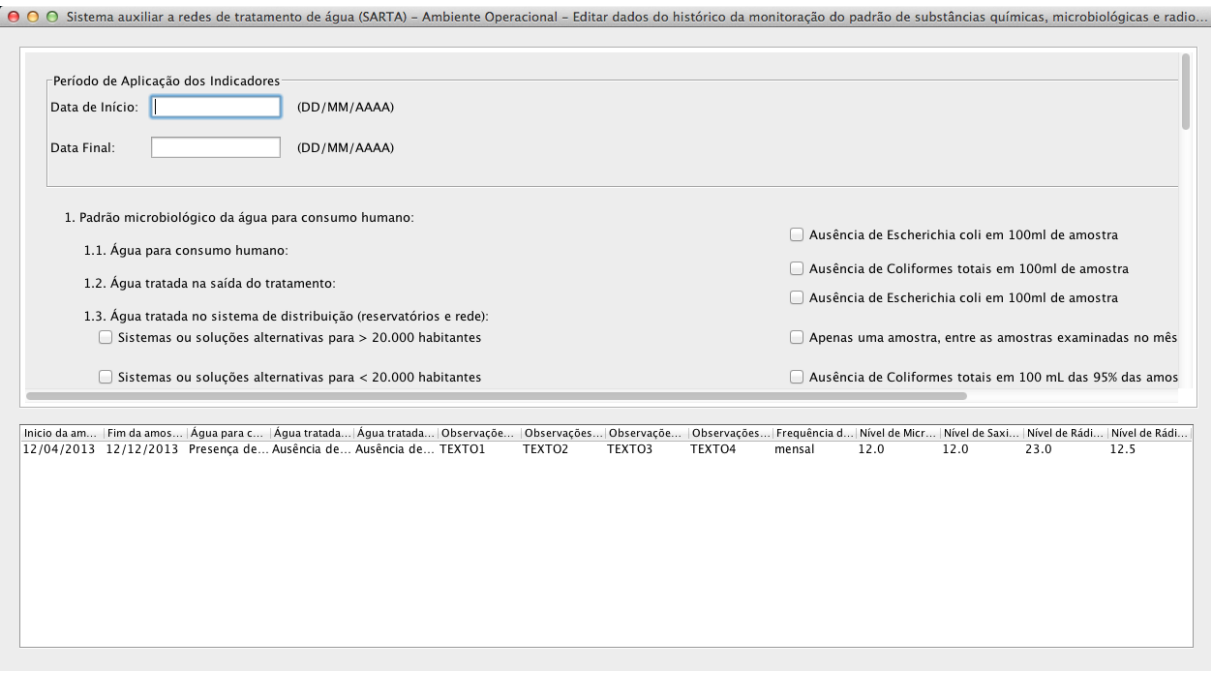

**Figura 25 - Interface do sistema para correção dos dados do histórico da monitoração do padrão de substâncias químicas, microbiológicas e radioativas da água potável.**

4.3.3.6 Especificação dos casos de uso relativo à exibição e correção dos dados do histórico para usuário especialista de controle operacional e administrador do sistema

Nas subseções deste item serão apresentadas as especificações dos casos de uso relativo à exibição e correção dos dados do histórico para usuário especialista de controle operacional e administrador do sistema.

4.3.3.6.1 Exibir histórico de dados dos indicadores e de dados de monitoração

Para exibição do histórico dos indicadores e dos dados de monitoração, apresentados no Ambiente de controle operacional do sistema SARTA, a seguintes especificações apresentadas no quadro 11 deveram ser seguidas.

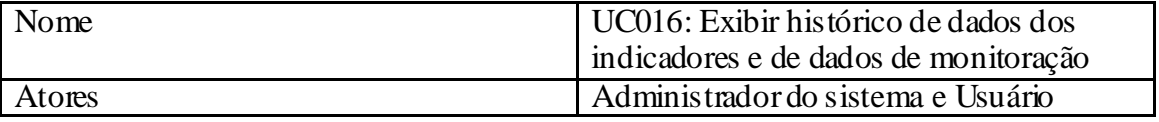

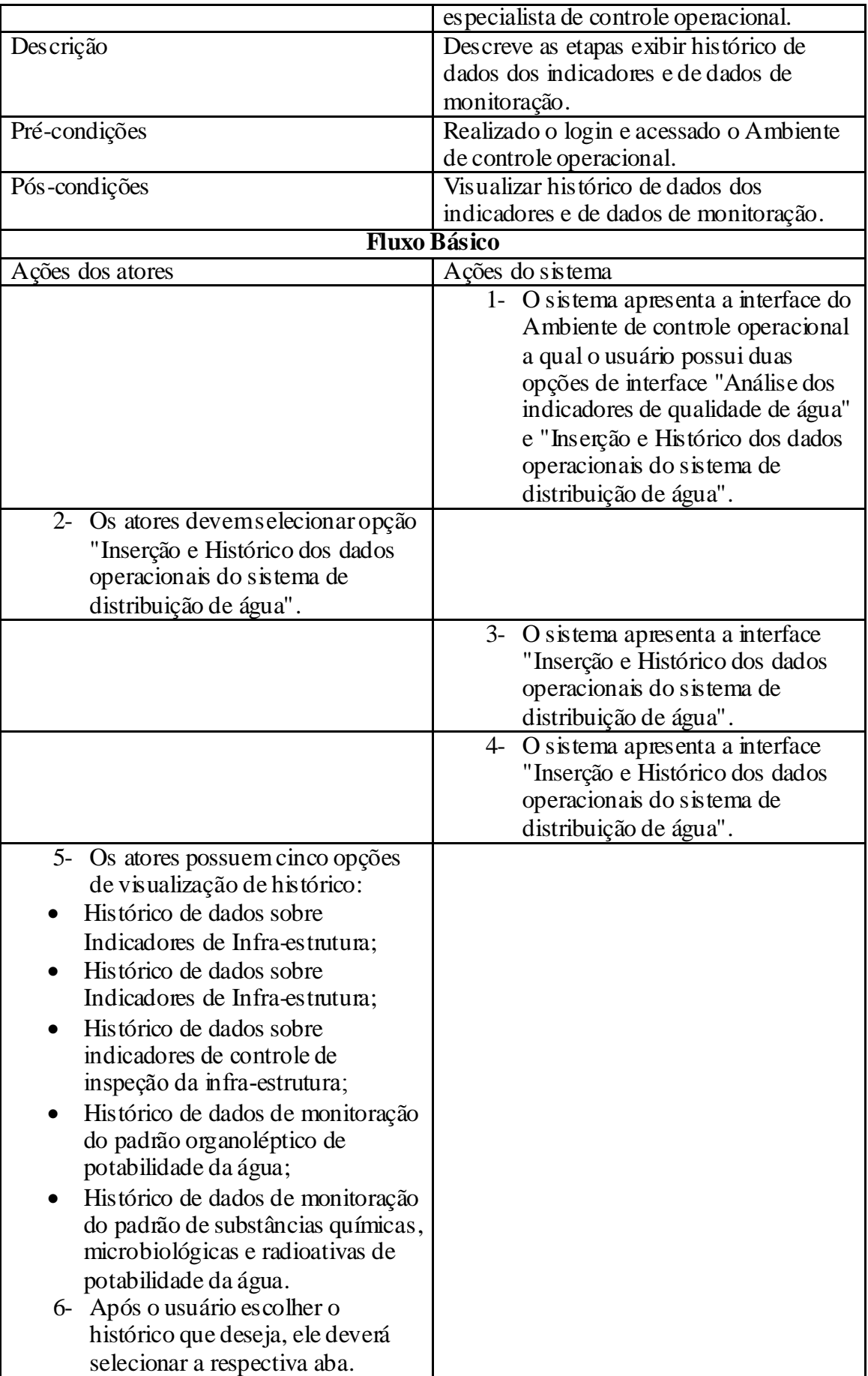

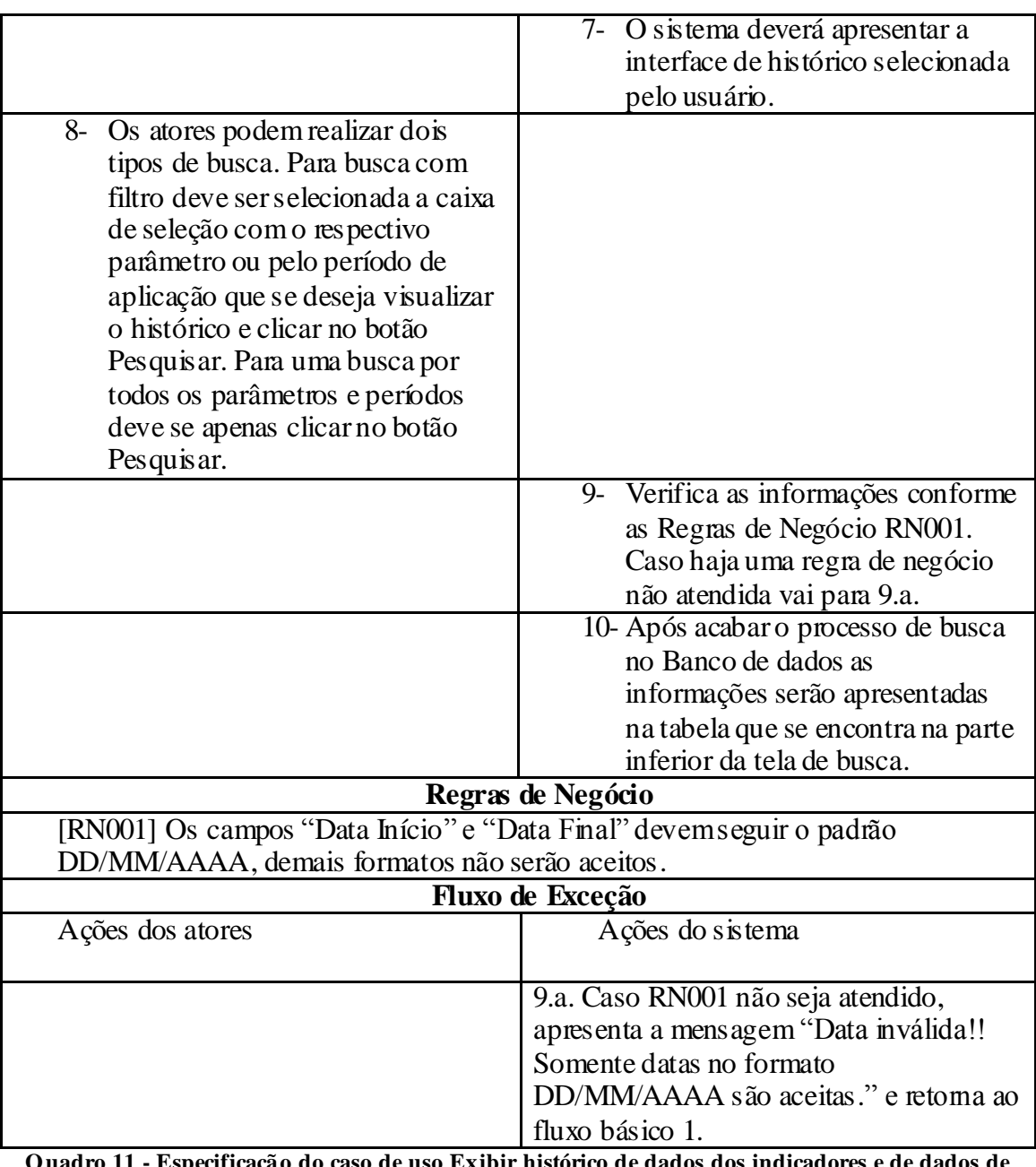

**Quadro 11 - Especificação do caso de uso Exibir histórico de dados dos indicadores e de dados de monitoração.**

**Fonte: Autoria próp ria.**

4.3.3.6.1 Correção do histórico de dados dos indicadores e de dados de monitoração

Para correção do histórico dos indicadores e dos dados de monitoração, apresentados no Ambiente de controle operacional do sistema SARTA, a seguintes especificações apresentadas no quadro 12 deveram ser seguidas.

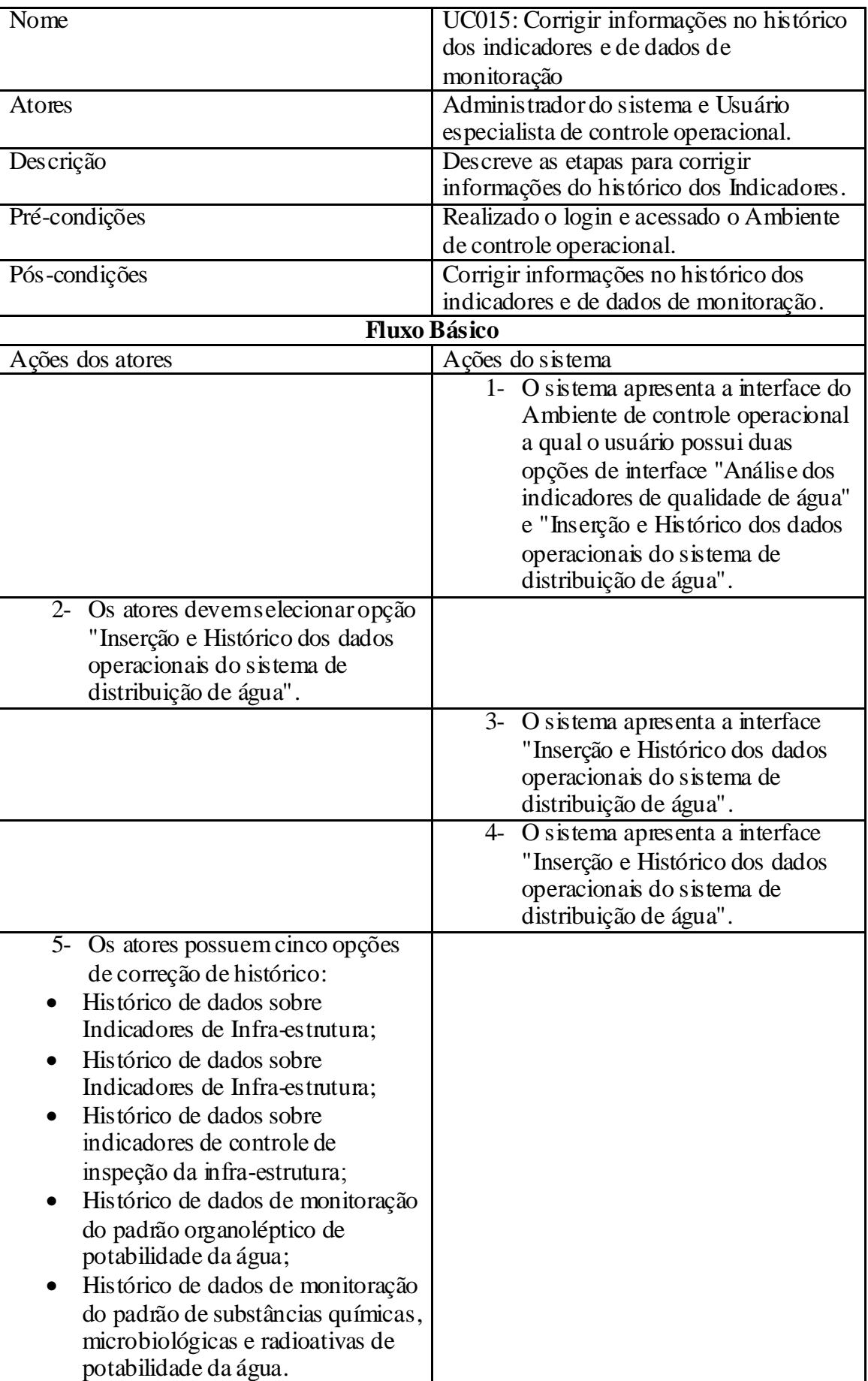

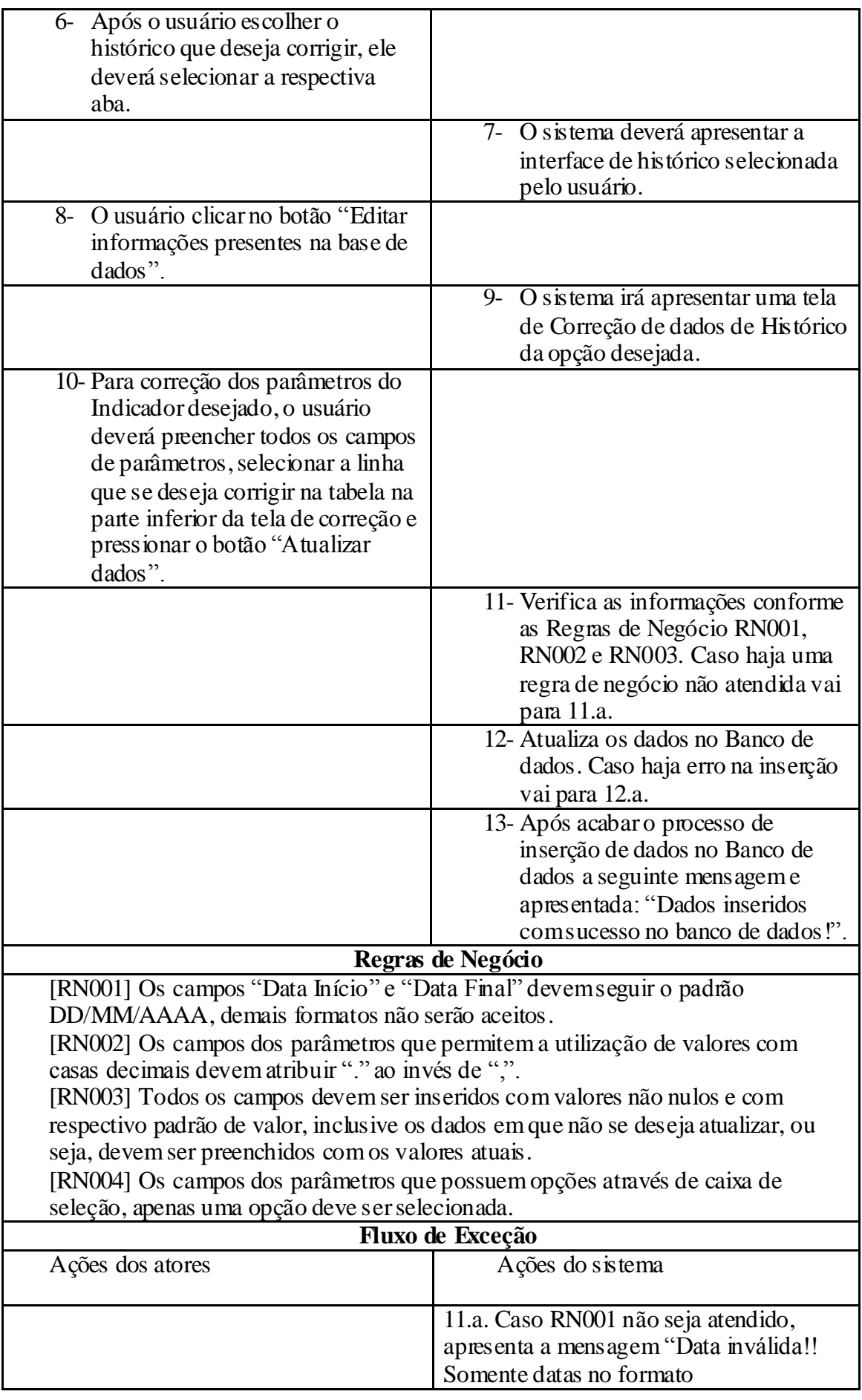

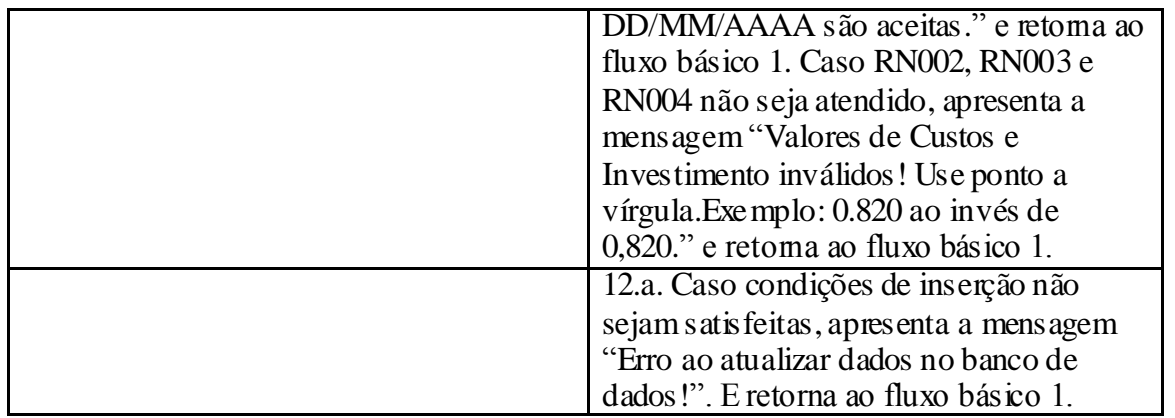

**Quadro 12 - Especificação do caso de uso Corrigir informações no histórico dos indicadores e d e dados de** 

#### **monitoração.**

**Fonte: Autoria próp ria.**

# 4.3.3.7 ANÁLISE DOS ÍNDICES DE QUALIDADE DA ÁGUA

Nesta seção será abordado os índices de qualidade da água implementados no *software* do sistema SARTA e as funcionalidades do sistema atribuídas ao usuário para manipular os dados.

Para realizar análise da qualidade da água coleta, tratada e distribuída o *software* do sistema SARTA disponibiliza três índices de avaliação. O primeiro índice abordado corresponde ao Índice de Qualidade das Águas (IQA) que define através dos níveis dos parâmetros Oxigênio dissolvido, Coliformes fecais, pH, Demanda bioquímica de oxigênio (DBO5), Temperatura, Nitrogênio total, Fósforo total, Turbidez e Resíduo total a qualidade da água fornecida. O resultado da análise é apresentado ao usuário através cálculo quantitativo do IQA demonstrado na seção 2.2 e apresentado na forma qualitativa no painel de visualização do sistema. Desta forma, se as informações apresentadas pelo usuário ao sistema adequarem no intervalo ótimo do índice IQA e como demonstrado na seção 2.2, o *software* SARTA apresentará no painel Resultado IQA como sendo ótimo. Caso as informações fornecidas pelo usuário se adequar em outros intervalos, o resultado apresentado no painel da interface do sistema será correspondente a faixa pertencente ao índice qualitativo IQA.

O segundo índice abordado no sistema SARTA corresponde ao Índice de Qualidade das Águas Brutas para Fins de Abastecimento Público (IAP). Este índice, como apresentado na seção 2.2, mescla em seu cálculo dois índices de qualidade da água, o IQA e o Índice de Substâncias Tóxicas e Organolépticas (ISTO). Desta forma, para o usuário calcular o índice IAP no *software* do sistema SARTA, o mesmo deverá primeiramente calcular o valor numérico para o índice IQA e posteriormente preencher no painel do índice IAP. Para o calculo do índice ISTO, o usuário deverá entrar com os dados dos níveis dos parâmetros Cádmio, Chumbo, Cromo total, Níquel, Mercúrio, PFTHM, Alumínio dissolvido, Cobre dissolvido, Ferro dissolvido, Manganês, Zinco e Densidade de cianobactérias. Após, o preenchimento de todos os campos do sistema para o calculo do índice IAP, o resultado qualitativo, demonstrado no cálculo apresentado na seção 2.2, será mostrado no painel do sistema.

O terceiro índice implementado no sistema SARTA, IQACB *fuzzy*, utiliza dois parâmetros fundamentais para definir a qualidade da água analisada. Os dois parâmetros são o Índice de Qualidade das Águas (IQA) e a Densidade de cianobactérias. Desta forma, para calcular o resultado da análise para este índice, o usuário deverá entrar com os dados dos dois parâmetros. O resultado qualitativo apresentado pelo IQACB *fuzzy*, será mostrado no painel do sistema.

Para visualização da interface correspondente a análise dos índices de qualidade da água, o usuário do sistema deve acessar o mesmo com o papel do ator Usuário especialista de controle operacional ou Administrador do Sistema. O caso de uso correspondente a análise dos índices de qualidade da água no sistema é efetuar análise dos indicadores de qualidade da água.As correspondentes funcionalidades e especificação para este caso de uso é apresentado no quadro 13.

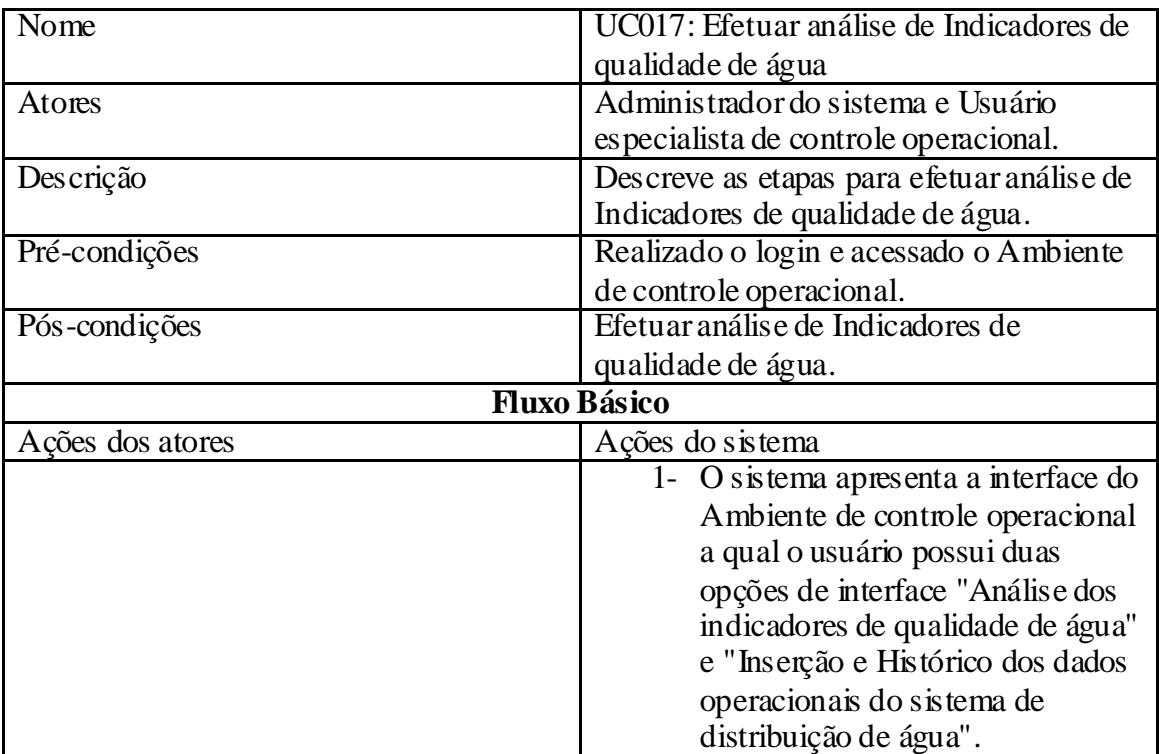

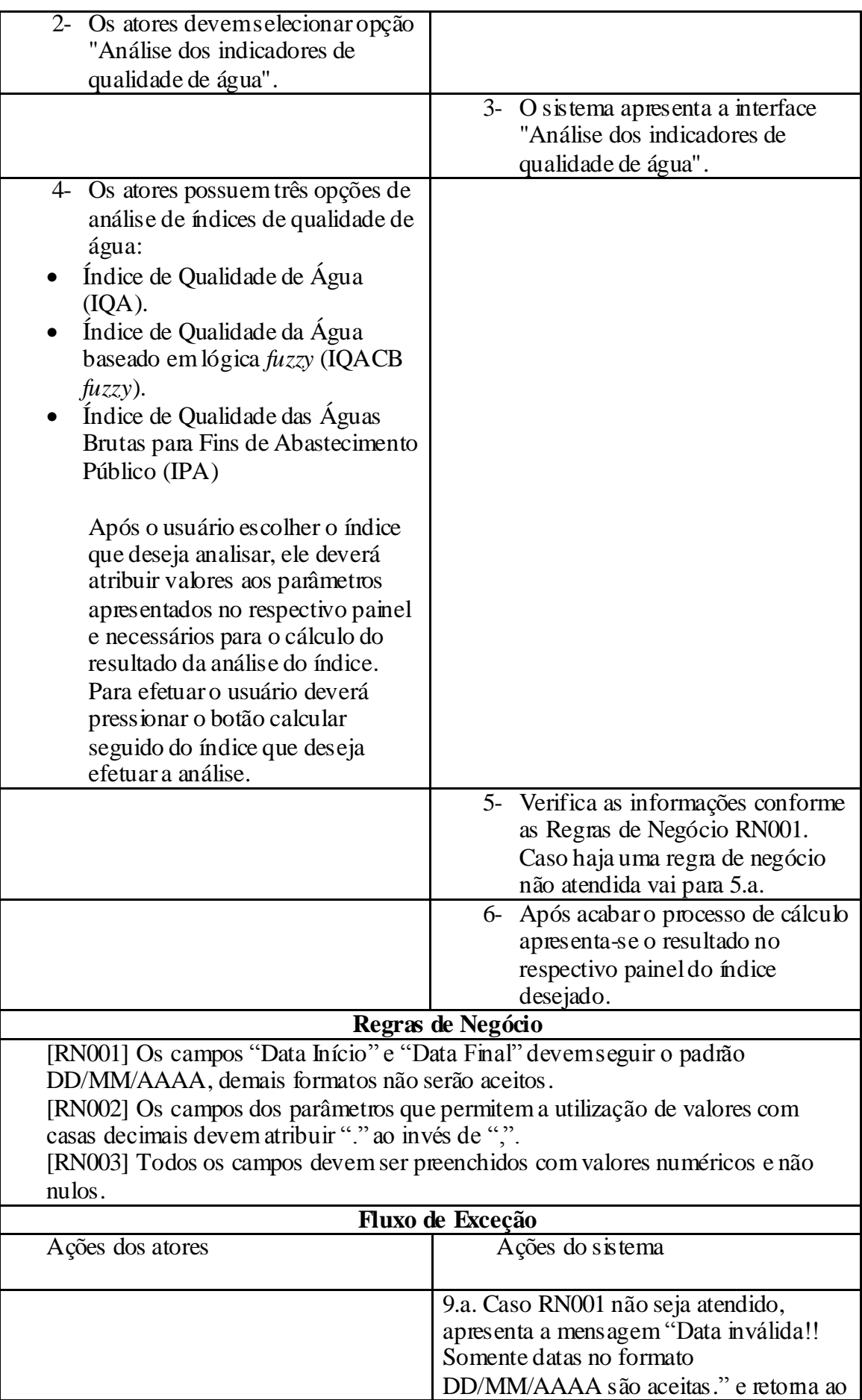

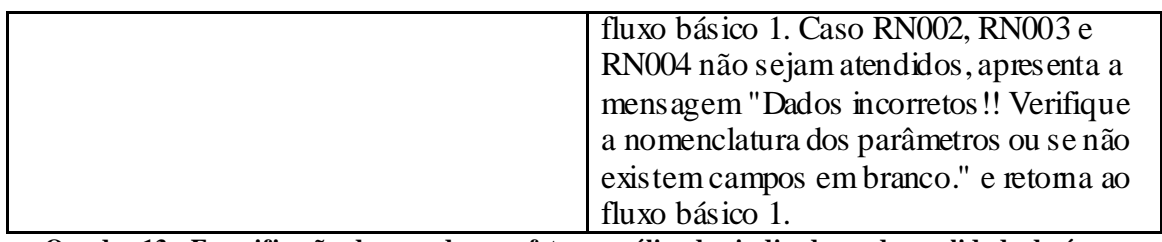

**Quadro 13 - Especificação do caso de uso efetuar análise dos indicadores de qualidade da água.**

## **Fonte: Autoria próp ria.**

A figura 26 representa a interface do sistema SARTA para análise dos índices de qualidade da água.

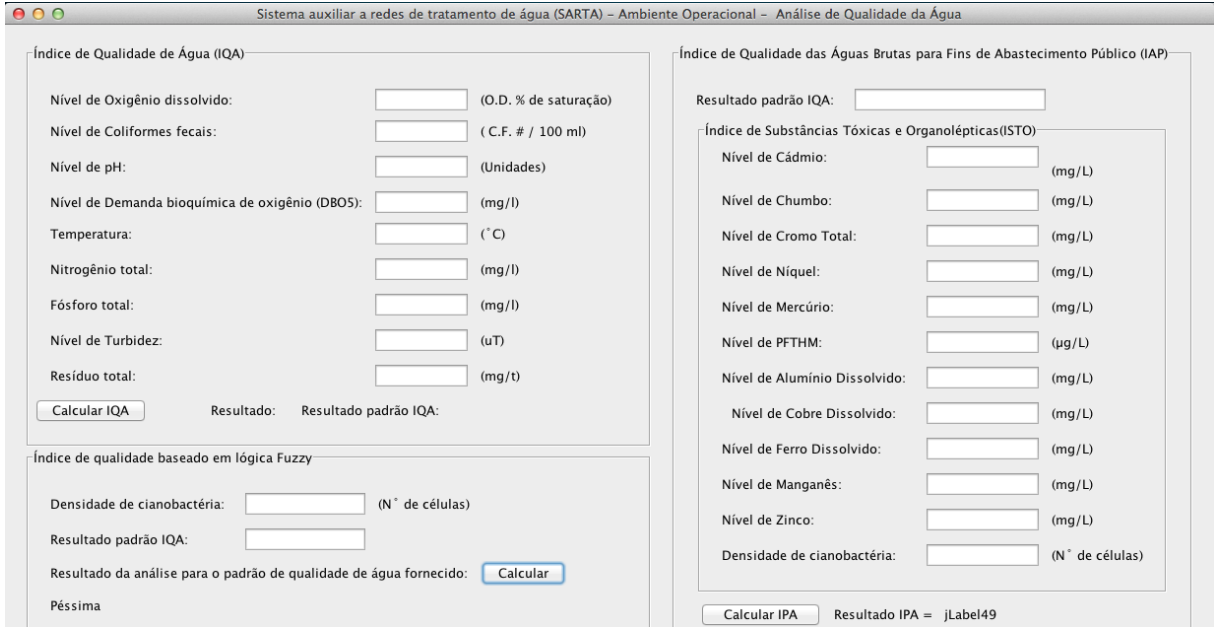

**Figura 26 - Interface do sistema para análise dos índices de qualidade da água.**

#### **Fonte: Autoria próp ria.**

4.3.4 Ambiente administrativo

O ambiente administrativo propõe ao usuário especialista administrativo ou administrador do sistema analisar indicadores de desempenho econômico-financeiro e de qualidade de serviço da unidade gestora do serviço de abastecimento de água.

As funcionalidades aplicadas ao ambiente administrativo permitem o usuário inserir, visualizar e editar dados de indicadores financeiros e de indicadores de qualidade de serviço. As informações fornecidas pelos usuários são armazenadas em um SGBD. Duas tabelas foram aplicadas, sendo cada uma correspondente ao indicador apresentado no ambiente

administrativo. Os atributos das tabelas são os parâmetros dos indicadores administrativos. Assim, por exemplo, para o indicador de qualidade de serviço, uma tabela com o nome correspondente foi aplicado com os seguintes parâmetros:

- Cobertura do serviço  $(\%)$
- População servida por fontes de água ou pontos de consumo público (%)
- Interrupções de fornecimento  $\binom{0}{0}$
- População sujeita a restrições de uso de água (%)
- Eficiência no estabelecimento de ligações (dias)
- Eficiência na reparação de ligações (dias)
- Reclamações sobre serviços  $(\%)$
- Reclamações sobre qualidade de água (%)

Para os indicadores financeiros o mesmo foi implementado e os respectivos atributos são as informações pertinentes a entidade como será mostrado nas seguintes subseções.

Desta forma, as subseções 4.3.4.1, 4.3.4.2, 4.3.4.3 e 4.3.4.4 apresentam os casos de usos do usuário especialista administrativo e representa as ações que o mesmo pode realizar no sistema com as respectivas especificações e apresentação da interface.

## 4.3.4.1 INDICADORES FINANCEIROS

Nesta seção serão apresentadas quais variáveis interferem no controle financeiro de um órgão responsável pelo gerenciamento das redes de distribuição de água. Para esta monitoração a *International Water Association* indicou os seguintes parâmetros a serem analisados:

- Proveito unitário (\$/m3)
- Custo unitário total  $(\frac{C}{m3})$
- Custos de pessoal  $(\%)$
- $\bullet$  Custos de serviços externos  $\binom{0}{0}$
- Custos da água importada (bruta e tratada) (%)
- $\bullet$  Custos de energia elétrica  $\frac{6}{6}$
- $\bullet$  Outros custos correntes  $(\%)$
- Custos com gestão de pessoas, financeiras, técnicas e comercial  $(\%)$
- Custos da gestão dos recursos hídricos e origens de água (%)
- Custos da captação e do tratamento (%)
- Custos da adução, do armazenamento e da distribuição (%)
- Custos da monitoração da qualidade da água (%)
- Custos da gestão de condutores  $(\%)$
- Custos dos serviços de apoio  $(\%)$
- $\bullet$  Investimento unitário ( $\frac{\pi}{3}$ )
- $\bullet$  Investimento para construção de sistemas ou reforço dos existentes (%)
- Investimento para substituição e renovação de infra-estruturas existentes (%)
- $\bullet$  Água não faturada em termos de volume  $(\%)$
- Água não faturada em termos de custo (%)
- $\bullet$  Preço médio de venda para consumo (\$/m3)

O usuário especialista poderá manipular os dados descritos acima de 3 maneiras, inserindo dados no sistema, visualizando histórico e corrigindo dados presentes no histórico. As descrições destas ações serão apresentadas nas subseções 4.3.4.1.1 e 4.3.4.1.2.

4.3.4.1.1 Inserir dados sobre Indicadores de financeiros

Nesta seção serão apresentadas as funções que o usuário poderá manipular na interface do sistema de inserção de indicadores financeiros, bem como sua especificação de caso de uso que representa como os dados deverão ser manipulados no sistema.

O quadro abaixo apresenta a especificação do caso de uso Inserir dados sobre Indicadores financeiros.

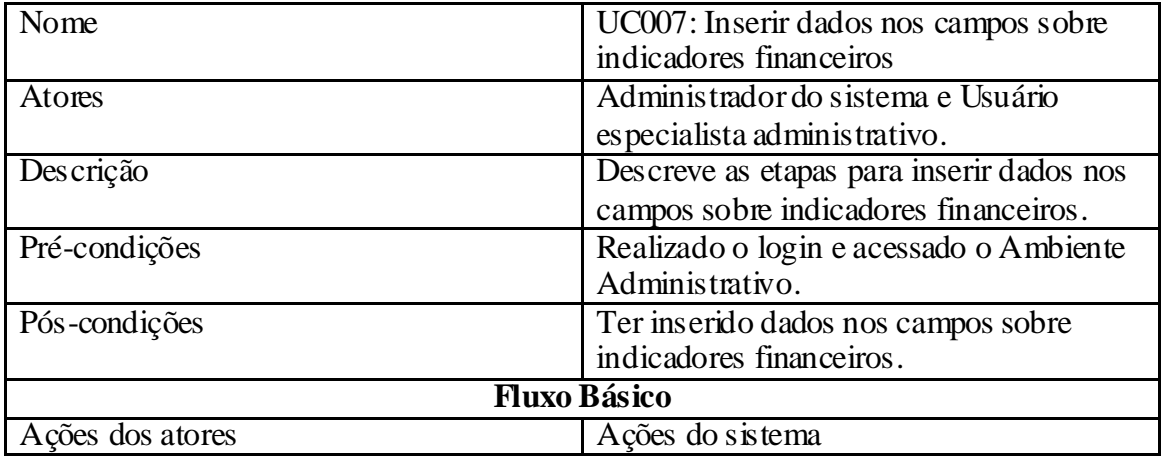

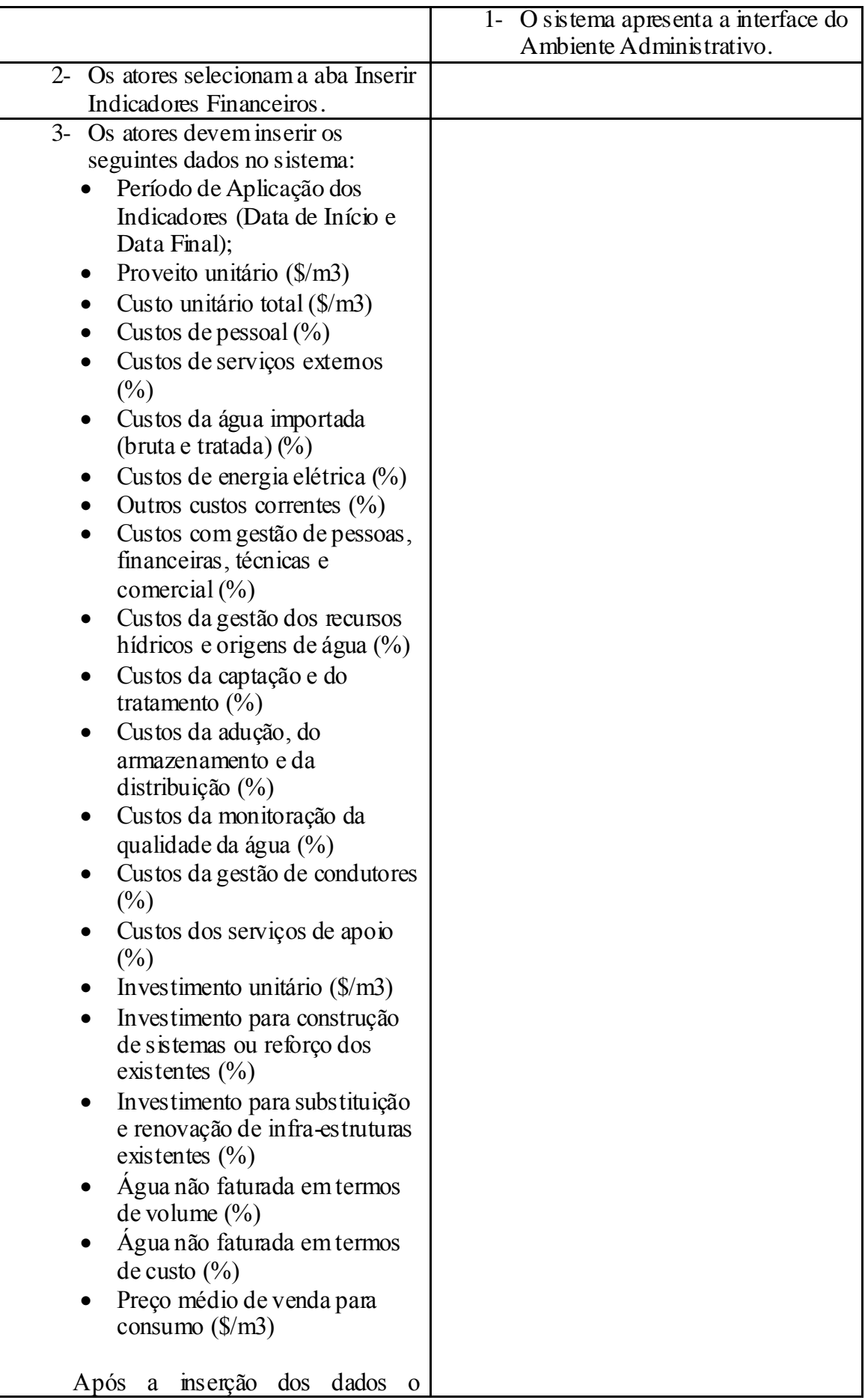

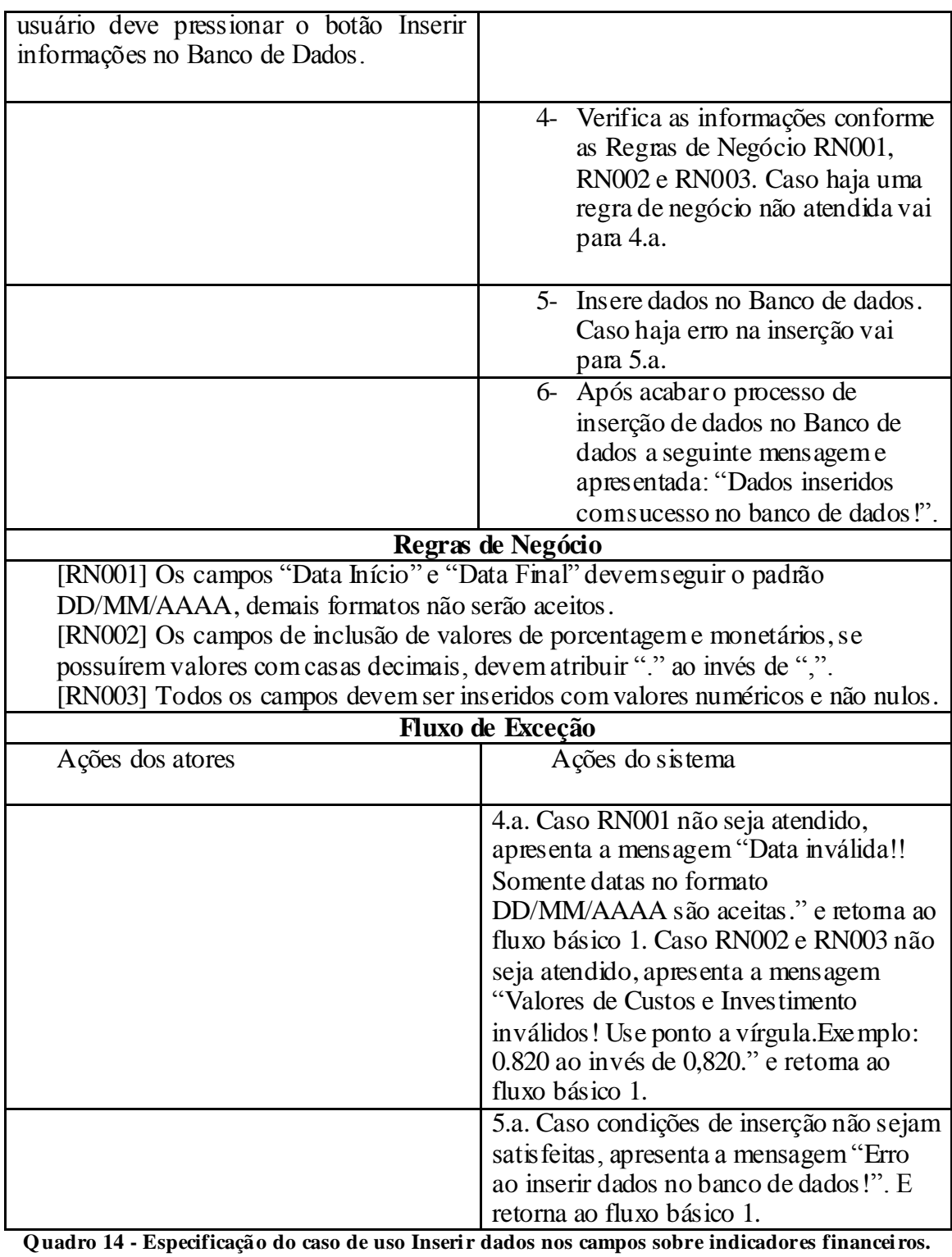

Na figura 27 será apresentada a imagem do sistema que ilustra a interface do caso de uso Inserir Indicadores Financeiros.

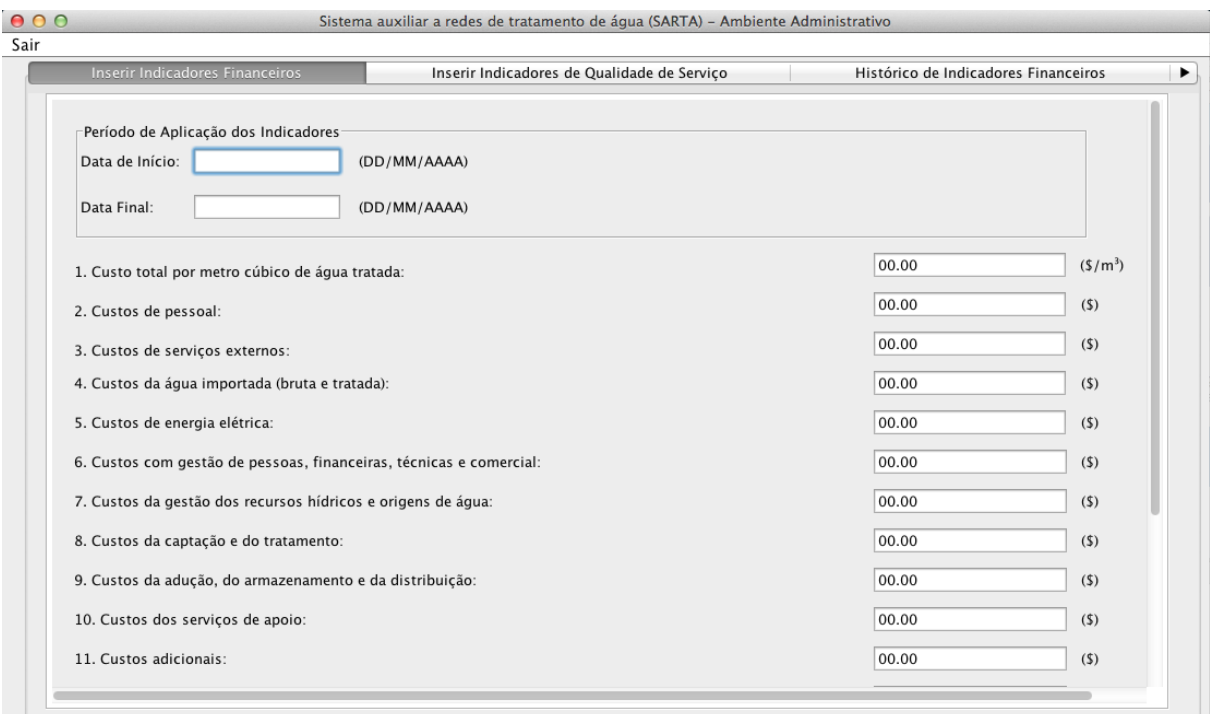

**Figura 27 - Interface do sistema para inserir indicadores financeiros.**

**Fonte: Autoria próp ria.**

4.3.4.1.2 Visualização e correção de dados do histórico dos indicadores financeiros

Nesta seção serão apresentadas as interfaces de visualização e correção de histórico dos indicadores financeiros. Também será apresentada uma breve notação sobre como se utilizar os casos de uso Exibir histórico de dados dos indicadores e Corrigir informações no histórico dos indicadores para as informações dos indicadores financeiros.

Para visualizar o histórico dos indicadores financeiros o usuário deve ter acessado o sistema com papel do ator Usuário especialista administrativo ou do ator Administrador do sistema. Após acessar a interface de inicialização e logar com um usuário do sistema, o mesmo deve selecionar a aba Histórico de indicadores financeiros. A interface do sistema correspondente a Histórico de indicadores financeiros é apresentada como mostra a figura 28 e a especificação do caso de uso para manipulação dos dados de histórico é apresentada na seção 4.3.4.3.1.

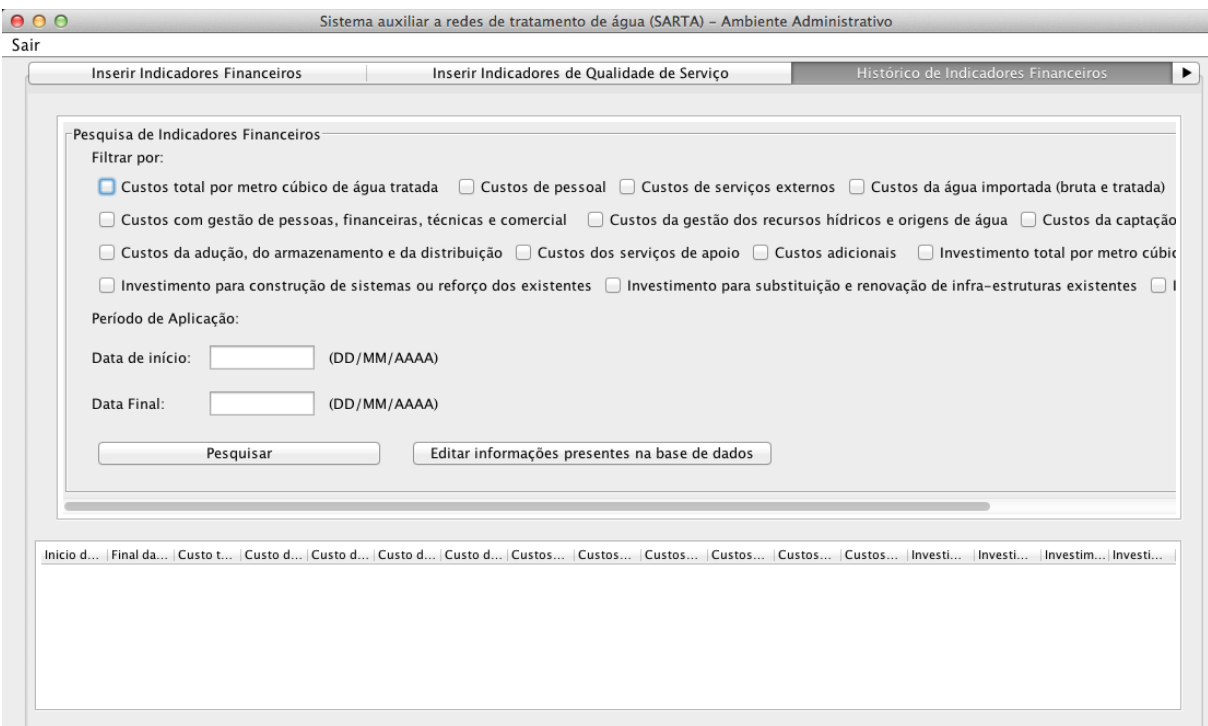

**Figura 28 - Interface do sistema para exibir histórico de indicadores financeiros.**

Para correção o histórico dos indicadores financeiros, o usuário deve ter acessado o sistema com papel do ator Usuário especialista administrativo ou do ator Administrador do sistema. Após realizar o *login*, o usuário deve selecionar a aba Histórico de indicadores financeiros e pressionar o botão Editar informações presentes na base de dados. A interface do sistema correspondente é apresentada na figura 29 e a especificação do caso de uso para correção dos dados de histórico é apresentada na seção 4.3.4.3.2.

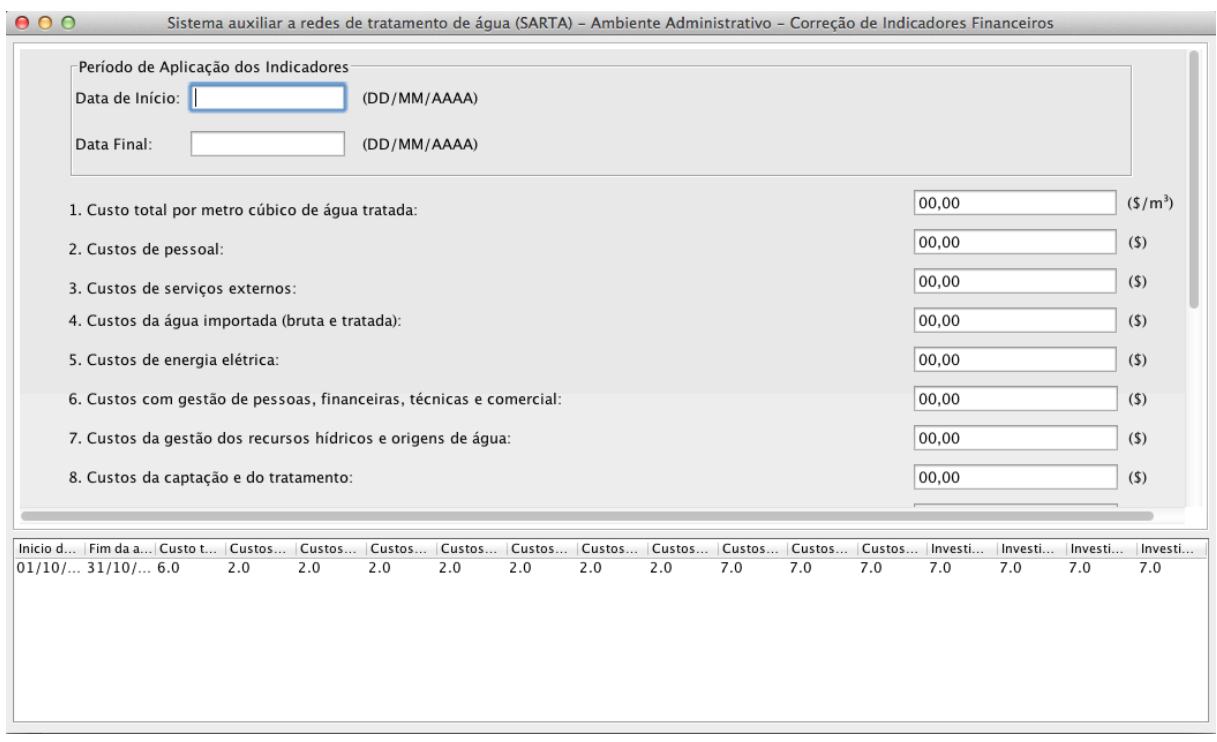

**Figura 29 - Interface do sistema para edição dos indicadores financeiros. Fonte: Autoria próp ria.**

4.3.4.2 Indicadores de qualidade de serviço

Nesta seção serão apresentadas quais variáveis interferem no controle da qualidade de serviço do órgão responsável pelo gerenciamento das redes de distribuição de água. Para esta monitoração a *International Water Association* indicou os seguintes parâmetros a serem analisados:

- $\bullet$  Cobertura do serviço  $\binom{0}{0}$
- População servida por fontes de água ou pontos de consumo público (%)
- Interrupções de fornecimento  $\binom{0}{0}$
- População sujeita a restrições de uso de água (%)
- Eficiência no estabelecimento de ligações (dias)
- Eficiência na reparação de ligações (dias)
- $\bullet$  Reclamações sobre serviços  $(\% )$
- Reclamações sobre qualidade de água (%)

O usuário especialista poderá manipular os dados descritos acima de 3 maneiras, inserindo dados no sistema, visualizando histórico e corrigindo dados presentes no histórico. As descrições destas ações serão apresentadas nas subseções 4.3.4.2.1 e 4.3.4.2.2.

4.3.4.2.1 Inserir dados sobre Indicadores de qualidade de serviço

Nesta seção serão apresentadas as funções que o usuário poderá manipular na interface do sistema de inserção de indicadores de qualidade de serviço, bem como sua especificação de caso de uso que representa como os dados deverão ser manipulados no sistema.

O quadro abaixo apresenta a especificação do caso de uso Inserir dados sobre Indicadores de qualidade de serviço.

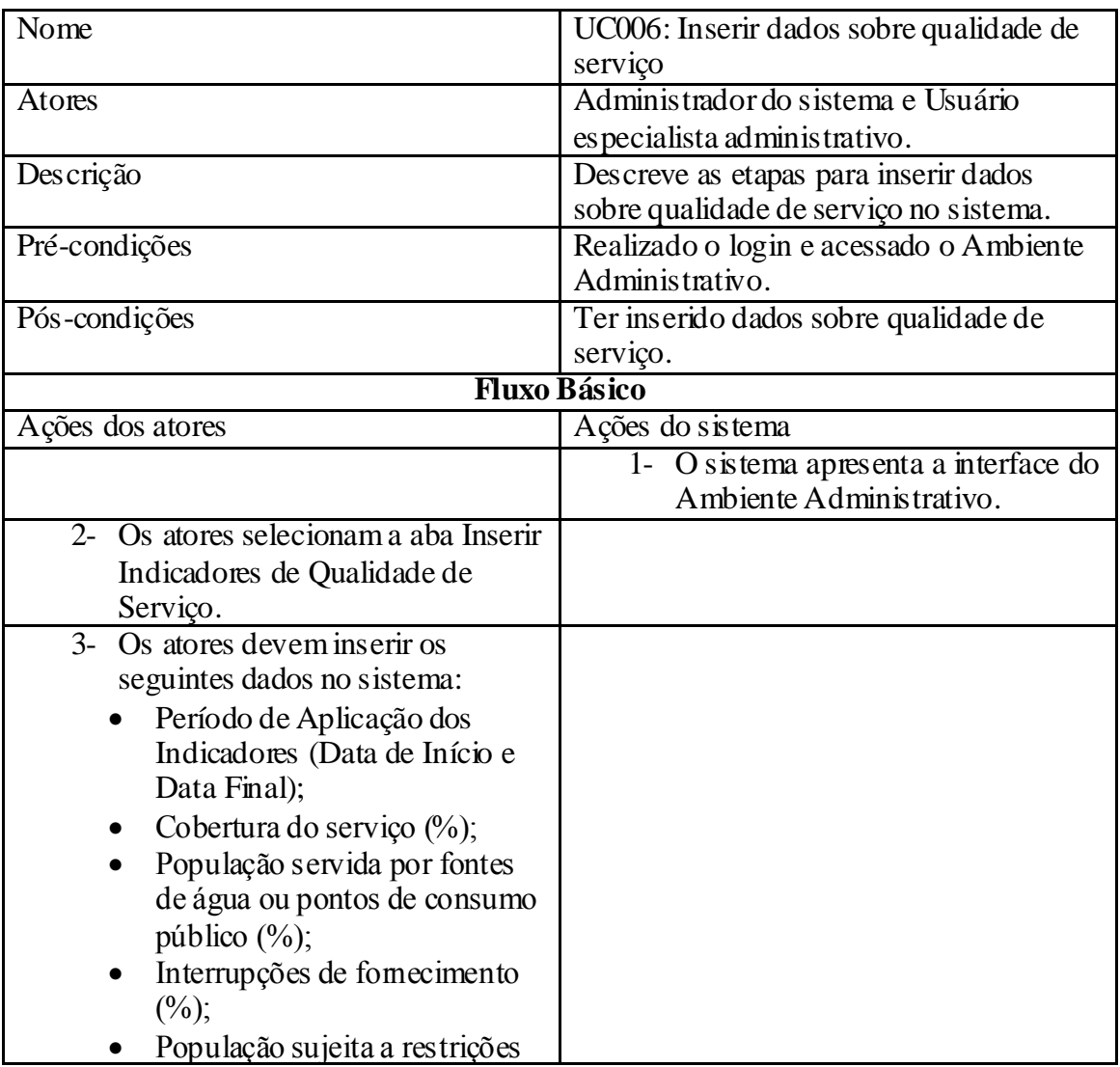

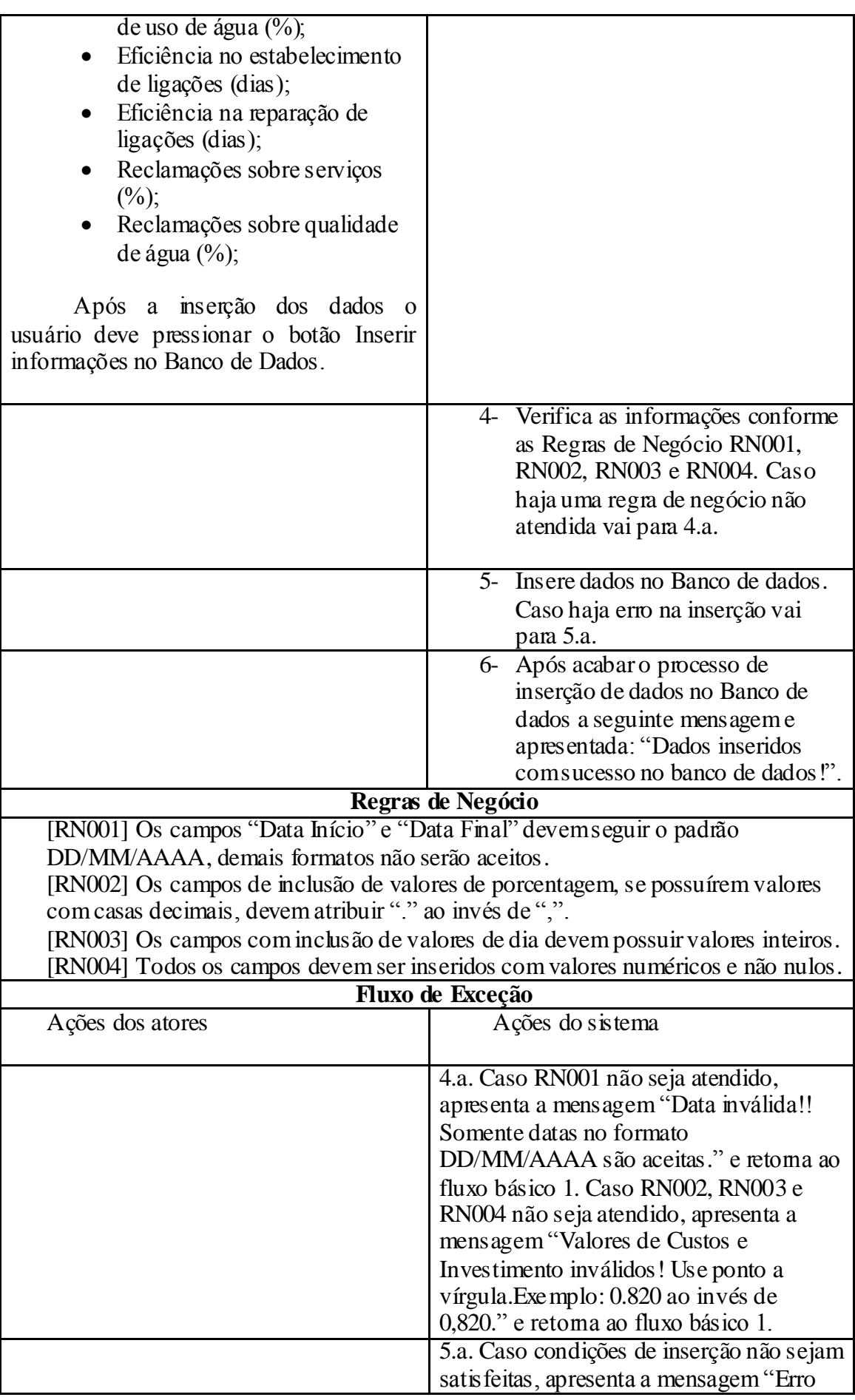

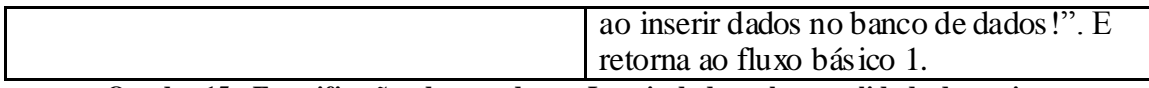

**Quadro 15 - Especificações do caso de uso Inserir dados sobre qualidade de serviço.**

#### **Fonte: Autoria próp ria.**

Na figura 30 será apresentada a imagem do sistema que ilustra a interface do caso de uso Inserir dados de qualidade de serviço.

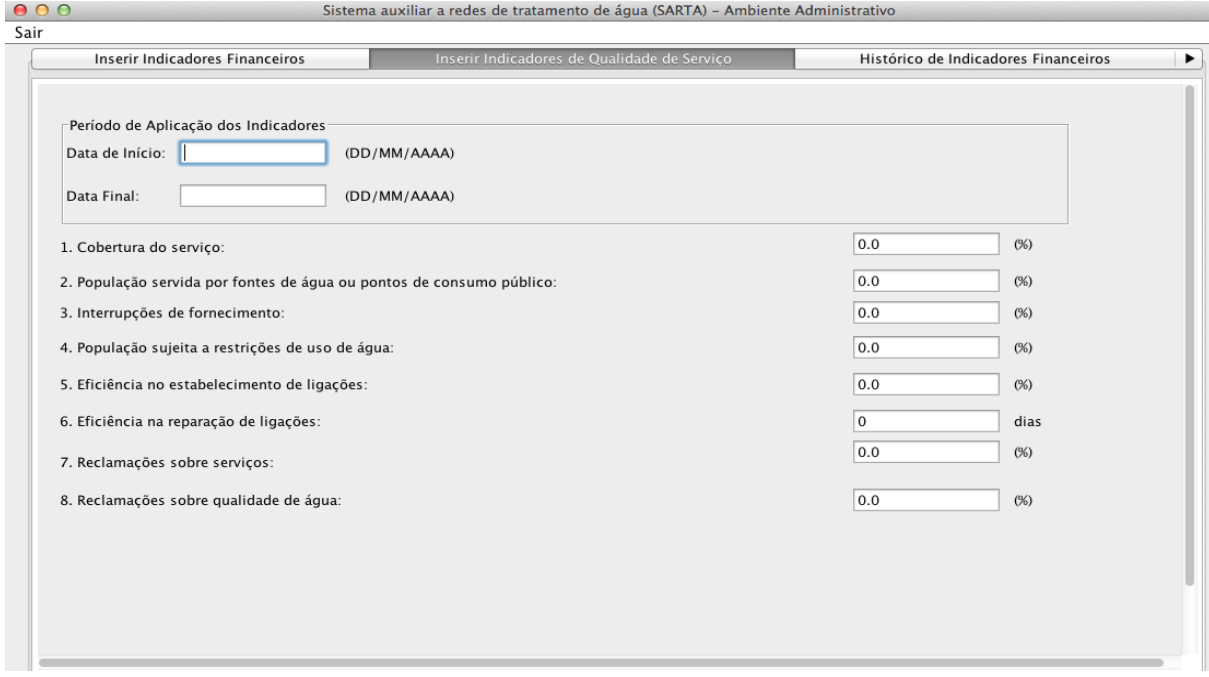

**Figura 30 - Interface do sistema para inserir dados de indicadores de qualidade de serviço.**

**Fonte: Autoria próp ria.**

4.3.4.2.2 Visualização e correção de dados do histórico dos indicadores de qualidade de serviço

Nesta seção serão apresentadas as interfaces de visualização e correção de histórico dos indicadores de qualidade de serviço. Também será apresentada uma breve notação sobre como se utilizar os casos de uso Exibir histórico de dados dos indicadores e Corrigir informações no histórico dos indicadores para as informações dos indicadores de qualidade de serviço.

Para visualizar o histórico dos indicadores de qualidade de serviço o usuário deve ter acessado o sistema com papel do ator Usuário especialista administrativo ou do ator Administrador do sistema. Após acessar a interface de inicialização e logar com um usuário do sistema, o mesmo deve selecionar a aba Histórico de indicadores de qualidade de serviço.

A interface do sistema correspondente a Histórico de indicadores de qualidade de serviço é apresentada como mostra a figura 31 e a especificação do caso de uso para manipulação dos dados de histórico é apresentada na seção 4.3.4.3.1.

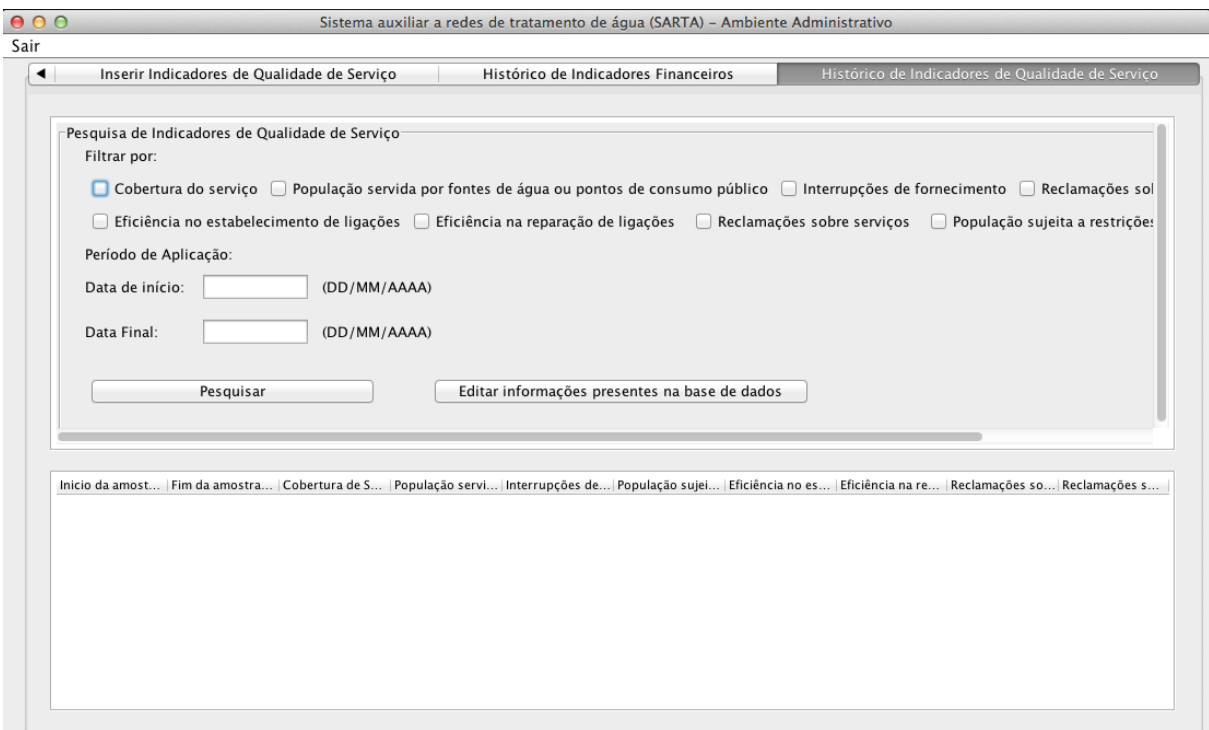

**Figura 31 - Interface do sistema para visualização do histórico dos dados dos indicadores de qualidade de serviço.**

## **Fonte: Autoria próp ria.**

Para correção o histórico dos indicadores qualidade de serviço, o usuário deve ter acessado o sistema com papel do ator Usuário especialista administrativo ou do ator Administrador do sistema. Após realizar o *login*, o usuário deve selecionar a aba Histórico de indicadores qualidade de serviço e pressionar o botão Editar informações presentes na base de dados. A interface do sistema correspondente é apresentada na figura 32 e a especificação do caso de uso para correção dos dados de histórico é apresentada na seção 4.3.4.3.2.

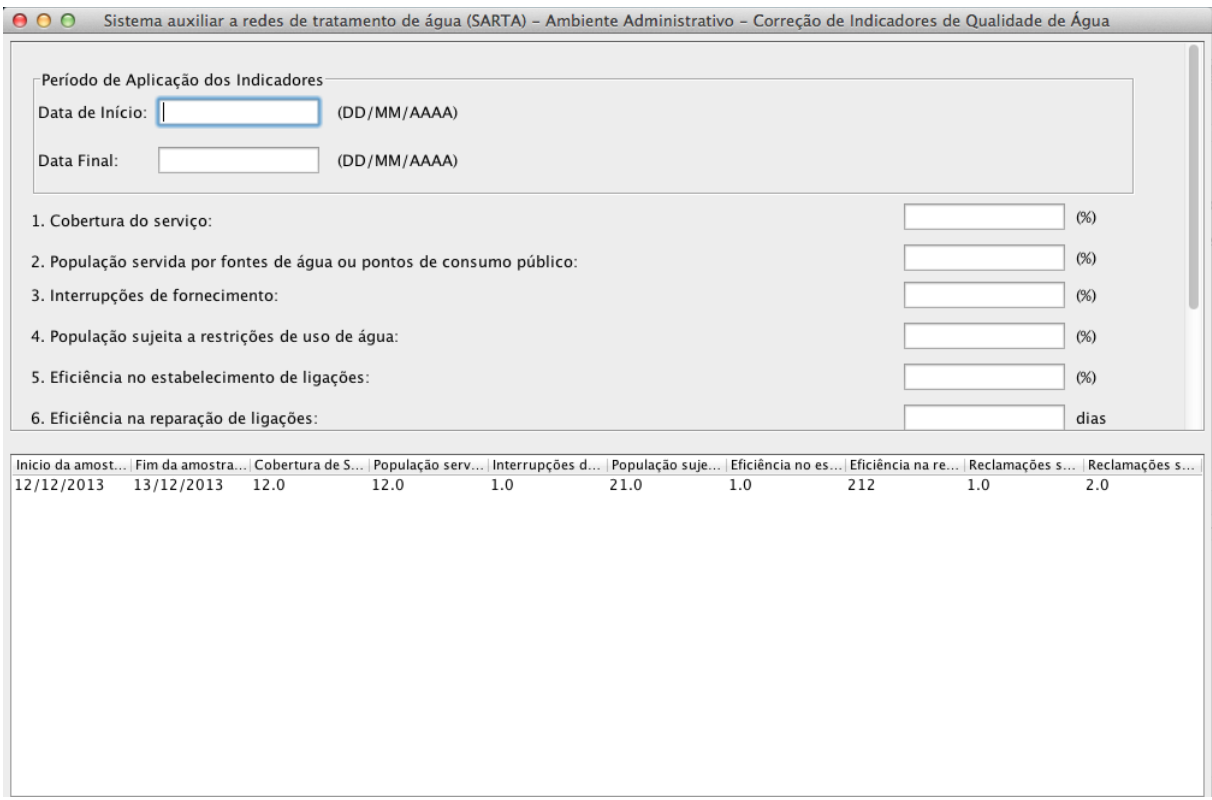

**Figura 32 - Interface do sistema para edição dos dados dos indicadores de qualidade de serviço.**

4.3.4.3 Especificação dos casos de uso relativo à exibição e correção dos dados do histórico para usuário especialista administrativo e administrador do sistema

Nas subseções deste item serão apresentadas as especificações dos casos de uso relativo à exibição e correção dos dados do histórico para usuário especialista administrativo e administrador do sistema.

4.3.4.3.1 Exibir histórico dos dados de qualidade de serviço e financeiros

Para exibição do histórico dos dados de qualidade de serviço e financeiros as seguintes especificações apresentadas no quadro 16 deveram ser seguidas.

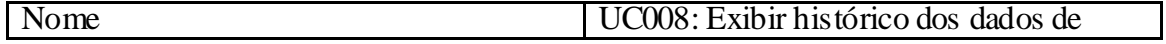

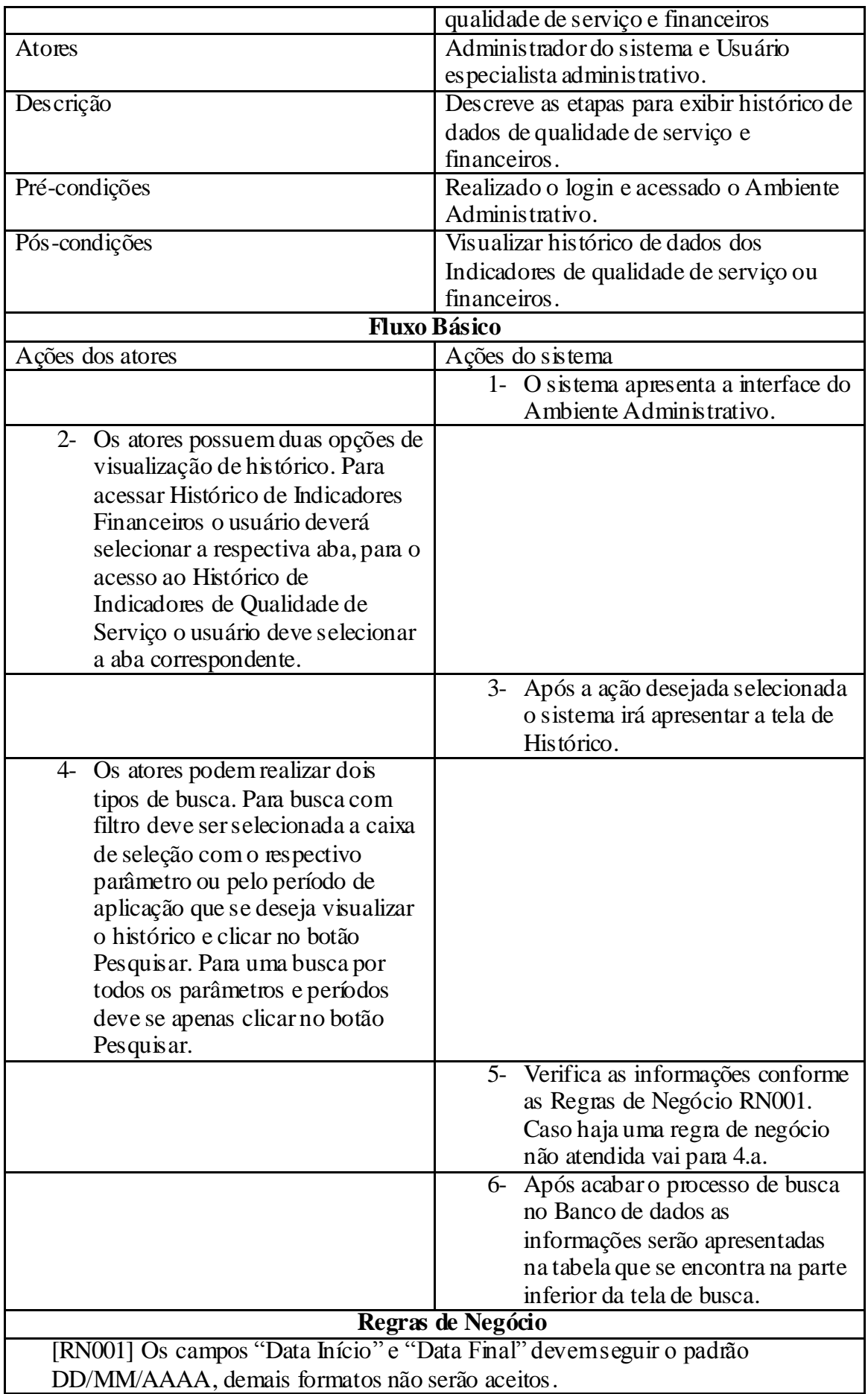

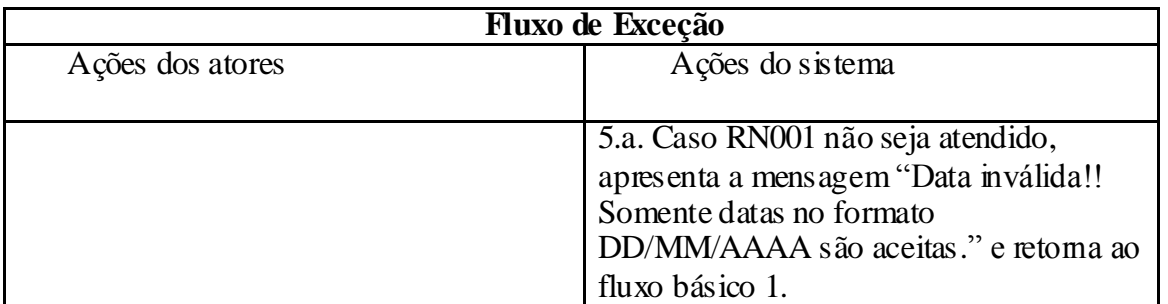

**Quadro 16 - Especificação do caso de uso exibir histórico dos dados de qualidade de serviço e financeiros. Fonte: Autoria próp ria.**

4.3.4.3.2 Correção das informações do histórico dos indicadores administrativos

Para corrigir informações do histórico dos indicadores, apresentados no Ambiente administrativo do sistema SARTA, as seguintes especificações apresentadas no quadro 17 deveram ser seguidas.

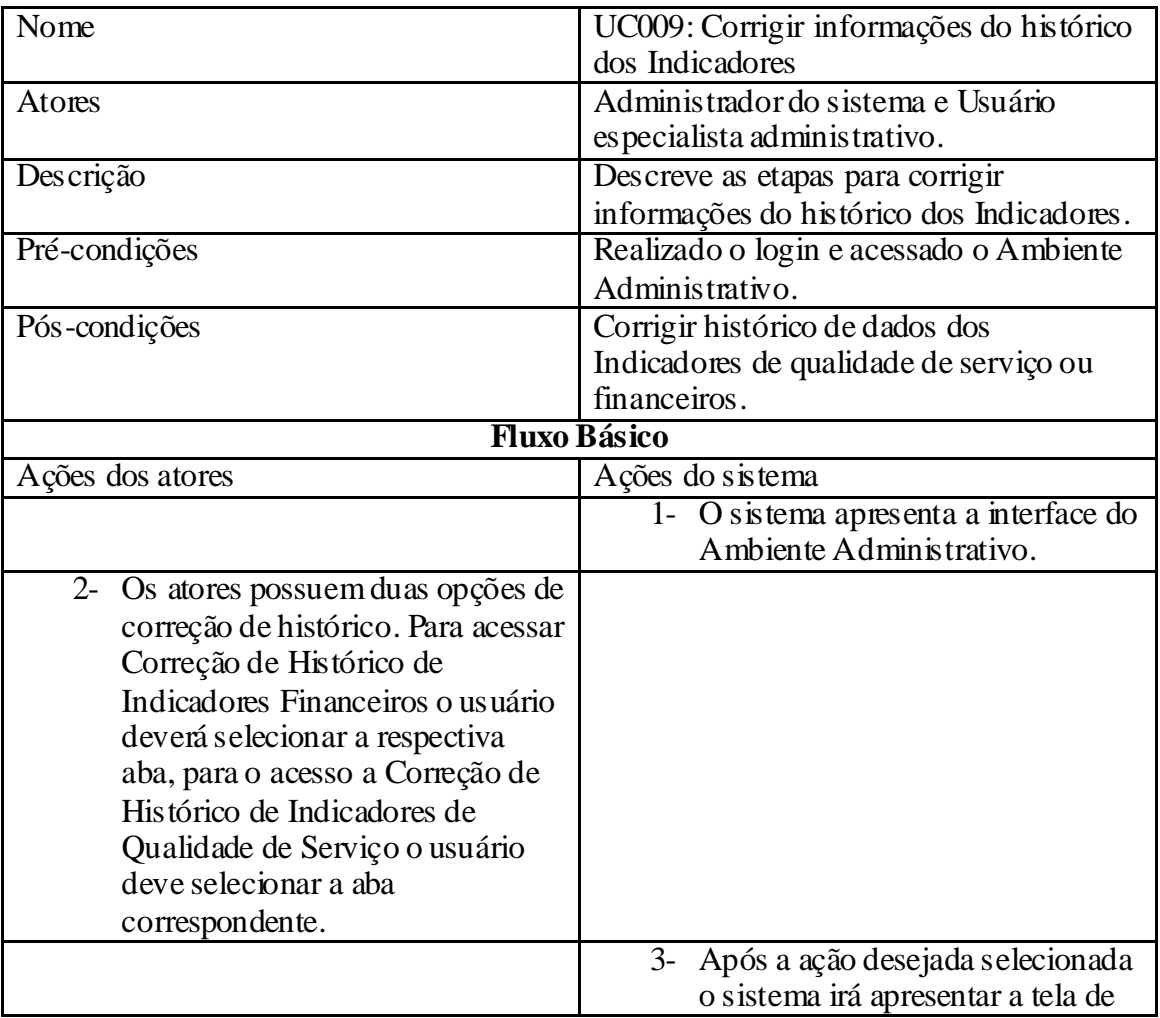

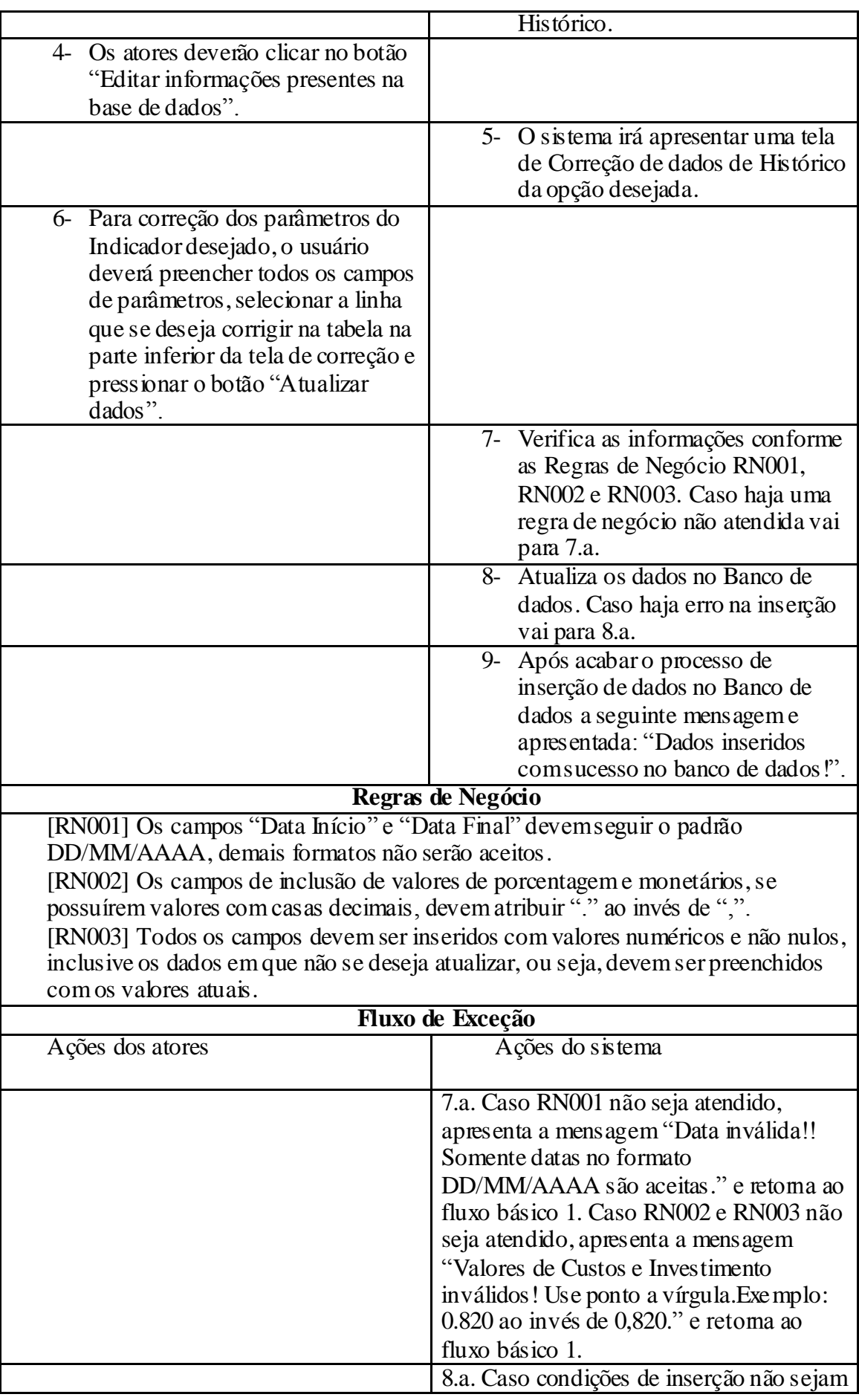
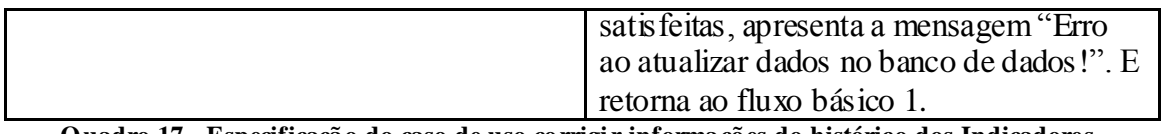

**Quadro 17 - Especificação do caso de uso corrigir informações do histórico dos Indicadores. Fonte: Autoria próp ria.**

4.3.4.4 Análise da viabilidade econômica das entidades gestoras de sistemas de abastecimento de água

O *software* do sistema SARTA oferece às entidades gestoras do sistema de abastecimento de água a opção de análise da viabilidade econômica para ampliação do sistema já existente ou a construção de novas infra-estruturas. Além da viabilidade econômica, o *software* implementa indicadores financeiros que ajudam o usuário do sistema mapear os fatores de risco para ampliação ou construção da nova infra-estrutura.

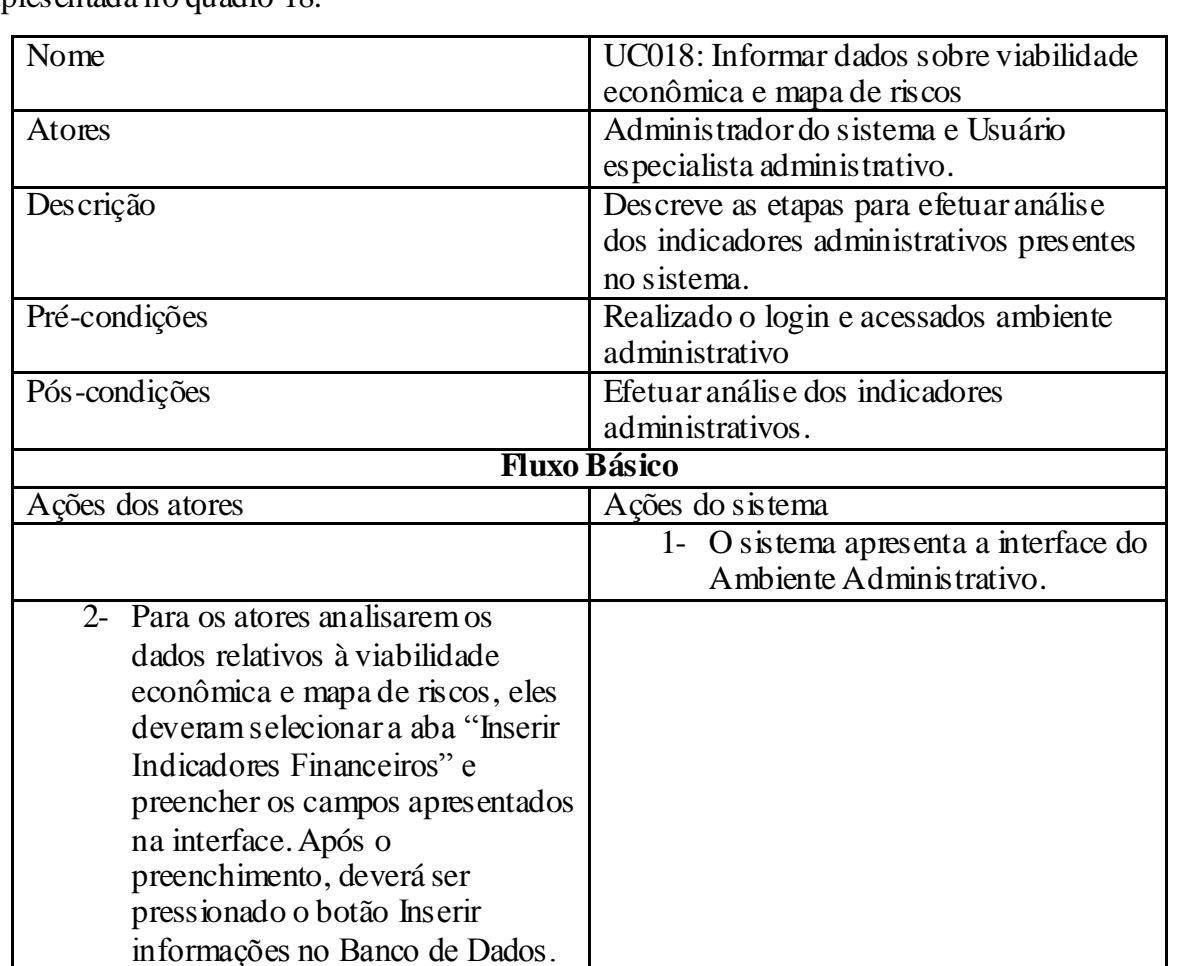

A especificação do caso de uso elaborado para abranger esta funcionalidade é apresentada no quadro 18.

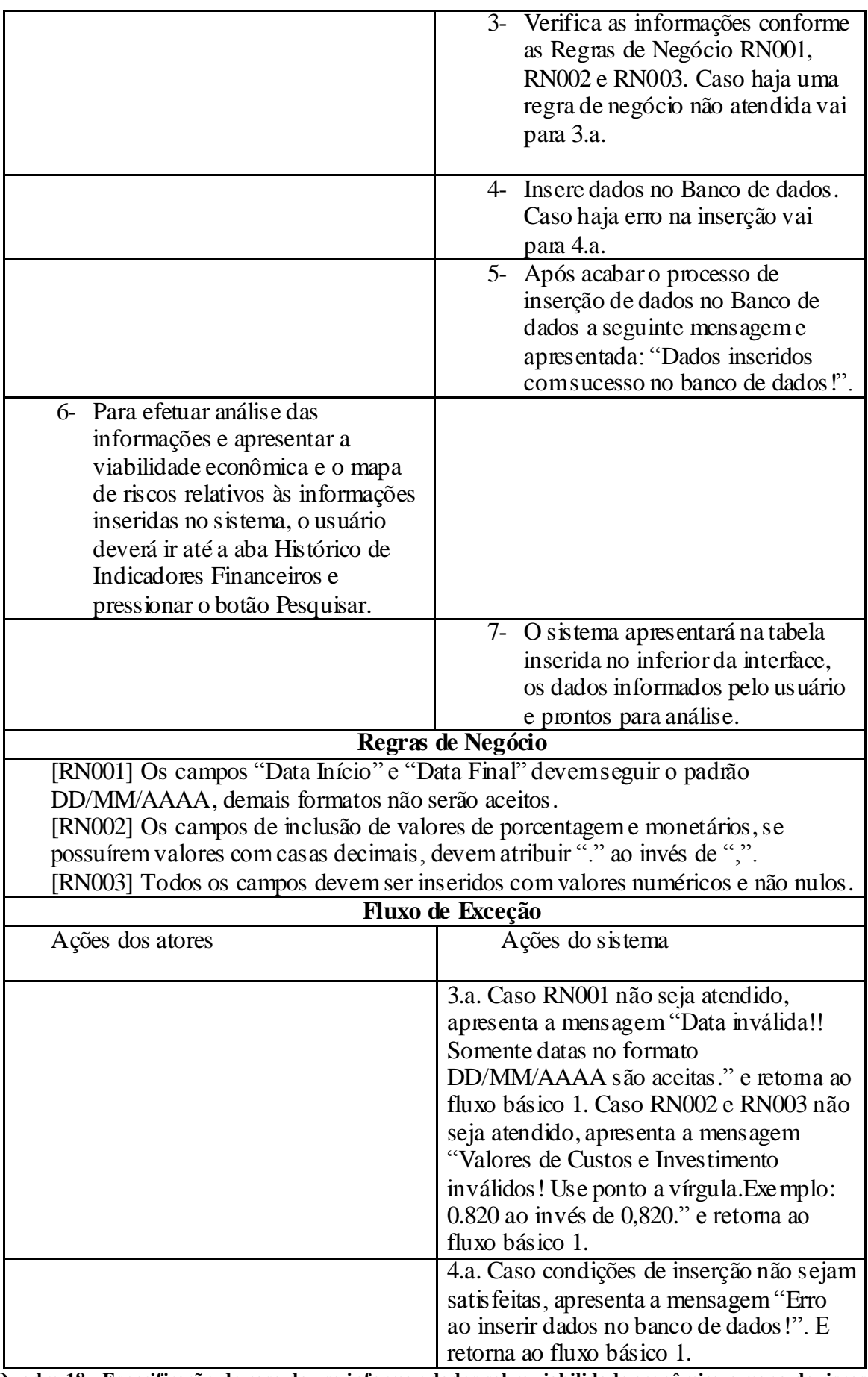

**Quadro 18 - Especificação do caso de uso informar dados sobre viabilidade econômica e mapa de riscos.**

# 4.4 FUNCIONALIDADES APLICADAS AO *SOFTWARE* DE APOIO SARTA

O *software* do Sistema Auxiliar a Redes de Tratamento de Água é composto por três ambientes, a interface de inicialização, o administrativo e o de controle operacional. Desta forma, o sistema desenvolvido permite a existência de três possíveis tipos de usuários: o de controle operacional, o administrativo e o administrador do sistema. O usuário para acessar as funcionalidades do *software* primeiramente passará pela interface de inicialização. Assim, caso o acesso seja realizado pelo usuário especialista administrativo, o mesmo será dirigido ao ambiente administrativo. Caso o acesso seja de um usuário especialista de controle operacional, este será dirigido ao Ambiente de controle Operacional. Entretanto, se o acesso for feito pelo administrador do sistema ele poderá realizar as seguintes operações: ir ao Ambiente de controle Operacional, ir ao ambiente administrativo, cadastrar usuário, excluir usuário ou sair do sistema.

O ambiente administrativo e de controle operacional caracterizam a descrição do *software*. Assim, duas funcionalidades principais são aplicadas as interfaces de operação desses ambientes: inserir informações técnicas a um sistema de banco de dados e reproduzir histórico. O ambiente de controle operacional também integra outra funcionalidade para o usuário, a análise dos índices de qualidade da água.

O usuário do ambiente administrativo poderá realizar as seguintes operações no sistema: introduzir, visualizar e editar indicadores financeiros para construção de redes de tratamento de água e introduzir, visualizar e editar indicadores de qualidade de serviço.

O usuário do ambiente de controle operacional poderá operar as seguintes funções do sistema: inserir ou visualizar histórico sobre dados de monitoração da qualidade da água, inserir ou visualizar histórico sobre indicadores da infra-estrutura, inserir ou visualizar histórico de indicadores de recursos hídricos ou realizar análise dos índices de qualidade da água.

Para inserção de dados de controle operacionais relativos à qualidade da água tratada será necessário o conhecimento do padrão organoléptico e de potabilidade da água pelo usuário. Os dados de tratamento da água, apresentados pela empresa responsável, possuem seus limites especificados pela portaria nº 2.914, de 12 de dezembro de 2011 do Ministério da Saúde.

De acordo com a portaria descrita acima, as empresas que fornecem água potável a população brasileira devem obedecer aos limites dos parâmetros estabelecidos pelo Ministério da Saúde. Estes parâmetros como pH, nível de alumínio, nível de sódio e etc., possuem um limite superior máximo de presença na água tratada e distribuída.

Ainda de acordo com a portaria nº 2.914 do Ministério da Saúde, para que a qualidade da água distribuída não apresente risco à saúde humana devem-se padronizar níveis de substâncias agrotóxicas, químicas orgânicas e inorgânicas, de produtos secundários da desinfecção, radiação e contaminação por microorganismos. Desta forma, o *software* do sistema auxiliar permitirá ao usuário operacional fornecer estas informações adquiridas em um período de tempo e armazená-las em um banco de dados para posterior visualização e controle.

Entretanto, para realizar análise de todas as substâncias e obter controle total das variáveis do sistema de distribuição de água potável pode ser muito custoso (Silva *et al*, 2012). Assim, para resolução do problema, o *software* do sistema de tratamento permite ao usuário a opção de armazenagem de todas as informações relativa às substâncias que influenciam na qualidade da água potável. A análise dos parâmetros inseridos no *software* de apoio pode ser realizada de duas maneiras. A primeira delas corresponde à análise manual realizada pelo usuário na aba histórico dos dados de monitoração, ou seja, os dados são inseridos nas interfaces de monitoração e podem ser visualizados e analisados pelo usuário especialista de controle operacional. Entretanto, o *software* possibilita ao usuário do sistema realizar análise dos índices de qualidade da água IQA, IQACB *fuzzy* e IAP. Estes índices apresentam menos substâncias a serem analisadas, o que diminuem o custo com amostragem, apresentam um resultado qualitativo de fácil percepção e podem obter o mesmo resultado de uma análise global (Silva *et al*, 2012). Os resultados da análise destes índices, implementados no *software*, será abordado no item 4.7 do presente trabalho.

Os dados relativos aos indicadores administrativos e de controle operacional foram baseados em normas estabelecidas pelo *International Water Association* na série de guias técnicos na edição *Performance Indicators for Water Supply Service* (2000).

Desta forma, as informações presentes no sistema auxiliar a redes de tratamento de água tem como objetivo disponibilizar as entidades gestoras do setor um importante instrumento de apoio à gestão, no sentido de uma crescente eficácia e eficiência destes serviços, em benefício último dos seus utilizadores (Alegre *et al*, 2000).

# 4.5 TESTES E RESULTADOS DA IMPLEMENTAÇÃO DOS CASOS DE USO

O comportamento das funcionalidades do sistema implementado, o *software* do sistema SARTA, obteve resultados idênticos ao apresentado nas especificações dos casos de uso explicitado nas seções anteriores.

## 4.5.1 Resultados aplicados ao sistema SARTA

Ao longo do desenvolvimento do *software* do sistema SARTA, foram aplicados funcionalidades de *software* interligadas ao sistema de banco de dados. O resultado adquirido do banco de dados, aplicado ao sistema SARTA, é representado pelo diagrama entidade relacionamento apresentado na figura 33.

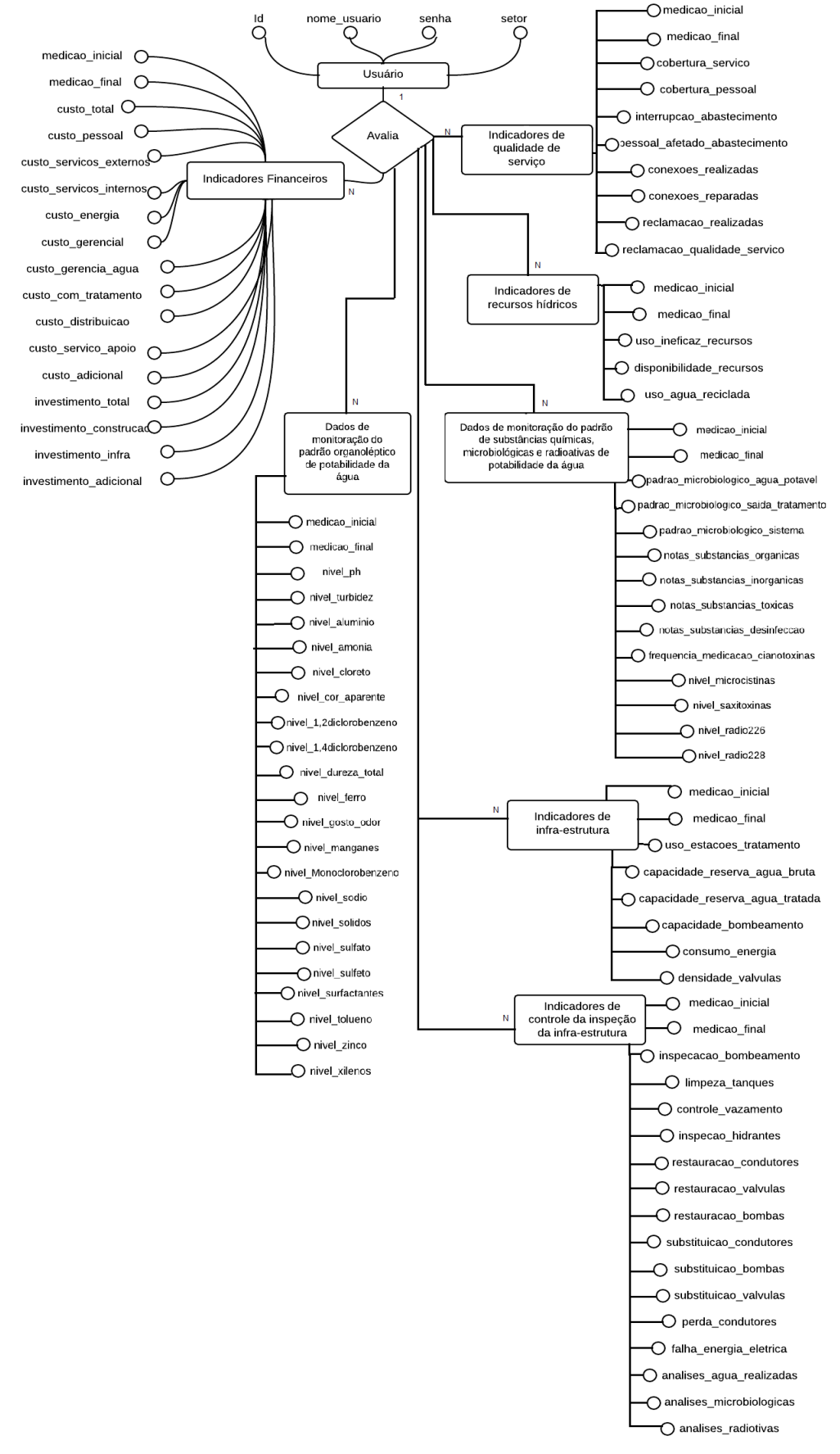

**Figura 33 – Diagrama entidad e relacionamento aplicado ao sistema SART A.**

Para realizar a comunicação entre o banco de dados e a aplicação desenvolvida na linguagem Java, escolheu-se o padrão de projeto *Data Access Object* – DAO para realizar as chamadas de dados. A interação dos dados acionados na aplicação transcorre no seguinte fluxo, primeiramente o dado é fornecido ou solicitado pelo usuário através de uma das interfaces do sistema SARTA, apresentados como modelo no diagrama de classes na figura 34.

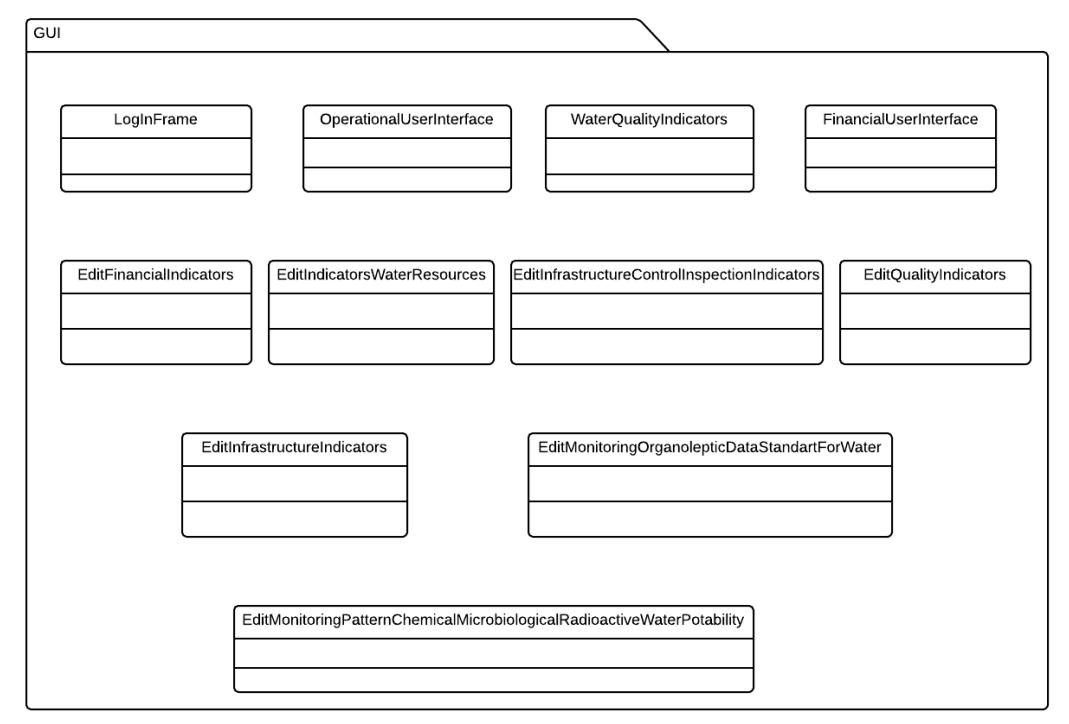

**Figura 34 – Diagrama de classes correspond ente a interface gráfica do usuário do sistema SART A. Fonte: Autoria próp ria.**

Os dados, solicitados ou inseridos pelo usuário através de uma das interfaces disponibilizadas na GUI, são encapsulados em objetos pertencentes a um dos modelos de negócio disponíveis no sistema SARTA. O modelo e os componentes implementados no *software* do projeto são apresentados no diagrama de classes apresentado na figura 35.

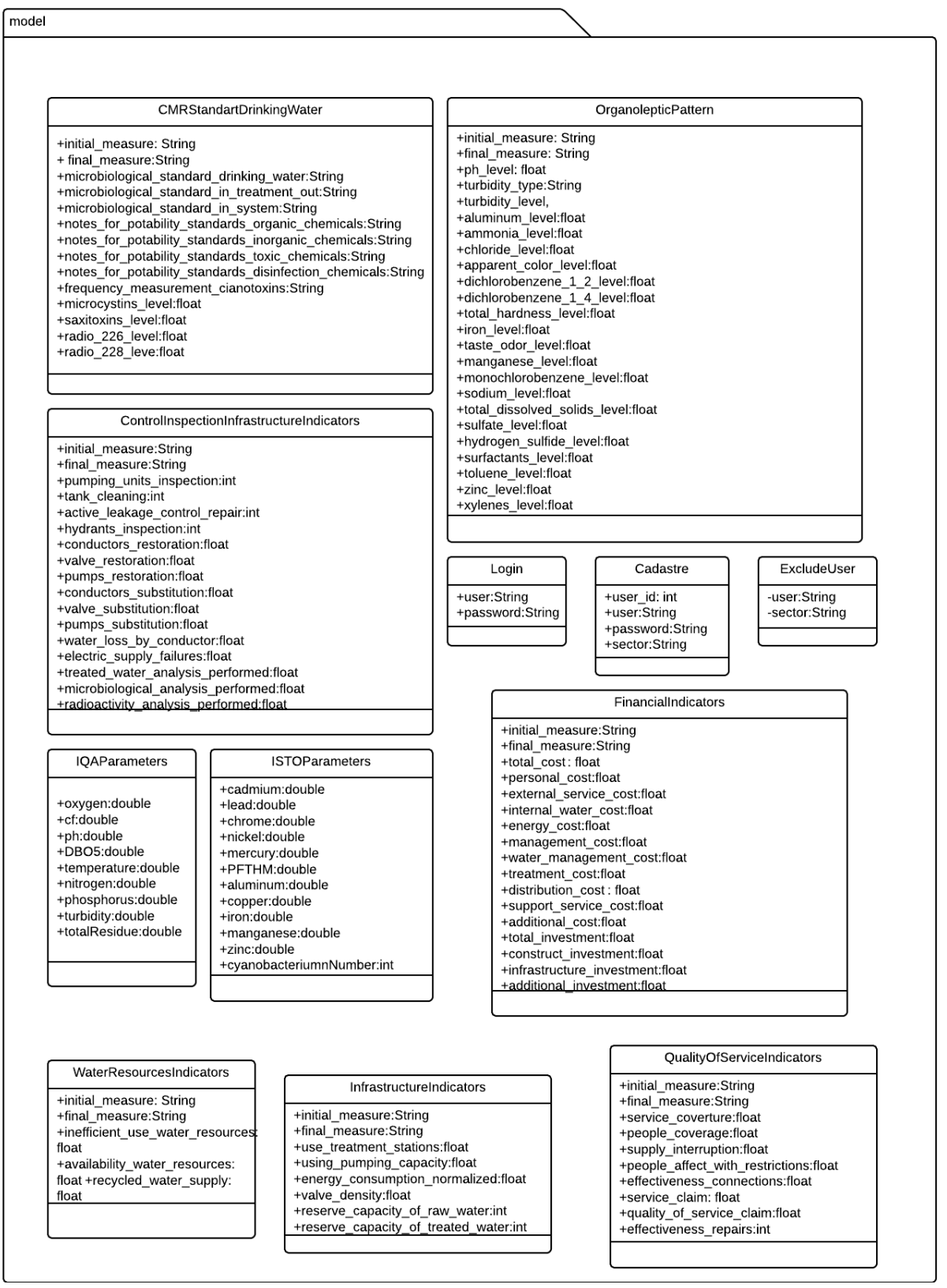

**Figura 35 – Digrama de classes do modelo negócio do sistema SART A.**

Após o encapsulamento dos dados, as informações seguem para chamada do método que faz a comunicação e integração com o banco de dados. Estes métodos estão armazenados em um pacote que referência o tipo negócio que os mesmos pertencem e define o tipo de chamada que será realizado no banco de dados. A primeira função chamada neste módulo é a que faz a comunicação com o banco de dados. Esta funcionalidade é baseada no padrão de projetos *Singleton* onde uma instância do objeto que contêm a conexão com o banco é chamada e armazenada para posteriores utilizações. Assim, estabelecida a conexão, outras funções que integram o fluxo de dados entre o banco e a aplicação poderão ser realizadas. A implementação do módulo de conexão é representado em formato de diagrama na figura 36.

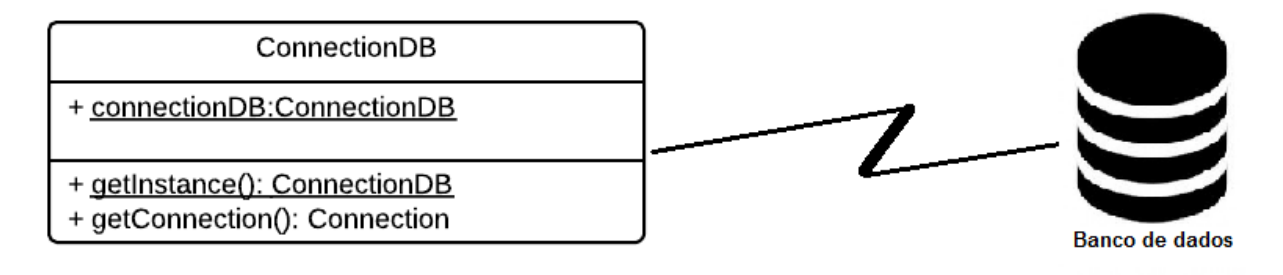

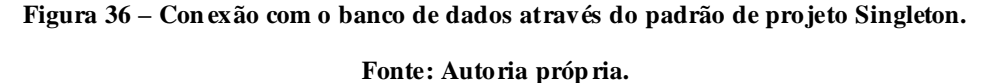

O método ConnectionDB está inserido no pacote DAO do sistema SARTA o qual é responsável pela comunicação com o banco de dados, envio e recebimento das informações solicitadas pelo usuário. As classes pertencentes neste pacote podem ser visualizadas na figura 37.

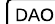

#### ConnectionDB + connectionDB:ConnectionDB

+ getInstance(): ConnectionDB

+ getConnection(): Connection

#### CadastreDAO

+ connectionDB:ConnectionDB = ConnectionDB.getInstance()

+ insertUser(Cadastre cadastre): boolean

#### ExcludeUserDAO

+ connectionDB:ConnectionDB = ConnectionDB.getInstance() + deleteUser(excludeUser: ExcludeUser):

boolean

#### LoginDAO

+ connectionDB:ConnectionDB = ConnectionDB.getInstance()

+logIn(login:Login): String +validateLogin(dataUser: Login, dataDB:Login): boolean

#### WaterResourcesIndicatorsDAO

+ connectionDB:ConnectionDB = ConnectionDB getInstance()

#### +insertOne(wri:

WaterResourcesIndicators):boolean + filterSearch(columnsToSearch:String column:Object[], initialSearch:String finalSearch:String, searchDataInitial:boolean searchDataFinal:boolean): List<WaterResourcesIndicators> + getCollect(initialSearch:String finalSearch:String, searchDataInitial:boolean,

searchDataFinal:boolean) :List<WaterResourcesIndicators>

+updateOne(update:WaterResourcesIndicators, old:WaterResourcesIndicators): boolean

#### InfrastructureIndicatorsDAO

+ connectionDB:ConnectionDB = ConnectionDB.getInstance() +insertOne(ii: InfrastructureIndicators ):boolean + filterSearch(columnsToSearch:String, column:Object[], initialSearch:String finalSearch:String, searchDataInitial:boolean searchDataFinal:boolean) List<InfrastructureIndicators> + getCollect(initialSearch:String finalSearch:String, searchDataInitial:boolean, searchDataFinal:boolean) :List<InfrastructureIndicators>

+updateOne(update:InfrastructureIndicators, old:InfrastructureIndicators): boolean

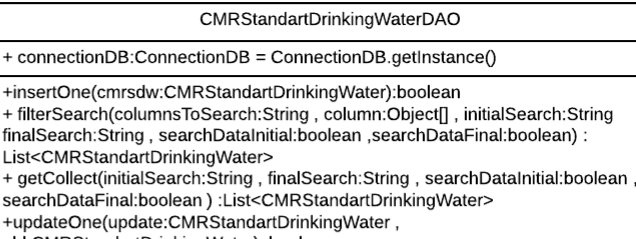

old:CMRStandartDrinkingWater): boolean

 $+ c$ 

 $+fi$ 

fina List

 $+ q$  $\overline{\text{sec}}$ +up

#### ControllnspectionInfrastructureIndicatorsDAO

+ connectionDB:ConnectionDB = ConnectionDB.getInstance()

+insertOne(ciii:ControlInspectionInfrastructureIndicators):boolean + filterSearch(columnsToSearch:String, column:Object[], initialSearch:String finalSearch:String, searchDataInitial:boolean ,searchDataFinal:boolean) : List<ControlInspectionInfrastructureIndicators>

+ getCollect(initialSearch:String, finalSearch:String, searchDataInitial:boolean, searchDataFinal:boolean) :List<ControlInspectionInfrastructureIndicators> +updateOne(update:ControlInspectionInfrastructureIndicators, old:ControlInspectionInfrastructureIndicators): boolean

FinancialIndicatorsDAO

+ connectionDB:ConnectionDB = ConnectionDB.getInstance()

+insertOne(fi: FinancialIndicators):boolean

filterSearch(columnsToSearch:String, column:Object[], initialSearch:String+ finalSearch:String, searchDataInitial:boolean, searchDataFinal:boolean) : List<FinancialIndicators>

+ getCollect(initialSearch:String, finalSearch:String, searchDataInitial:boolean, searchDataFinal:boolean) :List<FinancialIndicators>

+updateOne(update:FinancialIndicators, old:FinancialIndicators): boolean

#### OrganolepticPatternDAO

+ connectionDB:ConnectionDB = ConnectionDB.getInstance()

+insertOne(op: OrganolepticPattern ):boolean

- instructuour<br>
+ filterSearch(columnsToSearch:String, column:Object[], initialSearch:String<br>
finalSearch:String, searchDataInitial:boolean,searchDataFinal:boolean) : List<lOrganolepticPattern>

+ getCollect(initialSearch:String, finalSearch:String, searchDataInitial:boolean, searchDataFinal:boolean) :List<OrganolepticPattern>

+updateOne(update:OrganolepticPattern, old:OrganolepticPattern): boolean

QualityOfServiceIndicatorsDAO

+ connectionDB:ConnectionDB = ConnectionDB.getInstance() +insertOne(QoFI: QualityOfServiceIndicators ):boolean + filterSearch(columnsToSearch:String, column:Object[], initialSearch:String finalSearch:String, searchDataInitial:boolean, searchDataFinal:boolean) : List<OualityOfServiceIndicators>

+ getCollect(initialSearch:String , finalSearch:String , searchDataInitial:boolean , searchDataFinal:boolean) :List<QualityOfServiceIndicators>

+updateOne(update:QualityOfServiceIndicators, old:QualityOfServiceIndicators): boolean

**Figura 37 – Diagrama de classes do módulo de comunicação com o banco de dados.**

#### **Fonte: Autoria próp ria.**

Por fim, para melhor compreensão do fluxo de dados do sistema, é apresentado na figura 38 o modelo de funcionamento geral do *software* SARTA.

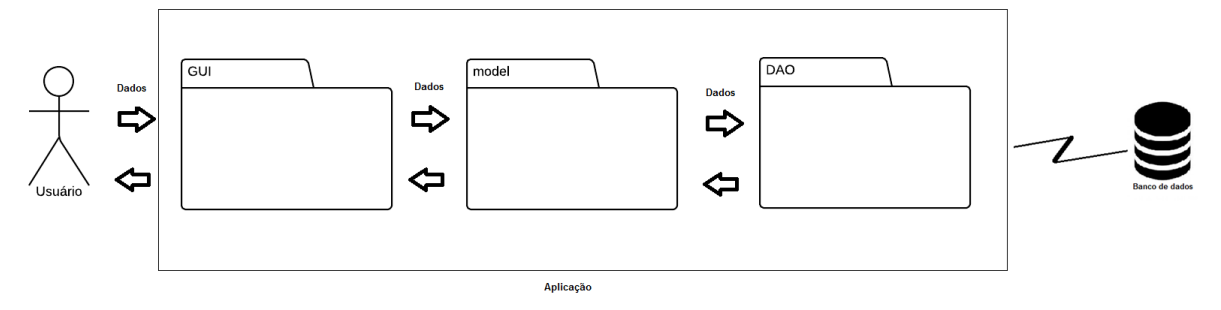

**Figura 38 - Modelo do fluxo de dados aplicados ao software SART A.**

# 4.6 TESTES E RESULTADOS DA IMPLEMENTAÇÃO DOS ÍNDICES DE QUALIDADE DA ÁGUA

O *software* do sistema auxiliar a redes de tratamento de água possibilita o usuário a realizar análise de três índices de qualidade da água o IQA, o IQACB *fuzzy* e o IAP. Para testes do cálculo desses índices, foram utilizados parâmetros documentados em artigos científicos que referenciam os índices como forma de monitoração das bacias hidrográficas, mananciais e abastecimento público da água.

Para testes do índice de qualidade da água IQA se baseou nos dados informados para análise da água presentes no reservatório Gramame-Mamuaba localizado no município de Alhandra, Paraíba. Os dados referentes ao estudo da qualidade da água foram documentados por Lucena *et al* (2009). As informações sobre os parâmetros de testes para o índice IQA implementado no *software*, retirados do artigo publicado por Lucena *et al* (2009), são apresentados na tabela abaixo.

|                                                  | Período de aplicação dos dados |                    |
|--------------------------------------------------|--------------------------------|--------------------|
| Parâmetros IQA                                   | Período chuvoso do             | Período de seca do |
|                                                  | ano de 2007                    | ano de 2007        |
| Variação da Temperatura (°C)                     | $\mathbf{1}$                   | $\mathbf{1}$       |
| Nível de Turbidez $(uT)$                         | 25                             | 26                 |
| Nível de pH (Unidades)                           | 7,5                            | $\overline{7}$     |
| Nível de Resíduos totais $(mg/L)$                | 100                            | 200                |
| Níveis de OD (O.D. % de saturação)               | 89,43                          | 83,9               |
| Nível de $DBO_5$ (mg/L)                          | 2,2                            | 2,2                |
| Nível de Coliformes fecais ( $C.F. # / 100 ml$ ) | 600                            | 400                |
| Nível de Fósforo $(mg/L)$                        | 0,18                           | 0,18               |
| Nível de Nitrogênio (mg/L)                       | 0,59                           | 0,77               |

**Tabela 5 - Valores dos parâmetros IQA para testes do cálculo implementado no sistema.**

**Fonte: Lucena** *et al***, 2009.**

O valor calculado no sistema SARTA para as duas referências do índice IQA obtiveram valores qualitativos idênticos ao calculado pelos autores das medições e igual à BOA. Entretanto, os valores numéricos obtiveram erro médio igual a 0,5 para as duas referencias. Este erro se deve ao cálculo qualidade do i-ésimo parâmetro, obtido do respectivo gráfico de qualidade, em função de sua concentração ou medida e da precisão numérica do resultado das equações.

Para o teste do índice IQACB *fuzzy* foi utilizado como referência os parâmetros de qualidade da água apresentados em testes de índice similar apresentado no artigo publicado por Silva *et al* (2012). O índice proposto pelos autores do artigo se baseia no IQA e no padrão de densidade de cianobacterias presentes na água. Este índice é parecido com o proposto pelo presente trabalho, no entanto, a forma de calcular o resultado é diferenciada. Assim, a comparação entre os dois métodos visa qualificar e identificar os pontos fortes e fracos de cada proposta. Para esta análise, foi utilizado os valores base publicados no artigo de Silva *et al* (2012) e apresentados na tabela abaixo.

|                    |     | Reservatórios e período de análise |                   |                   |  |
|--------------------|-----|------------------------------------|-------------------|-------------------|--|
| Parâmetros         |     | Guararema                          | Siriji 20/02/2008 | Mundaú 12/11/2008 |  |
|                    |     | 20/02/208                          |                   |                   |  |
| Resultado          | IQA | Ótima                              | Ótima             | Boa               |  |
| qualitativo        |     |                                    |                   |                   |  |
| Resultado          | IQA | 90                                 | 81                | 64                |  |
| quantitativo       |     |                                    |                   |                   |  |
| Densidade          | de  | 265                                | 47.738            | 567.790           |  |
| cianobacterias     |     |                                    |                   |                   |  |
| IQABP qualitativo  |     | Ótima                              | Boa               | Ruim              |  |
| IQABP quantitativo |     | 90                                 | 64                | 22                |  |

**Tabela 6 - Parâmetros para comparação dos índices IQABP e IQACB fuzzy.**

**Fonte: Silva** *et al***, 2012**

O resultado obtido do parâmetro IQACB *fuzzy* para o reservatório Guararema, utilizando os mesmos valores da tabela 6 foi ótimo, boa. A mesma análise foi feita para os reservatórios Siriji e Mundaú. Os resultados obtidos foram Boa, Aceitável e Ruim, Péssima respectivamente. Assim, pode-se verificar que após a realização dos testes para os dois índices de comparação, os resultados apresentados, dado valores de entrada idênticos, são próximos. A grande diferença de resultado se dá pelo índice IQABP ser calculado através da equação IQA adicionado do produtório do valor da taxação do nível de cianobactérias e o índice IQACB *fuzzy* ser analisado através de uma metodologia *fuzzy*.

Para testes do índice IAP, foi necessário utilizar valores para o cálculo dos índices IQA e ISTO. Como referência para o parâmetro IQA, valores utilizados para testes isolados do índice foram reutilizados neste novo teste. Para compor o cálculo do índice IAP, foi necessário utilizar valores empíricos baseados nos valores base divulgados pela CETESB (2009). Desta forma, os valores utilizados para verificação do cálculo do índice IAP implementados no sistema SARTA são apresentados na tabela abaixo.

| Parâmetros                          | Valor numérico para teste do índice IAP |  |
|-------------------------------------|-----------------------------------------|--|
| Valor IQA                           | 81                                      |  |
| Nível de cádmio (mg/L)              | 0,006                                   |  |
| Nível de chumbo $(mg/L)$            | 0,022                                   |  |
| Nível de cromo total (mg/L)         | 0,057                                   |  |
| Nível de níquel $(mg/L)$            | 0,023                                   |  |
| Nível de mercúrio $(mg/L)$          | 0,00155                                 |  |
| Nível de PFTHM $(\mu g/L)$          | 401                                     |  |
| Nível de alumínio dissolvido (mg/L) | 1,7                                     |  |
| Nível de cobre dissolvido $(mg/L)$  | 7,1                                     |  |
| Nível de ferro dissolvido (mg/L)    | 5,2                                     |  |
| Nível de manganês (mg/L)            | 0,3                                     |  |
| Nível de zinco (mg/L)               | 5,11                                    |  |
| Dens idade de cianobactérias        | 47.738                                  |  |
| Valor qualitativo IAP               | Ruim                                    |  |

**Tabela 7 - Parâmetros para teste do índice IAP.**

Pode-se concluir a partir dos testes realizados, que como diz Rickwood e Carr (2008), não há uma medida única que pode descrever a qualidade da água em nível global, assim é necessário adaptar o indicador apropriado de acordo com a necessidade de monitoração.

# 4.7 CONSIDERAÇÕES FINAIS DO CAPÍTULO

Neste capítulo foram apresentados como resultados o desenvolvimento do projeto, bem como a aplicação das técnicas e ferramentas apresentadas na metodologia. Também foram apresentados neste capítulo teste e validação do *software* implementado.

O primeiro resultado ilustrado neste capítulo foi a modelagem do sistema auxiliar a redes de tratamento da água dado as informações coletadas na primeira fase de desenvolvimento: a pesquisa sobre coleta, tratamento e distribuição da água. Esta fase apresentou os requisitos de *software*, o diagrama de casos de uso e as especificações dos casos de uso. A segunda fase apresentou as funcionalidades aplicadas ao *software* desenvolvido divido nos dois módulos do sistema: o de controle operacional e o administrativo. Cada módulo do sistema foi apresentado em dois ambientes distintos e onde cada função prédeterminada foi aplicada. Por fim, fez-se testes do índices de qualidades de água já existentes e do proposto no trabalho. Para todos os testes realizados, foram aplicados valores às variáveis baseados na literatura analisada na fase de pesquisa e coleta de dados. Os resultados obtidos para o índices de qualidade da água obtiveram porcentagem iguais a 0,5 para os índices IQA e IAP. Para o índice IQACB *fuzzy* há necessidade de análise de técnicos especialistas no desenvolvimento de índices de qualidade da água para validação da solução proposta. Ainda em relação a testes, diagramas de classes foram apresentados para representar como o fluxo de dados foi implementado na aplicação para aplicar as funcionalidades prédefinidas na fase de requisitos.

## 5. CONCLUSÃO

O objetivo central da construção deste projeto era gerar um sistema computacional capaz de monitorar dados relativos à administração das empresas gestoras do abastecimento público de água, bem como, gerenciar informações dos recursos hídricos utilizados, infra estrutura e qualidade da água fornecida a população. Desta forma, pode-se dizer que o *software* atendeu os pré-requisitos funcionais estipulados no inicio do trabalho, contudo, ao longo do desenvolvimento e pesquisa, verificou-se que alguns tópicos não abordados no presente projeto podem ser inseridos ao *software* de apoio proposto. Estes tópicos serão abordados no item propostas futuras.

A metodologia aplicada para o desenvolvimento e pesquisa do sistema computacional, foi dividida em duas partes, como mostra o capítulo 3. A fase de revisão bibliográfica teve grande importância em termos de definição da abrangência do sistema, ou seja, quais seriam os tópicos implementados no *software* de apoio, bem como as tecnologias apropriadas para o desenvolvimento do mesmo. Técnicas baseadas em engenharia de *software* auxiliaram na segunda fase, a de desenvolvimento, na construção de um sistema modular onde seus componentes poderiam facilmente ser alterados e adaptados caso alguma modificação seja realizada. Assim, as respectivas funcionalidades foram definidas visando minimizar o grau de dependência entre eles.

Dos resultados obtidos, inicialmente na fase de desenvolvimento, a fim de testes das funcionalidades pré-vistas, elaboraram-se protótipos de telas que modelariam o sistema proposto. A partir das interfaces definidas e a modelagem do sistema documentado, as funções de *software* foram aplicadas e chegou-se ao resultado final de acordo com as especificações de caso de uso elaboradas no inicio do desenvolvimento. Por fim, os testes e aplicação de dados foram inclusos para validação das funções aplicadas. Assim, o resultado final do projeto foi satisfatório a respeito da implantação dos métodos propostos e testes de funcionalidade do sistema.

Desta forma, pode-se concluir, que o produto final elaborado para o projeto em questão atendeu os requisitos pré-definidos na etapa de elaboração de trabalho de conclusão de curso, ainda que trabalhos futuros possam complementar o sistema apresentado no presente projeto.

# 5.1 PROPOSTAS FUTURAS

Tendo em vista a abrangência de setores que o presente trabalho pode atingir, nota-se que ainda existe muito a ser feito para atender a demanda das necessidades existentes na no setor de captação e distribuição de água. As seguintes propostas foram idealizadas para melhorar a qualidade do *software* disponível pelo projeto apresentado neste trabalho:

- Adicionar uma função de georeferenciamento as estações e redes de tratamento de água para monitoração dos índices de qualidade da água, dos indicadores de infraestrutura, dos impactos ambientes causados na região de abrangência da rede e etc.
- Adicionar mais interação com usuário através do sistema disponível em interfaces web, dispositivos móveis e etc.
- Customização dos índices e indicadores disponíveis para atender especificamente cada entidade gestora das redes de tratamento de água.

# REFERÊNCIAS

ALEGRE, Helena; HINER, Wolfram; BAPTISTA, Jaime O.; PARENA, Renato. **Performance indicators for water supply services**. Londres, Reino Unido: International Water Association, 2000. 276 p.

INSTITUTO BRASILEIRO DE GEOGRAFIA E ESTATÍSTICA . **Pesquisa Nacional de Saneamento Básico**. Disponível em : <http://www.ibge.gov.br/home/estatistica/populacao/condicaodevida/pnsb2008/PNSB\_2008.p df >Acesso em: 18 fev. 2014.

BRASIL. Portaria nº 2.914, de 12 de dezembro de 2011. Ministério da saúde Disponível em < http://bvsms.saude.gov.br/bvs/saudelegis/gm./2011/prt2914\_12\_12\_2011.html >. Acesso em: 18 fev. 2014.

D'AGUILA, Paulo S.; ROQUE, Odir C. C.; MIRANDA, Carlos A. S.; FERREIRA, Aldo P.. **Avaliação da qualidade de água para abastecimento público do Município de Nova Iguaçu**. Disponível em < http://www.scielo.br/pdf/csp/v16n3/2964.pdf >. Acesso em: 18 fev. 2014.

GSAN. Portal do software público brasileiro, 2007. Disponível em : <http://www.softwarepublico.gov.br>. Acesso em: 18 fev. 2014.

SILVA, Gilson L. da; AURELIANO, Joana T.; LUCENA, Sandra V. O.. **Proposição de um índice de qualidade de água bruta para abastecimento público** . Disponível em: <http://www.abrh.org.br/sgcv3/UserFiles/Sumarios/331e4cbc56baf4d2af833a342d58cee5\_c6 10687167375878c127dcecb49b5bc2.pdf>. Acesso em: 18 fev. 2014.

SPERLING, Marcos Von. **Introdução à qualidade das águas e ao tratamento de esgotos**. 3. ed. Belo Horizonte: Departamento de Engenharia Sanitária e Ambiental; Universidade Federal de Minas Gerais, 2005.

ANA, Agência Nacional de Águas. **Indicadores De Qualidade - Índice De Qualidade Das Águas**. Disponível em < http://pnqa.ana.gov.br/IndicadoresOA/IndiceOA.aspx>. Acesso em: 18 fev. 2014.

COMPANHIA DE TECNOLOGIA DE SANEAMENTO AMBIENTAL. Variáveis de qualidade das águas*.* São Paulo, SP, 2009. Disponível em:<http://www.cetesb.sp.gov.br/agua/Águas-Superficiais/34-Variáveis-de-Qualidade-das-Águas>. Acesso em: 18 fev. 2014.

BRASIL. Ministério do Meio Ambiente. Agência Nacional de Águas. **Panorama da qualidade das águas superficiais no Brasil**. Brasília: ANA; Superintendência de Planejamento de Recursos hídricos, 2005.

RIO DE JANEIRO. Secretaria de Estado de Meio Ambiente e Desenvolvimento Sustentável Fundação Estadual de Engenharia de Meio Ambien. Medionitoramento do fitoplâncton nos rios Paraíba do Sul e Guandu: período novembro de 2001 a junho de 2002. Rio de Janeiro: Feema, 2002.

DI BERNARDO, Luiz; DI BERNARDO, Ângela; CENTURIONE FILHO , Paulo Luiz . Ensaios de tratabilidade de água e dos resíduos gerados emestações de tratamento de água Ed. Rima, 2002, 237p.

MOSCHINI-CARLOS, Viviane; NISHIMURA, Paula Y.; POMPÊO, Marcelo.A importância e problemática das cianob actérias nos reservatórios eutrofizados Revista SANEAS, São Paulo, n. 40, jan./fev./mar. 2011. Disponível em: http://www.aesabesp.org.br/arquivos/saneas/saneas40.pdf>. Acesso em: 18 fev. 2014.

AGUADO, Alexandre G.; CANTANHEDE, Marco André. **Lógica Fuzzy**. Disponível em:< http://www.ft.unicamp.br/liag/wp/monografias/monografias/2010\_IA\_FT\_UNICAMP\_logica Fuzzi.pdf>. Acesso em: 18 fev. 2014.

CHANG, Ni-Bin; CHEN, H. W.; NING, S. K.. **Identification of river water quality using the Fuzzy Synthetic Evaluation approach**. Disponível em:< http://www.sciencedirect.com/science/article/pii/S0301479701904839>. Acesso em: 18 fev. 2014.

LERMONTOV, André; YOKOYAMA, Lídia; MACHADO, Maria A. S.;LERMONTOV, Mihail. **Aplicação da lógica nebulosa na parametrização de um novo índice de qualidade das águas**. Disponível em:< http://www.uff.br/engevista/2 10Engevista4.pdf>. Acesso em: 18 fev. 2014.

ROSS, Timothy J. **Fuzzy Logic with Engineering Applications**. 3. ed. Reino Unido: Wiley, 2010.

UEM - UNIVERSIDADE ESTADUAL DE MARINGÁ. **Lógica Difusa**. Disponível em:< http://www.din.uem.br/ia/controle/fuz\_prin.htm>. Acesso em: 18 fev. 2014.

BOOCH, Grady; RUMBAUGH, James; JACOBSON, Ivar. **UML: guia do usuário**. 1. ed. Tradução Fábio Freitas da Silva e Cristina de Amorim Machado. Rio de Janeiro: Elsevier, 2005.

MARTINS, José Carlos Cordeiro. **Gerenciando Projetos de Desenvolvimento de Software com PMI, RUP e UML**. 5. ed. Rio de Janeiro: Brasport, 2010.

[RAMOS,](http://www.google.com.br/search?hl=pt-BR&tbo=p&tbm=bks&q=inauthor:%22RICARDO+ARGENTON+RAMOS%22) Ricardo Argenton. **Treinamento Prático em UML**. 1. ed. São Paulo: Digerati Books, 2006.

ORACLE. **Core J2EE Patterns - Data Access Object**. Disponível em:< http://www.oracle.com/technetwork/java/dataaccessobject-138824.html>. Acesso em: 18 fev. 2014.

FREEMAN, Elisabeth; FREEMAN, Eric; SIERRA, Kathy; BATES, Bert. **Head First Design Patterns**. 1. ed. Estados Unidos da América: O'Reilly, 2004.

CINGOLANI, Pablo; ALCALÁ-FDEZ, Jesús**. jFuzzyLogic: a Java Library to Design Fuzzy Logic Controllers According to the Standard for Fuzzy Control Programming**. Disponível em:  $\epsilon$ http://sci2s.ugr.es/publications/ficheros/CingolaniAlcala LICIS iFuzzyLogic.pdf>. Acesso em: 18 fev. 2014.

SAMPAIO, Marcus Costa. **Diagrama de Casos de Uso**. Disponível em:< http://www.dsc.ufcg.edu.br/~sampaio/cursos/2007.1/Graduacao/SI-II/Uml/diagramas/usecases/usecases.htm>. Acesso em: 18 fev. 2014.

VIRGILIO, Silvia Regina. **Casos de Uso**. Disponível em:< http://www.inf.ufpr.br/silvia/ESNovo/UML/pdf/CasosdeUsoAl.pdf>. Acesso em: 18 fev. 2014.

LUCENA, Rebecca Luna; PACHECO, Christina; MACEDO, Daniel Robson Gomes; MENEZES, Maria de Fá tima; BARBOSA, José Ethan Lucena; GORLACH-LIRA, Krystyna. **Qualidade da água de um reservatório destinado ao abastecimento público da capital do estado da Paraíba – Brasil**. Disponível em:< http://observatoriogeograficoamericalatina.org.mx/egal12/Procesosambientales/Usoderecurso s/49.pdf>. Acesso em: 18 fev. 2014.

[RICKWOOD,](http://rd.springer.com/search?facet-author=%22C.+J.+Rickwood%22) C. J.;CARR, [G. M..](http://rd.springer.com/search?facet-author=%22G.+M.+Carr%22)**Development and sensitivity analysis of a global drinking water quality index**. Disponível em:< http://rd.springer.com/article/10.1007/s10661-008-0464-6>. Acesso em: 18 fev. 2014.

NETO, Américo. **Análise de Sistemas | Américo Neto**. Disponível em:<americoneto.wordpress.com/category/analise-de-sistemas >. Acesso em: 13 fev. 2014.

NASSAR, Sílvia Modesto. **MÉTODOS DE** *DESFUZZIFICAÇÃO*. Disponível em:< http://www.inf.ufsc.br/~silvia/disciplinas/sed/aulas/M%C9TODOS%20DE%20DESFUZZIFI CA%C7%C3O.doc>. Acesso em: 20 mar. 2014.

# ANEXO A – REGRAS FUZZY PARA O DESENVOLVIMENTO DO ÍNDICE IQACB *FUZZY*

Neste anexo serão apresentas as regras que regem o desenvolvimento da técnica *fuzzy*.

# A.1 REGRAS FUZZY PARA O CASO IQACB *FUZZY*

Abaixo seguem as regras que norteiam o desenvolvimento da técnica de *fuzzificação*.

- o REGRA 1 : IF iqa IS otimo AND densidadecianobac IS otimo THEN iqacbfuzzy IS otimo;
- o REGRA 2 : IF iqa IS otimo AND densidadecianobac IS bom THEN iqacbfuzzy IS bom;
- o REGRA 3 : IF iqa IS otimo AND densidadecianobac IS medio THEN iqacbfuzzy IS aceitavel;
- o REGRA 4 : IF iqa IS otimo AND densidadecianobac IS ruim THEN iqacbfuzzy IS ruim;
- o REGRA 5 : IF iqa IS otimo AND densidadecianobac IS muitoruim THEN iqacbfuzzy IS ruim;
- o REGRA 6 : IF iqa IS otimo AND densidadecianobac IS pessimo THEN iqacbfuzzy IS pessimo;
- o REGRA 7 : IF iqa IS bom AND densidadecianobac IS otimo THEN iqacbfuzzy IS otimo;
- o REGRA 8 : IF iqa IS bom AND densidadecianobac IS bom THEN iqacbfuzzy IS bom;
- o REGRA 9 : IF iqa IS bom AND densidadecianobac IS medio THEN iqacbfuzzy IS aceitavel;
- o REGRA 10 : IF iqa IS bom AND densidadecianobac IS ruim THEN iqacbfuzzy IS ruim;
- o REGRA 11 : IF iqa IS bom AND densidadecianobac IS muitoruim THEN iqacbfuzzy IS ruim;
- o REGRA 12 : IF iqa IS bom AND densidadecianobac IS pessimo THEN iqacbfuzzy IS pessimo;
- o REGRA 13 : IF iqa IS aceitavel AND densidadecianobac IS otimo THEN iqacbfuzzy IS bom;
- o REGRA 14 : IF iqa IS aceitavel AND densidadecianobac IS bom THEN iqacbfuzzy IS bom;
- o REGRA 15 : IF iqa IS aceitavel AND densidadecianobac IS medio THEN iqacbfuzzy IS aceitavel;
- o REGRA 16 : IF iqa IS aceitavel AND densidadecianobac IS ruim THEN iqacbfuzzy IS ruim;
- o REGRA 17 : IF iqa IS aceitavel AND densidadecianobac IS muitoruim THEN iqacbfuzzy IS ruim;
- o REGRA 18 : IF iqa IS aceitavel AND densidadecianobac IS pessimo THEN iqacbfuzzy IS pessimo;
- o REGRA 19 : IF iqa IS ruim AND densidadecianobac IS otimo THEN iqacbfuzzy IS aceitavel;
- o REGRA 20 : IF iqa IS ruim AND densidadecianobac IS bom THEN iqacbfuzzy IS aceitavel;
- o REGRA 21 : IF iqa IS ruim AND densidadecianobac IS medio THEN iqacbfuzzy IS ruim;
- o REGRA 22 : IF iqa IS ruim AND densidadecianobac IS ruim THEN iqacbfuzzy IS ruim;
- o REGRA 23 : IF iqa IS ruim AND densidadecianobac IS muitoruim THEN iqacbfuzzy IS ruim;
- o REGRA 24 : IF iqa IS ruim AND densidadecianobac IS pessimo THEN iqacbfuzzy IS pessimo;
- o REGRA 25 : IF iqa IS pessimo AND densidadecianobac IS otimo THEN iqacbfuzzy IS ruim;
- o REGRA 26 : IF iqa IS pessimo AND densidadecianobac IS bom THEN iqacbfuzzy IS ruim
- o REGRA 27 : IF iqa IS pessimo AND densidadecianobac IS medio THEN iqacbfuzzy IS ruim;
- o REGRA 28 : IF iqa IS pessimo AND densidadecianobac IS ruim THEN iqacbfuzzy IS pessimo;
- o REGRA 29 : IF iqa IS pessimo AND densidadecianobac IS muitoruim THEN iqacbfuzzy IS pessimo;
- o REGRA 30 : IF iqa IS pessimo AND densidadecianobac IS pessimo THEN iqacbfuzzy IS pessimo;